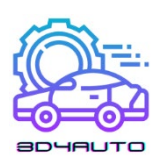

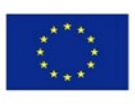

Co-funded by the Erasmus+ Programme of the European Union

i

*Rehber:* **Avrupa Mesleki Eğitim Kredi Sistemi (ECVET) tabanlı otomativ teknolojileri eğitiminde 3D yazıcı eğitim modulü ve müfredatı**

#### *Proje adı:*

**Otomotiv teknolojileri için ECVET uyumlu 3D baskı eğitim modülleri**

*Proje kısaltması:*

Sir and

**3D4AUTO**

*Proje No:*

**2021-1-SK-KA220-VET-000034617**

*Bu eser, Erasmus Plus KA220-VET Avrupa programı çerçevesinde "3D4AUTO" projesi kapsamında gerçekleştirilmiştir. Bu proje Avrupa Komisyonu'nun desteğiyle finanse edilmiş olup bu yayın yalnızca yazarın görüşlerini yansıtmaktadır ve Komisyon ve UA, burada yer alan bilgilerin herhangi bir şekilde kullanılmasından sorumlu tutulamaz.*

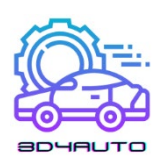

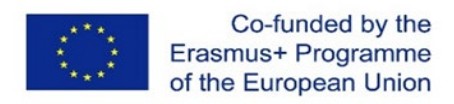

# İÇİNDEKİLER

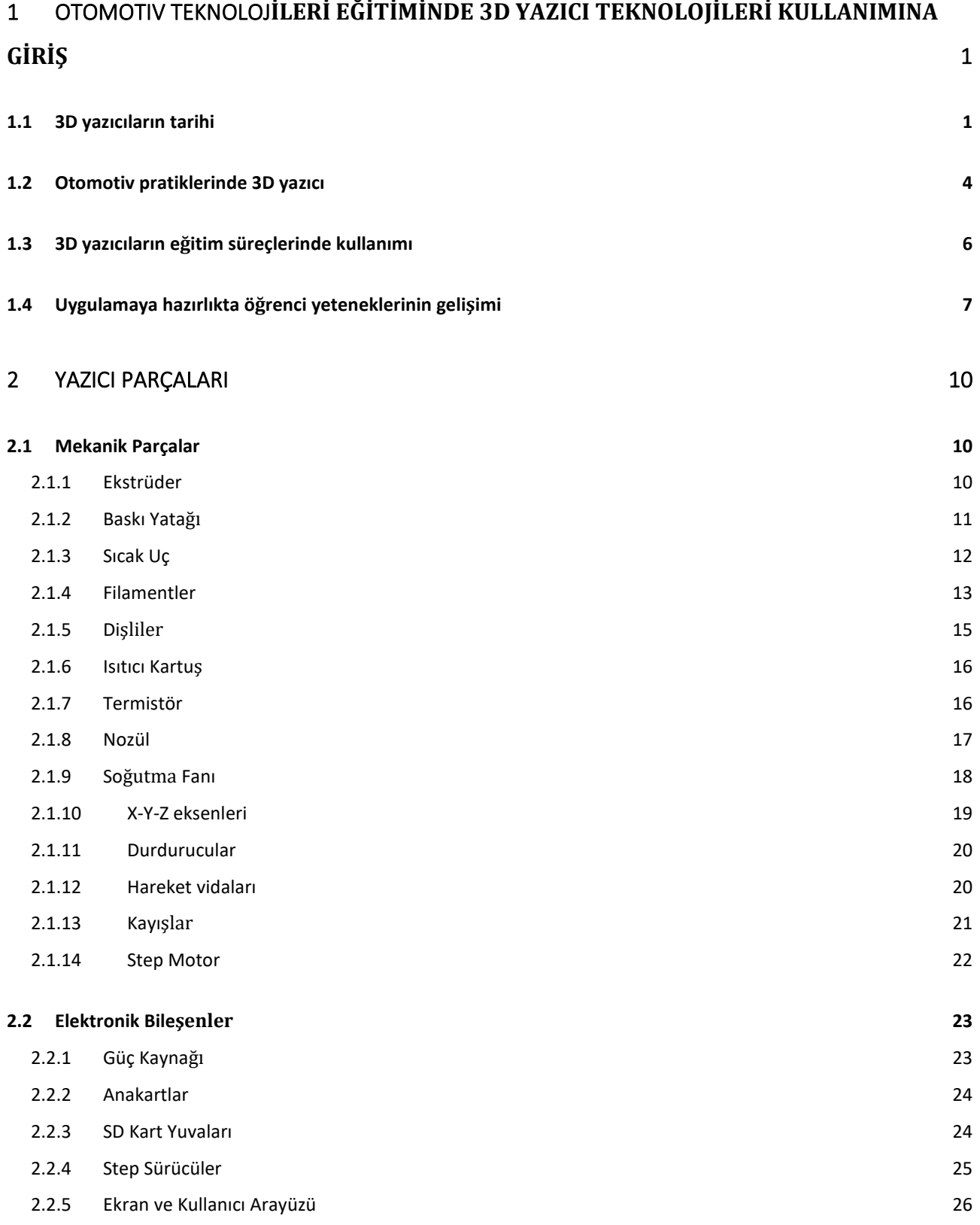

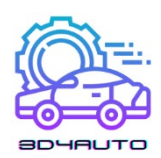

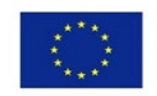

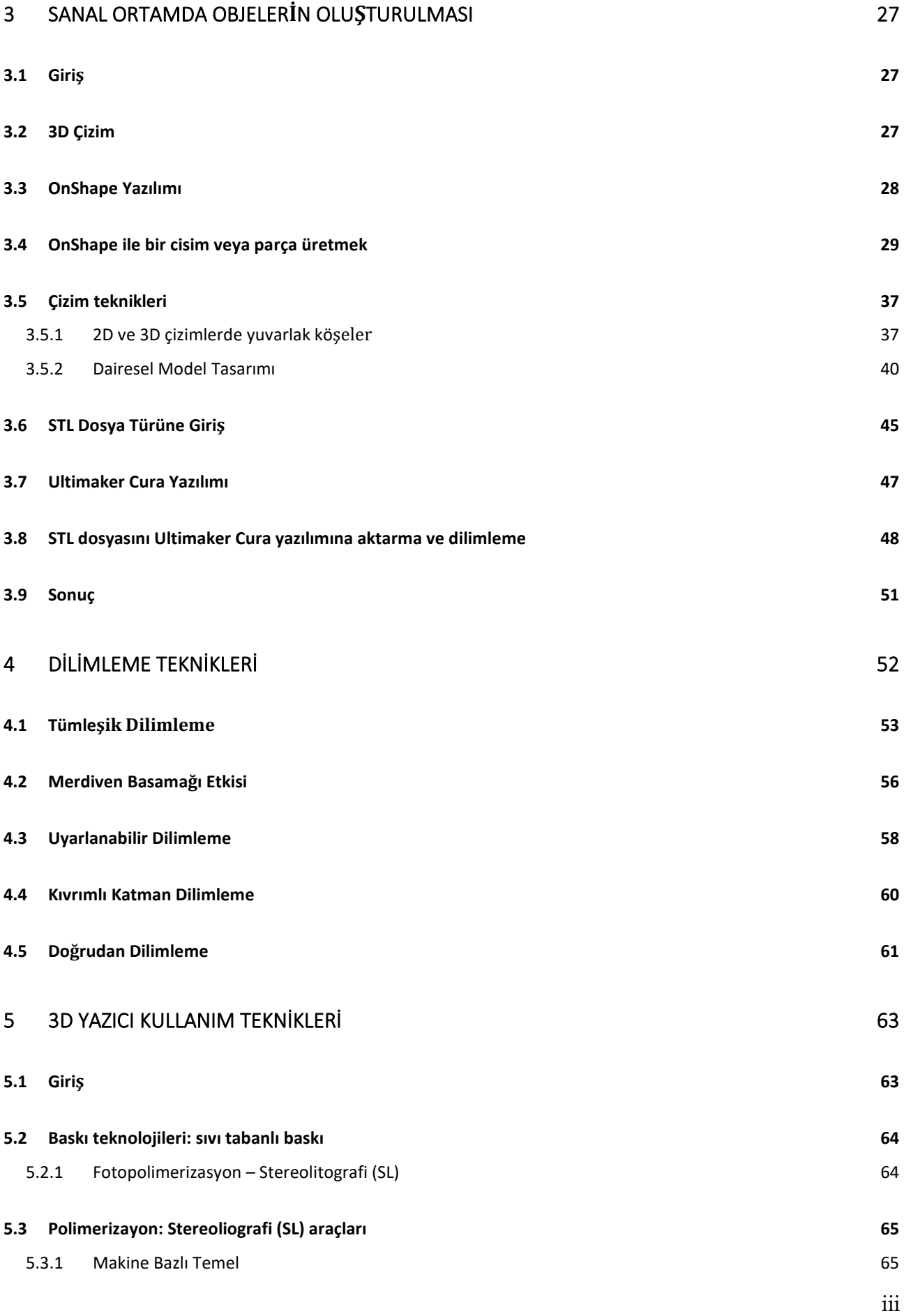

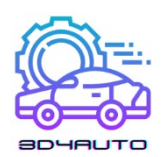

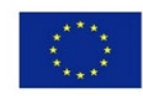

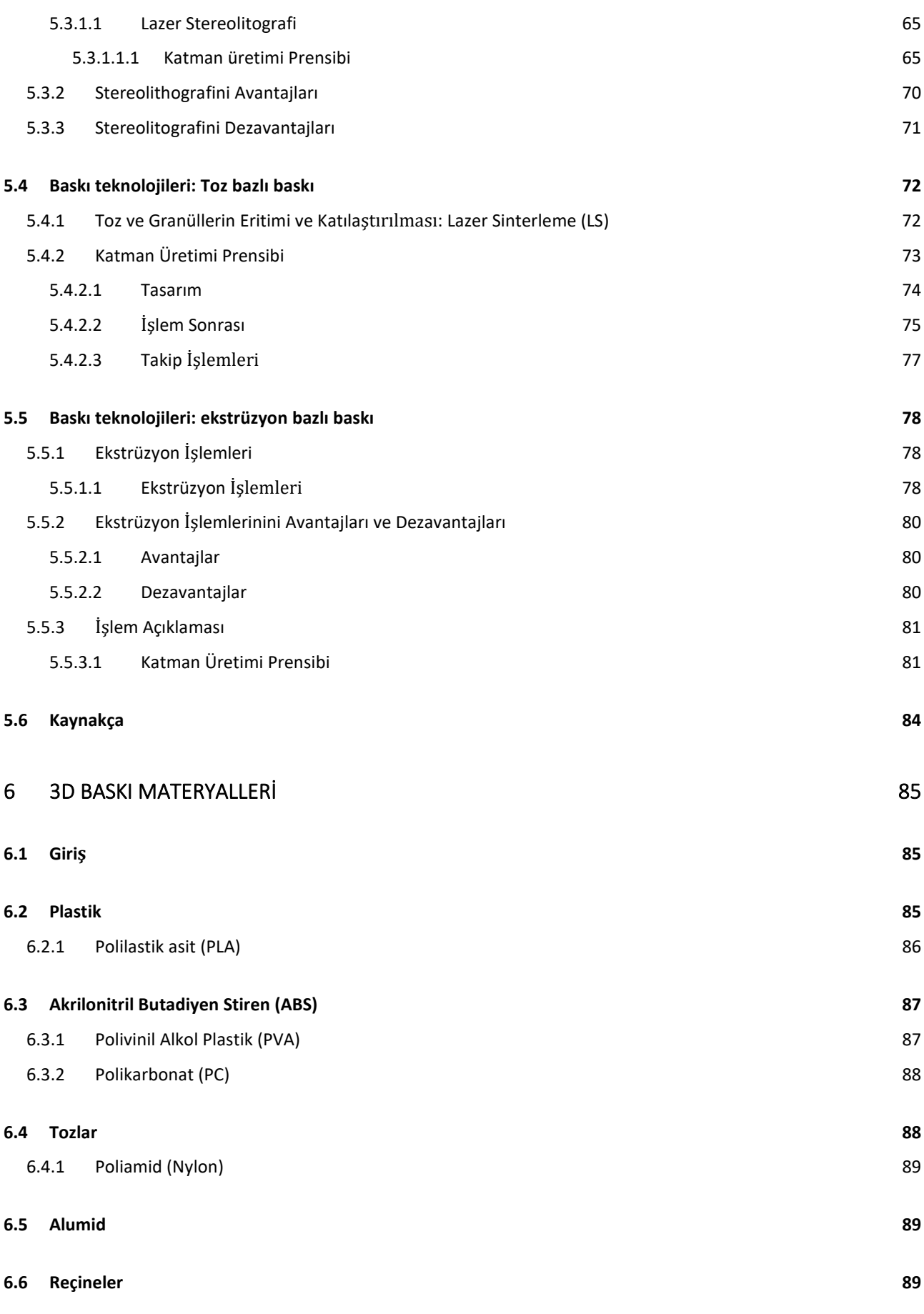

iv

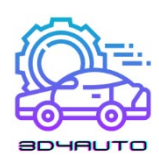

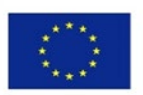

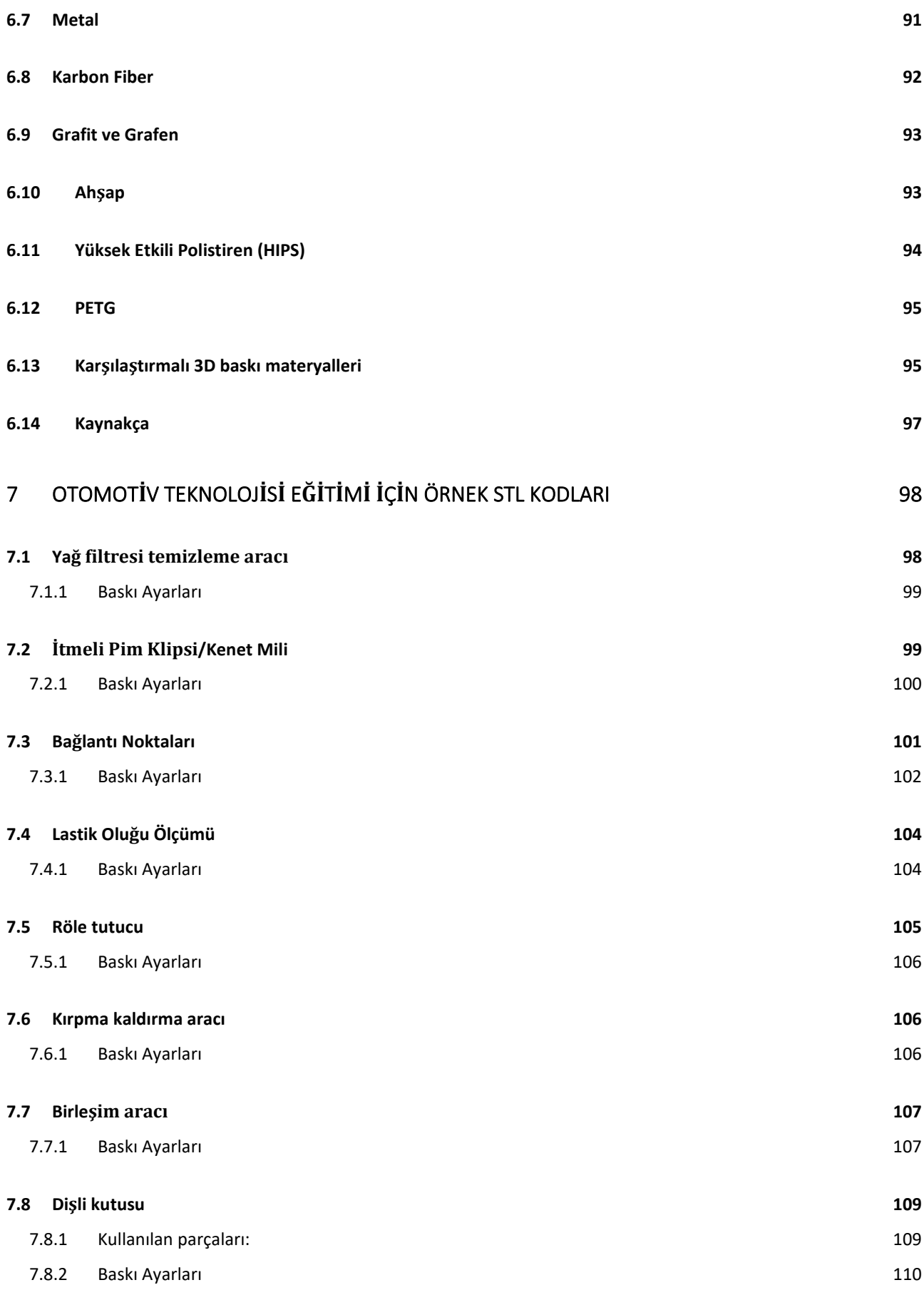

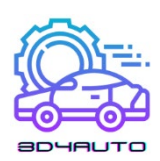

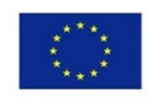

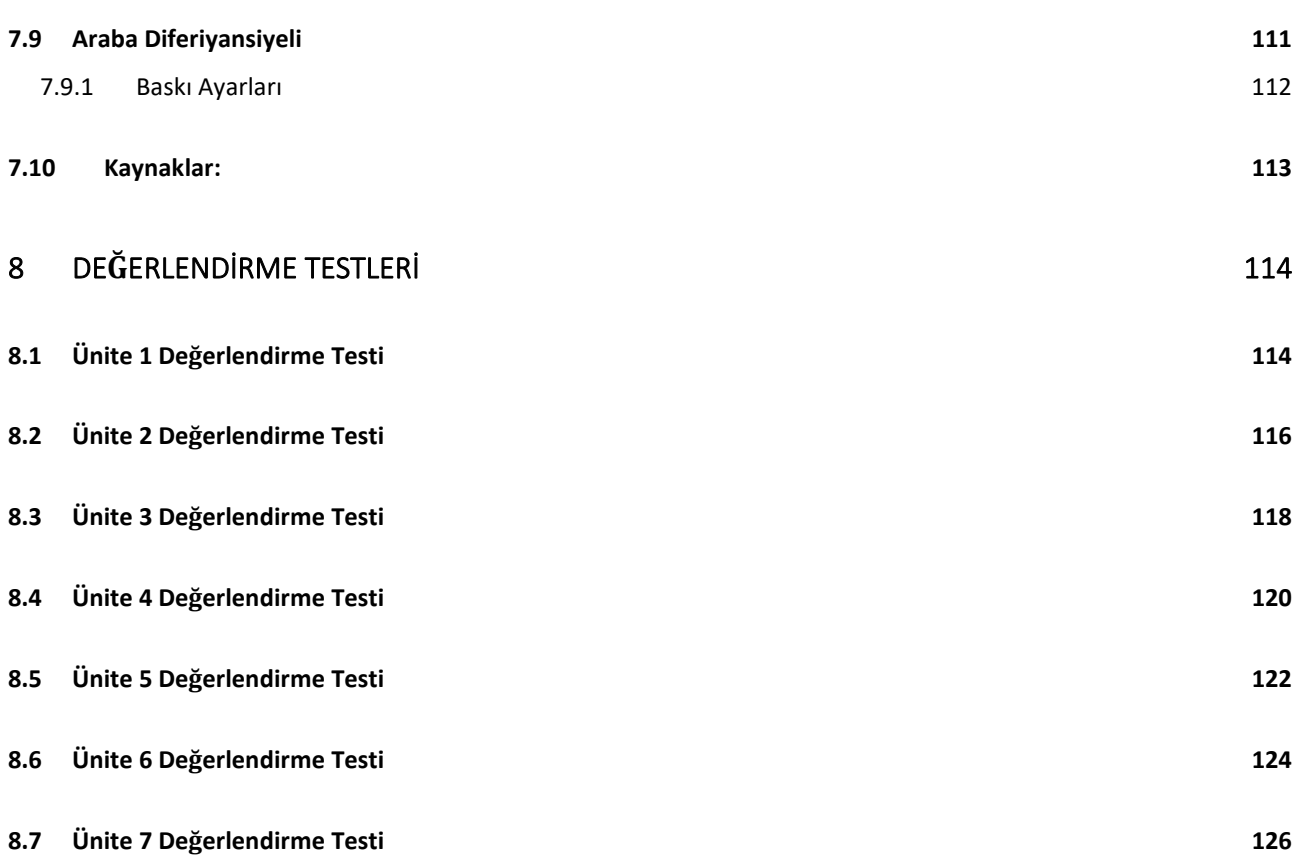

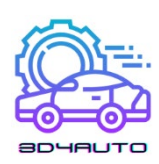

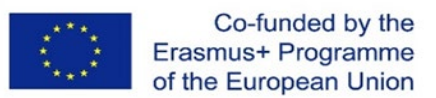

# <span id="page-6-0"></span>1 OTOMOTIV TEKNOLOJ**İLERİ EĞİTİMİNDE 3D YAZICI TEKNOLOJİLERİKULLANIMINA GİRİŞ**

# <span id="page-6-1"></span>*1.1 3D yazıcıların tarihi*

Genel olarak 3D baskı olarak bilinen stereolitografi, 1980'lerde gelişmeye başlamıştır. Bu teknolojinin öncüleri buna hızlı prototipleme teknolojileri adını vermişlerdi ve böylece 3D baskı kavramı 1980'ler ile doğmuş oldu. Yazıcı, sürecin ve teknolojinin sadece bir parçası olsa da, genel olarak teknoloji hakkında konuştuğumuzda çoğu kişi "3D baskı veya 3D yazıcı"terimini kullanmayı tercih etmekte.

1980'lerin başında, çok az insan bu şaşırtıcı teknolojinin tam potansiyelini fark edebilmişti. Bu teknolojinin ilk kullanıcıları, 3D yazıcı teknolojisini belirli endüstrilerde ürünleri prototiplemek için uygun maliyetli bir yol olarak kullandılar.

Japon avukat Dr. Hideo Kodama, Hızlı Prototipleme Teknolojisi için patent başvurusunda bulunan ilk kişiydi. Maalesef yetkililer onun talebini reddetti. Zira Kodama bir yıllık zaman zarfında patent taleplerini zamanında sunamadığından 1980 Mayıs ayında yapmış olduğu patent başvurusu kabul edilmemişti.

Dört yıl sonra, Dr Kodam'ın Fransız mühendis ekibi tekrar bu teknolojiyi kullanmaya karar verdi. Stereolitografiye çok ilgi duymalarına rağmen, kısa sürede bu amaçlarını terk etmek zorunda kaldılar zira 3D baskı teknolojilerine henüz ticari bir ilgi yoktu. Ancak bu yolun sonu değildi.

3D baskının kitlesel genişlemesi ise 2009 yılında yaşandı. Bunun nedeni ise otomotiv FDM patent korumasının (FFF) 3D baskı teknolojisi için sona ermesi, bilgisayarların ve yazılımların artan bilgi işlem gücü ve yeni malzemelerin geliştirilmesiydi.

1986'da Charles Hull, stereo litografi (ışığa duyarlı reçinenin UV ışığı ile şekillendiği 3D baskı teknolojilerinden biri) için ilk patenti başarıyla aldı. Kendisi aynı zamanda 1992 yılında bu teknoloji için işlevsel bir makine icat eden ilk kişiydi. Bu makine, dijital bir ana makineye dayalı olarak fiziksel nesneleri basabiliyordu. Bu muhtemelen 3D baskı için en önemli kilometre

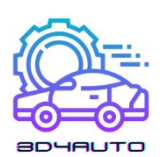

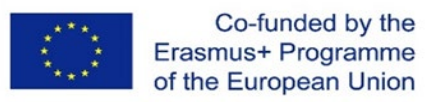

taşlarındandı. Charles daha sonra 3D Systems Corporation'ı kurdu. Bir yıl sonra, SLS (lazer sinterleme) teknolojisi için ilk 3D yazıcı üretildi.

1989 yılında Scott Crump ve eşi Lisa Crump, plastik telin eritilip katmanlar halinde uygulandığı günümüzde en yaygın kullanılan 3D FFF (FDM) baskı teknolojisini icat etti. Bu fikrin nasıl ortaya çıktığı ise oldukça ilginç. Scott polietilen ve balmumu karışımı ile eritme tabancasıyla kızı için plastik bir kurbağa yapmaya çalıştı. Başarısız denemelerden sonra, üretim sürecini otomatikleştirmeye karar verdi, böylece ince katmanları birbirine uyguladı. Crump daha sonra Stratasys şirketini kurdu.

2004 yılında İngiltere'deki Bath Üniversitesi'nde Makine Mühendisliği öğretmeni olan Adrian Bowyer, fikri yedek parça basmak olan ve 3D yazıcıların gelişimini önemli ölçüde hızlandıran açık kaynaklı RepRap projesini kurdu. Çek şirketi Prusa Research de bu konsept üzerine kuruldu.

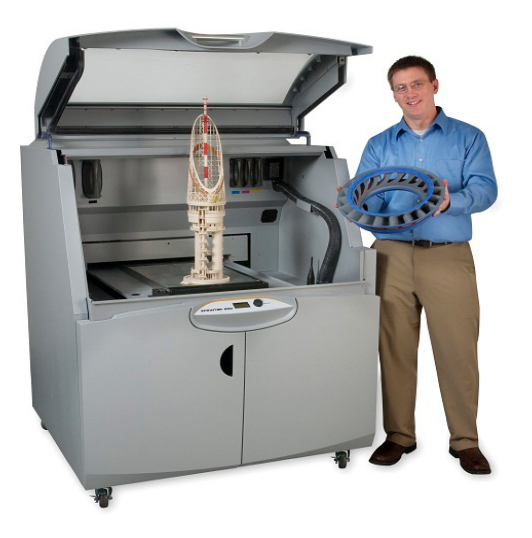

*Şekil 1-1 - xyzprint.eu*

2009 yılında, FDM (FFF) teknolojisinin patentlerinin süresi doldu, bu da fiyatlarda keskin bir düşüşe ve dolayısıyla bu teknolojinin son kullanıcılar için kitlesel olarak genişletilmesine olanak sağladı.

Milenyuma geçiş ise heyecan vericiydi zira insanoğluna 3D baskı ile yapılan ilk organ yerleştirildi. Wake Forest Rejeneratif Tıp Enstitüsü'ndeki araştırmacılar, insan mesanesinin sentetik bir versiyonunu bir kalıba kopyaladılar ve onu insan hücreleriyle kapladılar. Bu yeni oluşturulmuş doku daha sonra, kendi hücrelerinden yapıldığı için bağışıklık sistemlerinin onları

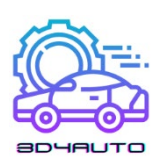

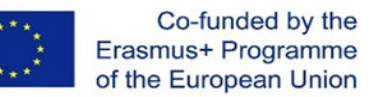

reddetme olasılığı çok az olan veya hiç olmayan hastalara nakledildi. Tıbbi bakımdan, 3D baskı tarihinde harika bir on yıla girilmişti.

Bu kısa on yıl içinde, çeşitli kurumlardan ve şirketlerden bilim adamları, fonksiyonel minyatür böbrekler yarattılar, aynı yapıdan elde edilen karmaşık parçalara sahip bir protez bacak ve sadece insan hücreleri kullanılarak oluşturulan ilk kan damarlarının biyo-baskısını gerçekleştirdiler. Bu on yıl aynı zamanda 3D baskının açık çözümler kategorisine girdiği on yıldı. Adrian Bowyer, 2005 yılında temelde kendi kendini üretebilecek veya en azından kendi parçalarının çoğunu basabilecek bir 3D yazıcı oluşturmak için açık çözümlere dayanan bir girişim olan RepRap projesini başlattı. 2008'de tamamiyle kendi kendini kopyalayabilen Darwin yazıcı tanıtıldı.

Aniden, birçok insan, istedikleri şeyleri kendi kendilerine üretme fırsatına sahip oldular. 2009 yılında başlayan ve o zamandan beri çok sayıda 3D baskı projesi için fon alan Kickstarter projesi de ilgi gördü. 2000'lerin ortalarına gelindiğinde, üretimdeki yeni yaklaşımlar, yeni çözümler için gerekli olan teknoloji ve ihtiyaçlar ortaya çıkarmış ve ayrıca ürünlerin müşterilere kitlesel olarak özelleştirilmesi fikrini öne çıkarmıştı. İlk SLS bazlı üretim tesisi, 2006 yılında ticari olarak uygulanabilir hale geldi ve talep üzerine endüstriyel üretime kapı açtı.

3D baskıya odaklanan ve şimdi Stratasys şirketi ile birleştirilmiş olan Object isimli start-up birden fazla materyalden baskı yapabilen ve farklı malzeme özelliklerine sahip çıktıların üretilmesine izin veren bir yazıcıyı piyasaya sürdü.

Bu on yılda yoğun yaratıcı yeniliklerin doruk noktası, tasarımcıların tüketicilerden ve diğer tasarımcılardan geri bildirim alabilecekleri ve ürünlerini üretebilecekleri bir 3D baskı pazaryeri olan Shapeways gibi işbirliği projelerinin başlatılması oldu.

Son birkaç yıla dönüp bugünle karşılaştırdığımızda, şu an gelecekte yaşadığımızı söylemek çok da akıldışı görünmemekte. 3D yazıcıların fiyatları hızla düşüp ve 3D baskının doğruluğu artarken, 3D yazıcıların günümüzdeki yenilikçileri, 80'lerdeki öncülerin yalnızca hayal dahi edemeyeceği ilerlemeler sağlamaktalar. Tasarımcılar artık sadece plastikle baskı yapmakla zorunda değiller. Bugün hayalinizdeki nişan yüzüğünü altın ya da gümüşten bastırabilirsiniz. KOR Ecologic şirketi, otoyolda 85km/litre tüketime sahip olan ve 3D baskı kullanılarak üretilmiş bir gövdeye sahip olan Urbee otomobilini tanıttı.

Mücevherat ve uçaklara ek olarak, artık gelişen dünyada uygun fiyatlı konutlar üretmek için 3D baskı kullanılıyor; vizyonerler, akıllı robotik kollardan, kemik protezlerinden ve hatta birkaç

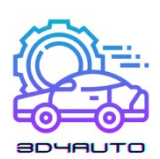

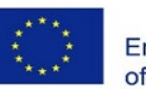

atom kalınlığında çeşitli parçalardan oluşan yenilikçi araçları üretmek için 3D teknolojisini kullanmaya başladılar. 3D baskının sadece küçük nesnelerin üretiminde kullanılabileceğini düşünenler için ise İngiltere'deki Southampton Üniversitesi'ndeki mühendisler, 3D baskı ile yapılan ilk işlevsel insansız hava aracını ürettiler ve başarıyla ilk testi gerçekleştirdiler.

Toplam maliyet ise 7.000 dolardan azdı.

2013: 3D baskı teknolojisinin, Amerika Birleşik Devletleri Başkanı'nın konuşmasında değindikten sonra popüler hale geldiğini biliyor muydunuz? 2013'teki sendika durumuyla ilgili konuşmasında Barack Obama, 3D baskıyı "yaptığımız her şeyi kökten değiştirme potansiyeline sahip olduğu olan bir teknoloji olarak övdü ve sonrasında bu teknoloji hiç olmadığı kadar popüler hale geldi.

İsveçli şirket Cellink, biyodizel için ilk standartlaştırılmış ticari yazıcıyı piyasaya sürdü. Nano selüloz aljinat adı verilen deniz yosunundan elde edilen bu malzeme doku kıkırdağını yazdırmak için kullanılabilir.

Celllink'in ilk ürünü, dolum başına 99\$'a mal olmakta idi. Aynı yıl şirket, 4,999 dolara bir yazıcı sattı. Şirketin son ürünü, 40.000 \$ fiyatla satışa sunulan BIO X isimli 3D yazıcı. Bu ürünler sayesinde 3D biyobaskı, dünya çapında çok çeşitli araştırmacılar için daha uygun fiyatlı bir teknoloji haline gelmekte. 3D baskı hakkında üç ilginç bilgi: NASA, yiyeceklerden uzaydaki ilk ağırlıksız 3D yazıcıya kadar 3D baskının en önemli kullanıcılarındandır. Piyasada şu an insan saçından daha ince nesneler üretebilen bir 3D yazıcı (Photonic Professional GT) satın alınmak için sahiplerini beklelemekte. Louis DeRosa isimli bir girişimci, altı motorlu bir insansız hava aracı oluşturmak için bir 3D kalem kullandı ve başarıya ulaştı.

# <span id="page-9-0"></span>*1.2 Otomotiv pratiklerinde 3D yazıcı*

Önümüzdeki yıllar çığır açan keşifler ve kilometre taşları getirecek ve bu da 3D baskının daha da hızlı uyarlanmasına yol açacak olsa da tornalama, frezeleme, kesme, taşlama, delme gibi geleneksel üretim yöntemleri kısa sürede ortadan kalkmayacaktır. Kullanım oranları daha yavaş düşecek olsa da uzun süreler kullanılmaya devam edeceklerdir.

Uygulamada, 3D, esas olarak 200x200x200mm'ye (FFF/FDM teknolojisi) kadar boyutlara sahip plastik parçaların üretimi için kullanılır. Daha düşük doğruluk ve yüksek üretim süresi nedeniyle, parça veya düşük yoğunluklu seri üretimde kullanılır.

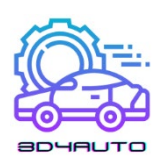

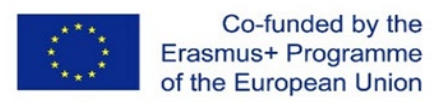

Günümüzde 3D baskı, esas olarak aşağıdaki alanlarda önem kazanmıştır:

- Okul malzemeleri
- Fonksiyonel cihazlar
- Fonksiyonel metal parçalar
- Kişiselleştirilmiş ürünler
- Tasarım ürünler

Genel olarak, eklemeli üretimin diğer üretim teknolojilerine kıyasla en az teknolojik ve şekil kısıtlamalarına sahip olduğunu belirtmek önemlidir. Pratikte, bu basitçe, 20 yıl önce üretilmesi mümkün olmayanların, kullanım için tamamen yeni olanaklar açan bu teknolojilerin ortaya çıkmasıyla zaten mümkün olduğu anlamına gelir.

"Serbest modellemenin" ana faydası, organik hafif bir tasarım elde ettiğimiz topolojik optimizasyon denilen şeydir.

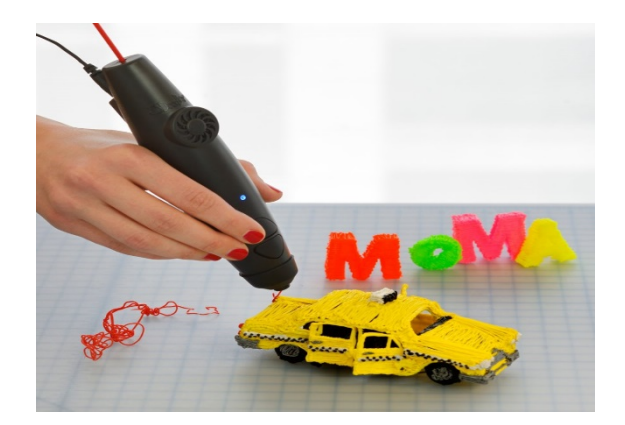

*Şekil 1-2 - nextech.sk*

Üretim teknolojisinin seçimindeki faktörlerden biri de üretimin ekonomik yönü olacaktır ancak üretimin esnekliği de önem kazanmaktadır. Bu noktada, eklemeli üretim açık ara bir kazanandır. Yaklaşık 8 ila 12 içinde ilk parçayı ürettiğimiz plastik enjeksiyon tekniği ile karşılaştırıldığında, üretim sürecinin uzunluğu kıyaslanamayacak kadar kısadır. Önümüzdeki yıllarda hızlı, kaliteli ve ölçülü üretim yapmak giderek daha önemli hale gelecek.

Ürünlerin toplu şekilde kişiselleştirilmesi 3D baskının ana kullanımı olarak öne çıkmaktadır. Ancak, toplam üretim maliyeti seri üretime kıyasla daha yüksek olacaktır. Bu nedenle, 3D yazıcıda son müşteri biraz daha fazla ödeme yapar. Bu maliyetler, esas olarak tasarımcının

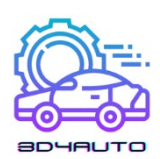

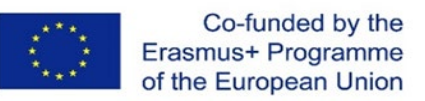

modeli hazırlama ve makine parametrelerini doğru bir şekilde ayarlama zamanı ile üretim zamanı, malzemenin fiyatı ve ürünün nihai işlenmesi şeklinde devam eder.

# <span id="page-11-0"></span>*1.3 3D yazıcıların eğitim süreçlerinde kullanımı*

Teknik eğitim, teknolojilerle ve eğitimde uygulamalı bilimin yeni alanlarıyla ilgilenir. Bilimin temel ilkelerinin anlaşılmasını ve pratik uygulamasını vurgular. Teknik eğitim, bilimsel veya teknik mesleklerden mezun yetiştirmeyi amaçlar. Eğitimde, öğretimi daha verimli hale getirmek ve öğretimin kendisine yardımcı olmak için 3D baskı yoluyla çeşitli öğretim yardımcıları ve kaynakları basmak mümkündür. Orta teknik okullarda, 3D baskı, ürünlerin lojistiği araçları, karayolu taşıtları ve bunların elektrik mühendisliği ve elektronikte teşhis işlemleri gibi çeşitli konularda yardımcı olur.

3D teknolojisi ve eğitim arasındaki bağlantı söz konusu olduğunda, Amerika'da bilim, teknoloji ve matematikte eğitim ve bilgi geliştirme girişimi olarak ortaya çıkan MakerBot Akademi isimli kurum öne çıkar. Söz konusu platform, okul öğrencileri ve 3D baskı konusunda eğitim veren öğretmenler için ilgi çekici eğitim içeriği oluşturmaya odaklanmaktadır. MakerBot Akademi, yakın gelecekte Amerika'daki her okula bir 3D yazıcı sağlama amacı gütmektedir. Şirketin esas amaç şirket yöneticileri tarafından teknoloji alanındaki öğretmenler aracılığıyla öğrencileri geleceğe hazırlamak olarak beyan edilmekte. MakerBot yazıcılar 3D teknolojisini eğitim sistemine taşıyan ilk ürünler olarak 3D baskı teknolojilerini ve okulları birbirine bağlayan sistemi, öğrencilerin yeni teknolojilerle çalışmak ve yeni şeyler öğrenmesi için kullanılır. Bu sistem, 3D baskıda çeşitli yazılımların kullanılması yoluyla 3D projeler üzerinde basit çalışmalardan kendi 3D projelerinizi oluşturmaya kadar teknolojilerle kademeli bir çalışma sürecidir.

3D teknolojisinin eğitim ve öğretime girişinin birkaç yönü vardır. Bunlardan biri şüphesiz öğrencilerin gelecekteki kariyerleri için gerekli becerileri kazanmaya hazırlanması ve konu alanında daha fazla ilerlemeye odaklanmasıdır.

Eğitim ve 3D teknolojisini birleştirmek için, amacı lisede okuyan gençleri 3D yazıcılar ile tanıştırmak olan yeni ve genel bir müfredat oluşturmak gerekmektedir. Öğrenciler, çeşitli yazılım programlarının kontrolünü ve ayrıca 3D baskıda çalışma sürecini bu eğitim programı ile daha kolay ve hızlı bir şekilde öğreneceklerdir.

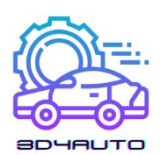

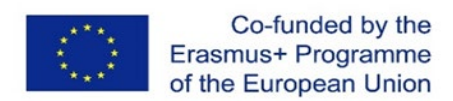

Bu müfredata göre, ortaokul öğrencilerinin hazırlanması 14-18 yaş arası öğrencilere odaklanacaktır. Lisede müfredat, 3D yazıcı kullanmak için gereken becerilere yoğunlaşacak ve lise öğrencileri ile daha karmaşık teknikler kullanılabilecektir. Program aynı zamanda baskı için 3D tasarım içeriklerine de odaklanacaktır.

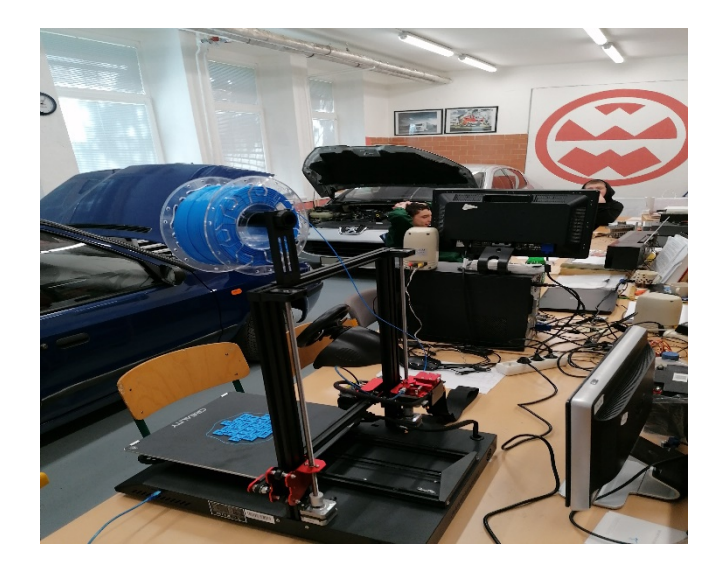

*Şekil 1-3 - spsd.ba*

Okullarda 3D baskı kullanımını desteklemek için bir takım programlar oluşturulsa da, eğitime giriş sorunları ağırlıklı olarak finansaldır. 3D yazıcı kullanımı konusunda yetersizlikler de bir problemdir. Bu da sınırlar oluşturmakta ve dolayısıyla eğitimde 3D yazıcıların kullanımını engellemektedir. Okul ortamında 3D baskı, çalışmayı daha çekici hale getirmenin ve öğretimi daha verimli hale getirmenin yenilikçi yollarından biridir. Teknolojik ilerleme, otomotiv endüstrisinde yeni ürünler yaratmaktakta, bilim ve teknoloji ise giderek ilerlemektedir. Günümüzde teknolojiler giderek daha popüler hale geliyor, öyleyse neden bizi bugünlere getiren fırsatlardan yararlanmayalım? Birkaç yıl içinde, geleneksel öğretim, teknoloji ve özellikle 3D baskıyla daha çok iç içe geçecek, öğretimin ortak bir parçası olacak. Otomotiv teknolojileri eğitimi kapsamında zamanla 3D teknolojilere odaklanan, çocuklarda 3D baskı yeteneklerini geliştirecek, onları teori ve uygulamaya hazırlayacak bir bölüm oluşturulacak.

# <span id="page-12-0"></span>*1.4 Uygulamaya hazırlıkta öğrenci yeteneklerinin gelişimi*

Otomotiv endüstrisi, daha yeni ve daha güçlü araçlara olan talebin yanı sıra üretimi optimize etme ve tedarik zincirlerini ve lojistiği düzenleme ihtiyacı gibi tüm cephelerde farklı taleplerle

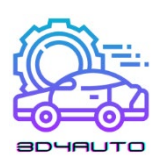

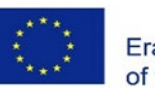

karşı karşıya. Bu zorlukların üstesinden gelmeye yardımcı olan teknolojilerden biri 3D baskıdır. Endüstriyel 3D baskı, diğer bir deyişle eklemeli üretim, otomotiv endüstrisinin çeşitli alanlarında giderek daha fazla kullanılmaktadır.

3D baskı teknolojisi, hızlı prototiplerin üretiminden giderek yaygınlaşan yedek parça veya iç mekan üretimine kadar çeşitli imkanlar getirmekte. Katmanlı üretimin dahil edilmesi, örneğin araç geliştirme ve üretiminde olumlu bir etkiye sahip olabilir. Bileşenlerin hızlı kullanılabilirliğini, esnek yapılarını ve zorlu aletler olmadan bileşen üretme imkanı sunar.

Araç gövdesinde ve yolcu bölmesinde 3D baskı bileşenleri kullanılır ve yüksek işlevsellik ve dayanıklılık ile karakterize edilebilir. Metal parçalar lazer ergitme ile üretilir. Üretimde, 3D baskı ile yapılan metal bileşenler, neredeyse tamamen otomatik bir süreç kullanılarak araç gövdelerine eklenir.

Bileşenlerin üretiminde eklemeli üretimin kullanılabileceği aşama, otomobillerin geliştirilmesinde erken bir aşamada belirlenir. Hem tasarımcılar hem de uzmanlar, yeni teknolojinin ekonomik faydalarına ve geleneksel olarak üretilen bileşenlere kıyasla getirdiği ağırlık ve şekil avantajlarına odaklanarak yüzlerce bileşeni araştırmaktadırlar.

3D baskı bileşenleri, daha sonra makine diline çevrilen çeşitli kriterler ve gereksinimler temelinde seçilir.

Daha önce üretilemeyen bileşenler, bileşenleri hızla geliştirmek için bilgisayar algoritmalarını kullanan üretken tasarım kullanılarak oluşturulur. Uzmanlar ve bilgisayarlar, üretimde malzemelerden en iyi şekilde yararlanabilecek bileşenler oluşturmak için birlikte çalışır. Çeşitli kullanımlar, yalnızca zorlu şekiller ve yapılar oluşturmaya uygun olan üretken tasarım ve 3D baskı teknolojisi temelinde mümkündür. Öyle ki konvansiyonel yöntem ve araçlarla bur tür bir üretimi yapmak mümkün değildi.

Üretken tasarım şekli optimize edilmiş çözümler, form ve işlev önemli ölçüde iyileştirildi. Bileşenler, karşılaştırılabilir geleneksel bileşenlerden yaklaşık %50 daha hafiftir. Sonuç olarak, bagaj kapağı dikmesinde olduğu gibi mevcut alanı en iyi şekilde kullanabilmektedirler.

Dünyanın otomobil üreticileri, 2018'deki uzun vadeli tasarım ve üretim planlarına HP Metal Jet 3D yazıcıları dahil etti. HP ve Volkswagen arasındaki işbirliğinin sonucu, özel bileşenlerin, kişiselleştirilmiş anahtarlıkların ve adları olan etiketlerin hızlı ve hacimli üretimi, kişiye özel model çizgileri ve daha birçok yenilik olabilir. Ancak işbirliği burada bitmiyor. Uzun vadeli

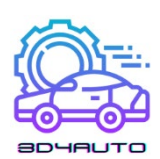

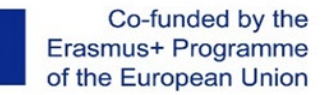

üretim planları, kontrol kolu kafaları ve dikiz aynası yuvaları gibi zorlu tasarım gereksinimleri olan daha stresli fonksiyonel parçaların üretiminde HP Metal Jet teknolojisini kullanmayı öngörmekte. Elektrikli otomobillerin büyük ölçekli üretime girmesiyle birlikte, HP Metal Jet'in örneğin güvenlik sertifikalı metal parçaların aydınlatılmasında daha fazla kullanım bulması bekleniyor.

Bir araba altı ila sekiz bin parçadan oluşur. HP Metal Jet gibi katkı teknolojisinin en büyük avantajı, bu parçaların çoğunu önce üretim araçları oluşturmak zorunda kalmadan yapabilmenizdir.

Üretim döngüsünü kısaltarak daha büyük hacimli parçalar çok hızlı bir şekilde işlenebilir. Bu nedenle, tüm sektör için yeni HP Metal Jet yazıcı platformu ileriye doğru atılmış büyük bir adımdır. Bu teknoloji çıtayı biraz daha yükseltmekle kalmamakta, aynı zamanda müşterilere daha iyi ürünler ve yenilikler sunmaktadır.

Volkswagen'de teknoloji planlama ve geliştirme başkanı Martin Goede şöyle diyor, "Katmanlı imalatın sanayileşmesine yönelik vizyonumuz, HP Metal Jet ile hızla gerçeğe dönüşüyor ve otomotiv endüstrisi için oyunun kurallarını değiştiriyor. HP'nin yenilik hızı ve ileri teknoloji yetenekleri beklentilerimizi aştı. Hedeflerimize ulaşıyor ve üretim için fonksiyonel bileşenleri aktif olarak tanımlıyor ve geliştiriyoruz."

3D otomobillerin tam üretiminden hala çok uzağız, ancak üreticiler yavaş yavaş bu hedefe ulaşmaya katkıda bulunan kilometre taşlarını atmaktalar. BMW ve Volkswagen örneği piyasadaki tek örnek değil. Bir sene sonra bu alanda nerede olacağımızı bilmesek de, şu an yapabileceğimiz üretimi iyileştiren küçük adımlardır.

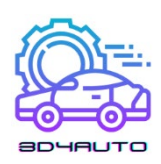

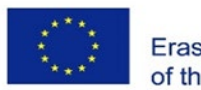

# <span id="page-15-0"></span>2 YAZICI PARÇALARI

# <span id="page-15-1"></span>*2.1 Mekanik Parçalar*

# <span id="page-15-2"></span>2.1.1 Ekstrüder

Birçokları için 3D baskı, 3D baskıya farklı yaklaşımlara bağlı olarak Fused Filament Fabrication (FFF) veya Fused Deposition Modeling (FDM) olarak adlandırılan bir süreci kullanan bir masaüstü makinesidir.

Genel olarak, FDM, bir nozül içinden bir metal blok üzerinde bir malzeme dişinin ekstrüde edilmesini içerir. Ekstrüde filament eritilir ve yazıcının hareketi malzemeye şeklini verir. Bu işlem, 3D projenin şekli oluşturulana kadar tekrarlanır.

Malzemenin eritilmesi ve ekstrüde edilmesi, "ekstrüder" olarak bilinen 3D baskı makinesinin bir dizi karmaşık parçası aracılığıyla gerçekleşir. Ekstrüder, plastik malzemeyi ekstrüde etmek için belirli bir sırayla parçaların kullanılması yoluyla yukarıda belirtilen işlemin gelişmesine izin verir.

Ekstrüder, birçokları için malzemeyi katman katman baskı yatağına aktardığı, erittiği ve ekstrüde ettiği için 3D yazıcıların en önemli parçası olarak kabul edilir. Ekstrüder, plastik filamentlerin taşınması ve işlenmesi için kullanılan farklı parçalara sahiptir. Bu kısımlar kısaca şöyle ikiye ayrılabilir: Soğuk kısım ve sıcak kısım..

Soğuk uç: Bu kısım ekstrüderin üst kısmıdır ve bir ekstrüzyon motoru, dişli dişli, yaylı avara ve PTFE borudan oluşur. Burada filament beslenir ve sıcak uca (ekstrüderin alt kısmı) aktarılır.

Soğuk ucun motoru filamentin hareketini kontrol ederken, motor üzerindeki dişli hareketi aktarır. Yaylı çark, filament üzerindeki basıncı korur ve PTFE boru, filamenti hedefine yönlendirir..

Sıcak uç: Bir ekstrüderin sıcak ucu, son ürünü üretmek için ekstrüzyon işlemi için itilen ve aktarılan filamentin bittiği yerdir.

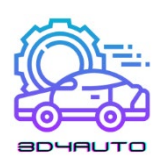

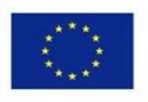

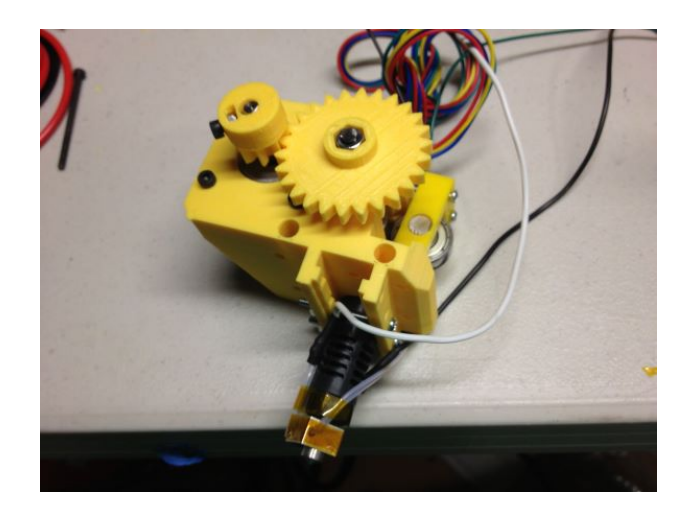

*Şekil 2-1 – FDM ekstürder*

#### <span id="page-16-0"></span>2.1.2 Baskı Yata**ğı**

3D baskı makinesindeki baskı yatağı, baskı ve şekillendirme işleminin gerçekleştiği yüzeydir. 3D baskı işleminin başarılı bir şekilde tamamlanabilmesi için baskı yatağının düz ve terazili olması gerekmektedir. Genellikle baskı yatakları plastik, alüminyum veya cam malzemelerden yapılır. Ek olarak, baskı yatakları bazen daha iyi sonuçlar için yapıştırıcılarla kaplanır. Bu nedenle, soğutma yapıldığında malzemenin baskı yatağından serbest bırakılmasıyla birlikte yapışma, 3D baskı yataklarının çok önemli özelliklerindendir.

Yapışma, ilk katın stabilitesinin belirlenmesinde önemlidir ve baskı işleminin başarısı üzerinde önemli bir etkiye sahiptir. İlk katman yatak katmanına iyice yapıştırılmazsa, bu diğer katmanların yerleşimini etkileyerek başarısız veya düşük kaliteli bir son ürünle sonuçlanır. Ayrıca, yazdırılan ürünün farklı katmanlarının ve bölümlerinin eşit olmayan şekilde soğutulması durumunda, baskının bazı bölümleri bükülebilir. Bu durumlarda ısı yatakları soğutma sürecini yönetir ve bükülmeyi önlemek için yapışmayı tutarlı tutar.

Soğutulduktan sonra ürünün baskı yatağından serbest bırakılması da önemlidir, çünkü düzgün olmayan bir soğutma veya yapışma durumunda son ürünlerin kırılmasına veya zarar görmesine neden olabilir. Bu nedenle, kolay ayırmaya olanak tanıyan 3D baskı için özel olarak ayarlanmış ince ayarlı yapıştırıcıların kullanılması önemlidir.

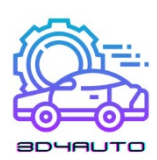

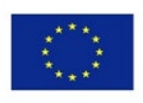

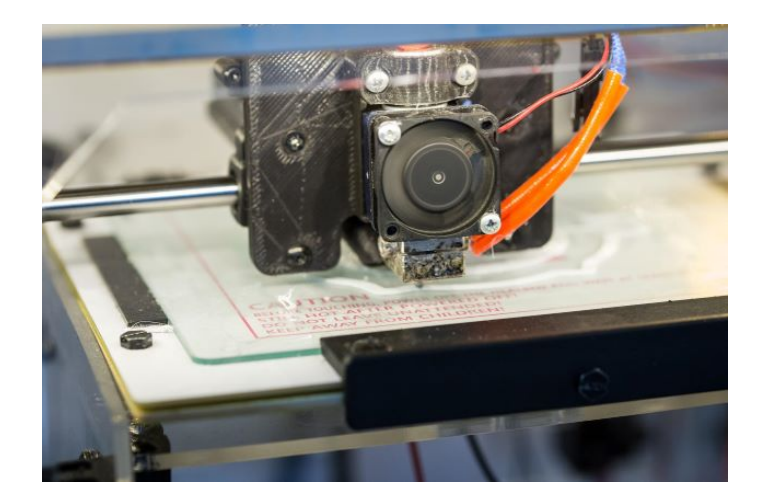

*Şekil 2-2 – Baskı yatağına tutunma*

#### <span id="page-17-0"></span>2.1.3 Sıcak Uç

Yukarıda açıklandığı gibi, sıcak uç, 3D makinelerdeki ekstrüderlerin bir bileşenidir. 3D baskı makinelerinin diğer birçok bileşeninden farklı olarak, sıcak uç 3D yazdırılamaz ve yüksek düzeyde kalibrasyon gerektirir. Sıcak uç, itilen ve aktarılan filamentin ekstrüzyon işlemi için bittiği yerdir. Sıcak uçta, filament bir ısıtma odasına aktarılır ve sıvılaştırılır. Bundan sonra, eriyen filament, ekstrüde edilmek üzere 3D baskı makinesinin nozülüne gider. Nozul, filamentin şekillendirileceği yer olduğu için "sıcak ucun" önemli bir parçasıdır. Nozul, delikli küçük bir parçadır ve çoğunlukla değiştirilebilir. Nozullar farklı boyutlarda olabilir, ancak normal boyut 0,4 mm'dir.

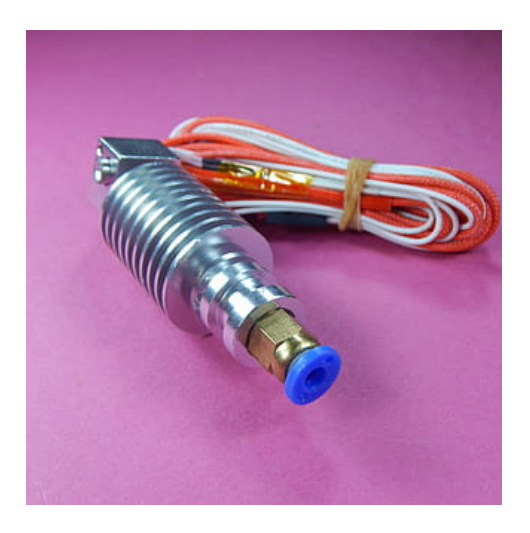

*Şekil 2-3 – Ekstrüder Sıcak-Uç*

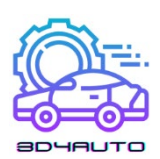

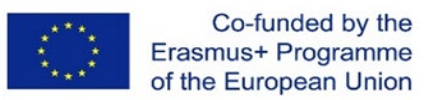

Sıcak ucun soğuk uca bağlantısına bağlı olarak Doğrudan Ekstrüderler ve Bowden Ekstrüderler olmak üzere iki tip ekstrüder vardır..

Doğrudan Ekstrüderlerde, ekstrüderin iki parçası - soğuk uç ve sıcak uç temel olarak birbirine bağlanır ve filament doğrudan soğuk uçtan sıcak uca ekstrüde edilecek şekilde gider. Bu, ekstrüzyon yolunda doğrudan bir yol sağlar ve daha az sızıntı ile daha net baskılara olanak tanır. Bununla birlikte, filamantin nozül etrafına yapışması ve ekstrüderin sıcak ucuna zarar verme olasılığı vardır.

Bowden Ekstrüderlerinde, soğuk uç ve sıcak uç, ekstrüderde ayrı olarak bulunur ve bir boru ile bağlanır. Bowden Ekstrüderleri, daha hızlı ve daha doğru bir 3D baskıya olanak tanır; bununla birlikte, Bowden Ekstrüderleri, Doğrudan Ekstrüderlerden daha fazla geri çekilme ve daha fazla çekme eğilimindedir.

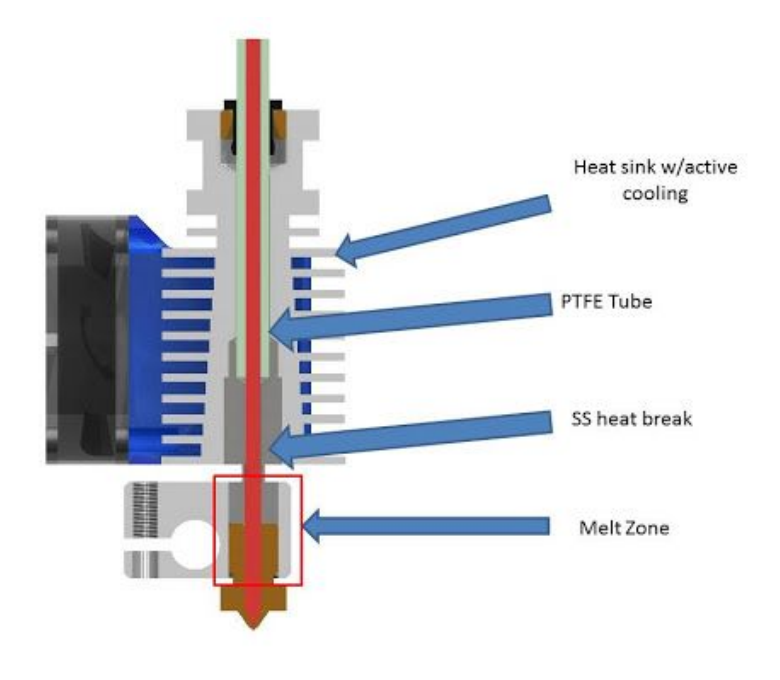

*Şekil 2-4 – Bowden Ekstrüder*

#### <span id="page-18-0"></span>2.1.4 Filamentler

Filamentler veya 3D baskı filamentleri, 3D yazıcıların kaynaşmış filament imalat modellemesi (FFF) için kullanılan malzemelerdir. Farklı baskı sıcaklıkları gerektiren farklı özelliklere sahip birçok farklı filament türü vardır. Genellikle filamentler 1,75 mm veya 2,85 mm çapında mevcuttur. 3D baskı malzemeleri için toz ve reçine de kullanılsa da, filament 3D yazıcılarda

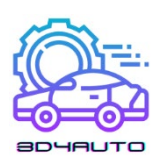

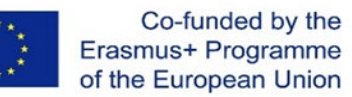

kullanılan en yaygın malzemedir. Filamentler, 100 metre uzunluğunda ince plastik iplikler olarak üretilir ve depolama ve yazıcı beslemesi için bir makaraya sarılır.

Baskı işlemi sırasında, filament ekstrüderdeki ısıtma odalarına aktarılırsa daha sonra ısıtılır ve eritilir. Ardından, istenen nesneyi katman katman oluşturmak için ekstrüder baskı yatağı üzerinde hareket ederken bir nozül aracılığıyla ekstrüde edilir. Tek ekstrüder 3D yazıcılar yaygın olarak kullanılsa da, farklı filament türleri ile farklı renklerde nesneler oluşturabilen çift ekstrüder modelleri de bulunmaktadır.

Piyasada kullanılan en yaygın filament türleri, akrilonitril bütadien stiren (ABS) ve polilaktik asit (PLA) filamentleridir. Farklı amaçlar için farklı filamentler kullanan karmaşık ve üst düzey 3B yazıcılar olmasına rağmen, piyasada bulunan 3B yazıcıların çoğu PLA veya ABS kullanmak üzere tasarlanmıştır.

ABS filament ile basılan ürünler dayanıklı, sağlam ve toksik değildir. ABS, 210 dereceden 250 santigrat dereceye değişen diğerlerine kıyasla nispeten daha yüksek bir erime noktasına sahiptir. Baskı işleminde ısıtılmamış baskı yatağı kullanılırsa, basılan nesnenin köşelerinin ABS filamentte yukarı doğru kıvrılma ihtimali vardır. Ayrıca ABS, erime işlemi sırasında hoş olmayan bir koku yayabilir, bu nedenle iyi havalandırılan bir odada kapalı çerçeveli bir yazıcı kullanılması önerilir.

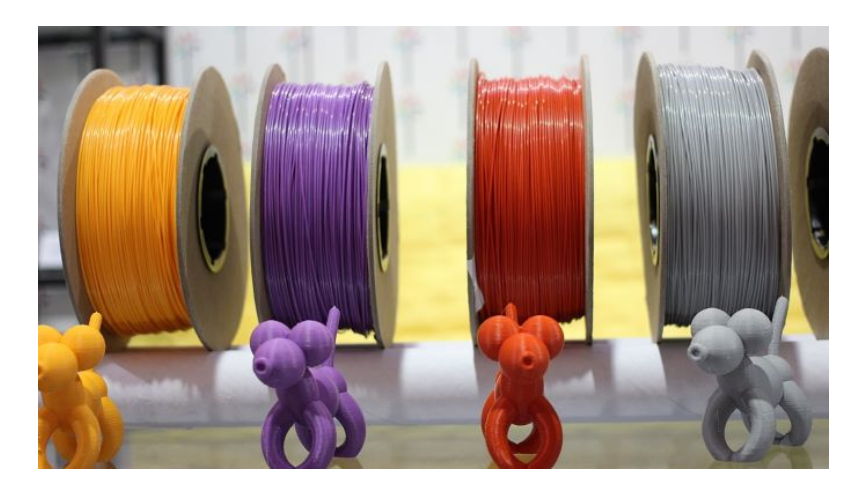

*Şekil 2-5 – Filamentler*

PLA ise, 180 ila 230 santigrat derece arasında değişen, ABS'ye kıyasla daha düşük bir erime noktasına sahiptir. PLA biyolojik olarak parçalanabilen bir filamenttir ve sağlamlık ve dayanıklılık anlamında ABS'den daha serttir. PLA ile çalışmak genellikle kolaydır ve

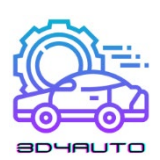

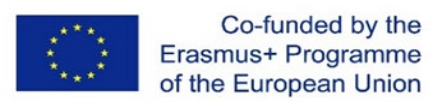

ekstrüderlerde diğerlerinden çok daha nadir sıkışmalara neden olur. PLA, kompozit ve egzotik malzemeler için temel malzeme olarak kullanılır.

PLA ve ABS'ye ek olarak, 3D baskı işlemlerinde kullanılan başka termoplastik filamentler de vardır. Naylon, erime noktası yaklaşık 240 santigrat derece olan 3D baskıda kullanılan filamentlerden biridir. Naylonların ayrıca, ısıtılmış bir yatak kullanılarak önlenebilecek olan baskı işleminden sonra bükülme eğilimi vardır.

Daha esnek nesneleri basmak için kullanıcılar nesnelere yüksek esneklik sağlayan TPE'leri (Termoplastik Elastomerler) kullanabilirler.

PLA'nın diğer malzemelerin partikülleri, tozları ve pulları ile karıştırıldığı kompozit filamentler de vardır. Bu malzemeler ahşap karışımlarından kumtaşına, kireçtaşına veya metallere, alüminyum, bronz veya bakıra kadar değişebilir. Bu filamentler, karıştırıldıkları karışık malzemelerin bazı özelliklerini paylaşırlar. Bununla birlikte, kompozit malzemeler, kompozit olmayan muadillerine göre nispeten daha maliyetlidir.

#### <span id="page-20-0"></span>2.1.5 Di**şliler**

Dişliler, 3D baskı makinelerinin ekstrüderinin sıcak ucuna kadar ulaşan filament miktarının kontrol mekanizması olarak kullanılmaktadır. Azdırma dişli sistemi, filamentin temas ettiği yüzey alanını kontrol eder, böylece filamente uygulanan kuvvet miktarını sınırlar. Ayrıca, daha hafif ve daha zayıf step motorlarla daha fazla güç kullanımına izin veren filamente uygulanan torku değiştirmek için dişli kullanan 3D baskı makinelerinde kullanılan dişli ekstrüderler vardır.

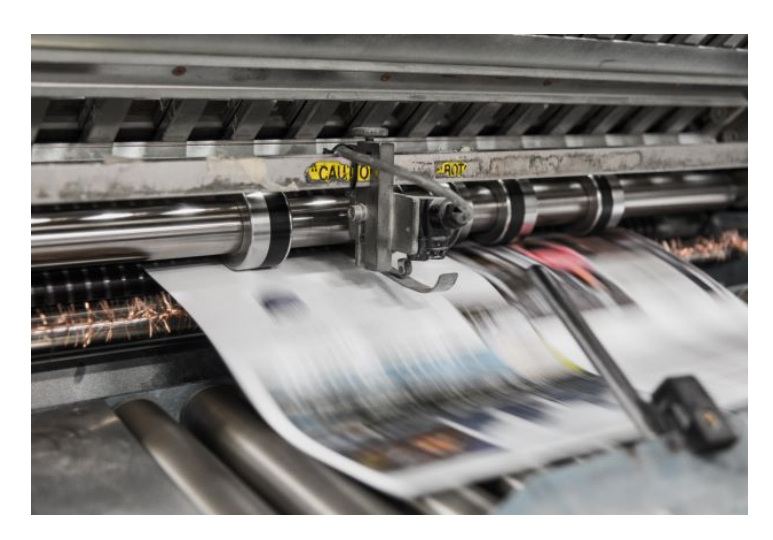

*Şekil 2-6 – Hareket dişlileri*

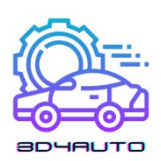

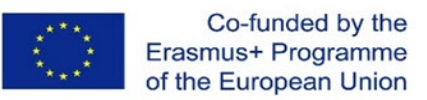

#### <span id="page-21-0"></span>2.1.6 Isıtıcı Kartu**ş**

Bir ısıtıcı kartuş, tüp şeklinde olan ve 3D yazıcılarda kullanılan dirençli bir ısıtma elemanıdır. Görevi elektrik akımını ısıya dönüştürmektir. 3D yazıcılarda, sıcak uçta plastik filamenti eritmek için ısıtıcı kartuşlar kullanılır.

Isıtıcı kartuşlar, içinden elektrik akımı geçerken ısı üretir. Temelde endüstriyel ekipmanlara ve 3D yazıcılara kurulacak şekilde şekillendirilmiş büyük dirençlerdir.

Mikro düzeyde, elektron biçimindeki enerji dirençten geçtiğinde, yapısına çarparlar. Bunu yaparken, enerjilerinin bir kısmını ısı şeklinde kaybederler.

Direncin direnci ne kadar yüksek olursa, elektronların geçmesi o kadar zor olur. Öte yandan, elektronların geçmesi için çok sayıda temiz yol varsa, direnç düşüktür. Isıtıcı kartuşları yalnızca çeşitli wattlarda gelmekle kalmaz, aynı zamanda bunlara bağlı bir voltaj derecesine de sahiptir. Sıcak uçlu ısıtıcı kartuşlar için tipik watt değerleri 25W, 30W, 40W ve 50W'dir. Ancak bir SuperVolcano sıcak uç için 20W kadar düşük ve 60W kadar yüksek ve hatta 80W kadar bulunabilir. Etiketli voltajları neredeyse her zaman 12V ve 24V'dir çünkü bunlar tipik 3D yazıcıların üzerinde çalıştığı voltajlardır.

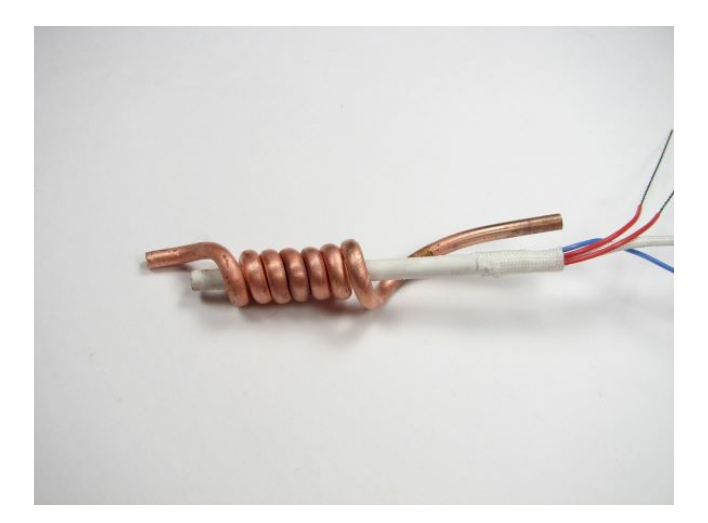

*Şekil 2-7 – Isıtıcı direnç*

### <span id="page-21-1"></span>2.1.7 Termistör

Bir termistör, sıcaklığı ölçmek için 3D yazıcılarda kullanılan bir cihazdır. Başarılı baskı işlemleri için, nozülün ve ısıtılmış yatağın sıcaklığının kontrol edilmesi son derece kritiktir. Termokupllar, direnç sıcaklık dedektörleri (RTD'ler) ve diğerleri gibi bir dizi sensör bu verileri sağlayabilir.

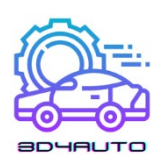

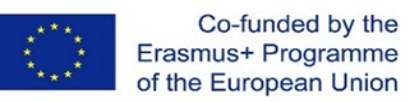

Bununla birlikte, termistörler (Termik Duyarlı Dirençler) basit, uygun maliyetli ve 3D baskı makinelerinde kontrol kartlarıyla yüksek oranda entegre oldukları için çoğunlukla 3D yazıcılarda kullanılır.

Termistörler, bir 3D yazıcı içinde çeşitli yerlerde bulunur. Tipik olarak, sıcak uçlarda nozul, filamanı eriten bir metal blok içinde bulunur. Bu bloğa, biri bloğa güç veren ve ısıtan, diğeri ise nozulun sıcaklığını ölçen metal bloğun içindeki termistöre bağlı olan iki tel bağlanır.

Isıtılmış yatak üzerinde, termistör, baskı yüzeyi ile yatağın ısıtma elemanı arasına yerleştirilmiştir.

Her durumda, termistörler, makinenin kalibrasyonu için 3D yazıcının bellenimi tarafından algılanan ve haritalanan kontrol panosuna bağlanır.

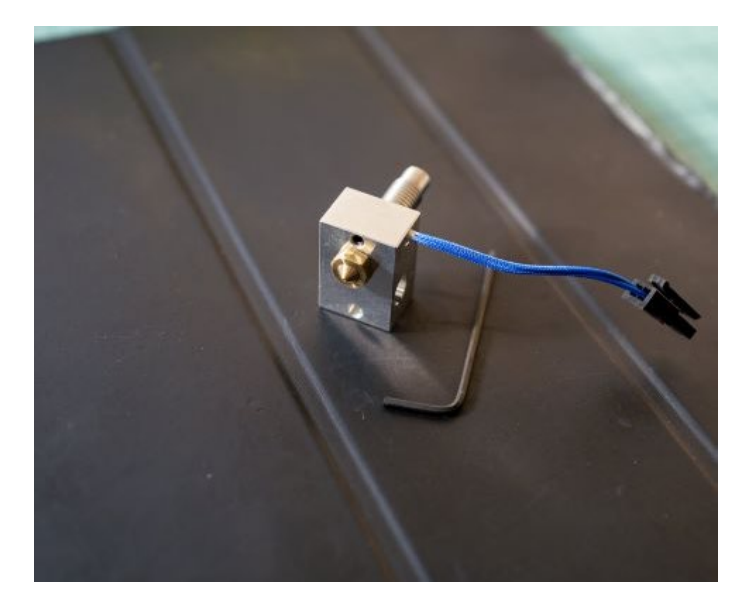

*Şekil 2-8 – Ekstüder ve nozul*

#### <span id="page-22-0"></span>2.1.8 Nozül

Nozul, ekstrüderin filamenti ekstrüde eden kısmıdır. Isıtma kartuşu ve metal blok tarafından üretilen termal enerjiyi filamente iletir ve malzemeyi eritir. Nozulun tasarımına entegre olan üç ana özellik vardır: boyut, malzeme ve iç çap.

Nozul ne kadar büyük olursa, filamana ısı aktarmak için o kadar fazla kütle ve yüzey alanı mevcut olur, böylece bu işlemi daha etkili ve daha yüksek ekstrüzyon hızlarına sahip hale getirir.

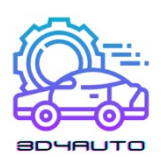

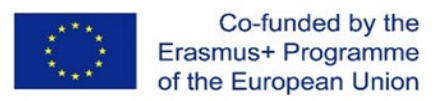

Termal transfer ayrıca nozül malzemesiyle de ilgilidir, çünkü her malzeme, özelliklerine bağlı olarak enerjiyi farklı şekilde iletir.

Son olarak, nozülün iç çapı, akış olarak bilinen ve aynı zamanda maksimum ekstrüzyon hızını belirleyen bir özellik olan saniyede ekstrüde edilen plastik miktarını etkiler. İç çap ayrıca nihai parça doğruluğu ile de ilgilidir: daha küçük çaplar, daha ince katmanların ve duvarların yazdırılmasına izin verir.

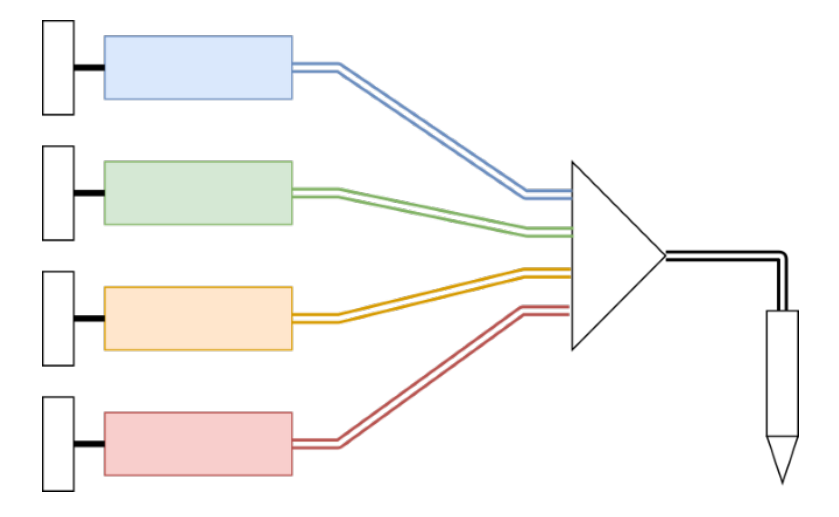

*Şekil 2-9 – Çoklu-filament nozül sistemi*

#### <span id="page-23-0"></span>2.1.9 So**ğutma** Fanı

3D yazıcılarda soğutma fanlarının kullanıldığı 5 alan vardır:

- Kontrol panosu: Kontrol panolarındaki fanlar, 3D yazıcının ana devrelerini yani motor sürücülerini ve işlemciyi soğutmak için kullanılır. Bu bileşenleri düşük sıcaklıklarda tutmak, yazıcıların ömrü için çok önemlidir.
- Sıcak Uç: Sıcak ucun sıcaklığını düşük tutmak için soğutma fanları, sıcak uca yakın soğuk ucun etrafına yerleştirilecektir. Bu fanlar, ısıtıcı blok ve nozul hariç her şeyi serin tutmak için kullanılır.
- 3D baskılar: 3D yazıcılardaki soğutucu fanların bazı kısımları, nesnelerin üzerine soğuk hava akımı üfleyerek nozuldan yeni çıkmış nesneleri soğutmak için kullanılır.
- Güç Kaynağı: Soğutucu fanlar ayrıca aşırı ısınmayı önlemek için 3D yazıcılarda transistörlerde, dirençlerde ve güç transformatörlerinde sıcaklığı korumak için kullanılır.

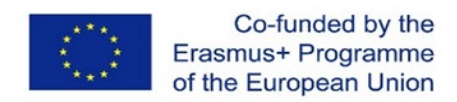

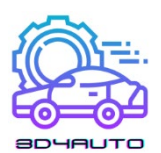

- Motor: Çok yaygın olmasa da bazı 3D yazıcılarda, step motorları optimum çalışma sıcaklığında tutmak için soğutmak için soğutma fanları kullanılır.

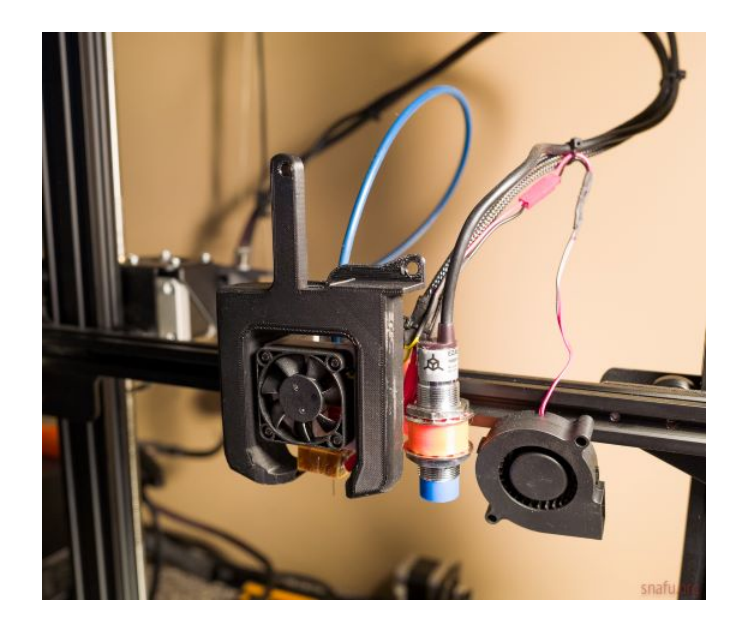

*Şekil 2-10 – Soğutma fanı sistemi*

#### <span id="page-24-0"></span>2.1.10 X-Y-Z Eksenleri

3D baskı makinelerinde X-Y-Z ekseni, X, Y ve Z eksenlerindeki katmanların ekstrüzyonunun genel çalışmasını ifade eder. Makineye bağlı olarak, nesneyi oluşturmak için yalnızca bir, iki veya üç eksen hareket ettirilebilir.

X-Y-Z eksenini kullanan 3B yazıcılar, Kartezyen 3B yazıcılar olarak bilinir ve piyasadaki en yaygın 3B yazıcılardır. Kartezyen koordinat sistemine dayanan bu sistem, ekstrüderin yönünü belirlemek için yukarıda belirtildiği gibi üç ekseni kullanır: x, y ve z. Genellikle, bu tip yazıcılarda, baskı yatağı genellikle yalnızca Z ekseni üzerinde hareket ederken, ekstrüder X-Y yönlerinde iki boyutlu olarak çalışır.

Eksen hareketlerini tarif etmek kafa karıştırıcı olsa da, operatör makineye dönük olduğunda X ekseni "soldan" sağa doğru harekete izin verirken, Y ekseni "ileri" ve "geri" harekete izin verir. Son olarak, Z ekseni "yukarı" ve "aşağı" harekete izin verir.

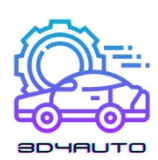

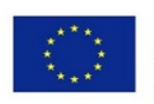

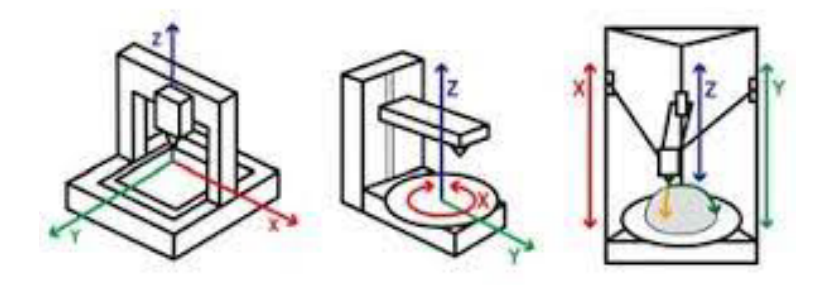

*Şekil 2-11 – Hareket şekilleri*

#### <span id="page-25-0"></span>2.1.11 Durdurucular

Durdurucular, eksenlerin ana karta bağlandığı uçlarda bulunan elektronik parçalar olarak tanımlanabilir. Ekstrüderin 3D yazıcının sınırını aşmaması için eksenlerin sonunun nerede olduğunu ekstrüdere belirtmek için kullanılırlar. Bu, nesnenin o eksenin sonunda raydan çıkmasını veya sıkışmasını engeller. Endstop anahtarları, özellikle düşük bütçeli makineler tarafından kullanılan en yaygın tiptir. Bununla birlikte, optik ve manyetik uç durdurucular dahil olmak üzere başka tipte uç durdurucular da mevcuttur. Gerekli hassasiyet düzeyinize ve bütçenize bağlı olarak, farklı uç durdurucu türlerinin farklı güçlü ve zayıf yönleri vardır.

#### <span id="page-25-1"></span>2.1.12 Hareket vidaları

Hareket vidası, dönüş hareketini doğrusal harekete dönüştürmek için 3D yazıcıda bağlantı olarak kullanılan bir vidadır. Erkek ve dişi elemanları arasındaki kayma temasının geniş alanı nedeniyle, vida dişleri diğer bağlantılara kıyasla daha büyük sürtünme enerjisi kayıplarına sahiptir.

3D yazıcılarda vidalar genellikle step motor tarafından tahrik edilir ve X ve Y eksenleri tarafından yönlendirilir. Acme dişleri, taşıyıcı mekanizmaya bağlanır ve tüm eksenler, boşluksuz acme dişli ve step motor tahrikli bir kurşun vida ile başlatılır ve lineer bilyalı yatak kılavuzları boyunca hareket ederler.

Doğrusal hareket kontrolü için vidalı ray konfigürasyonunun önemli avantajlarından biri, kayış tahrikli 3D yazıcılar için gerekli olan birkaç bileşenin bir kısmını gerektirmesi ve montajının daha kısa sürmesidir.

3D baskı uygulamalarında ±0,1 mm/m frekans ve 100 mikron katman yüksekliğinde lineer hareket üreten kayışlı tahriklere kıyasla, vidalar ±0,02 mm/m frekans ve 50 mikron katman

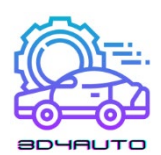

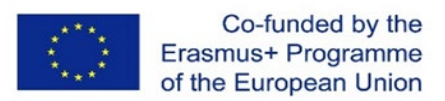

yüksekliği ile lineer hareket sunar, 3D yazıcı performansını kontrol etmek için onları çok daha hassas ve doğru hale getirir.

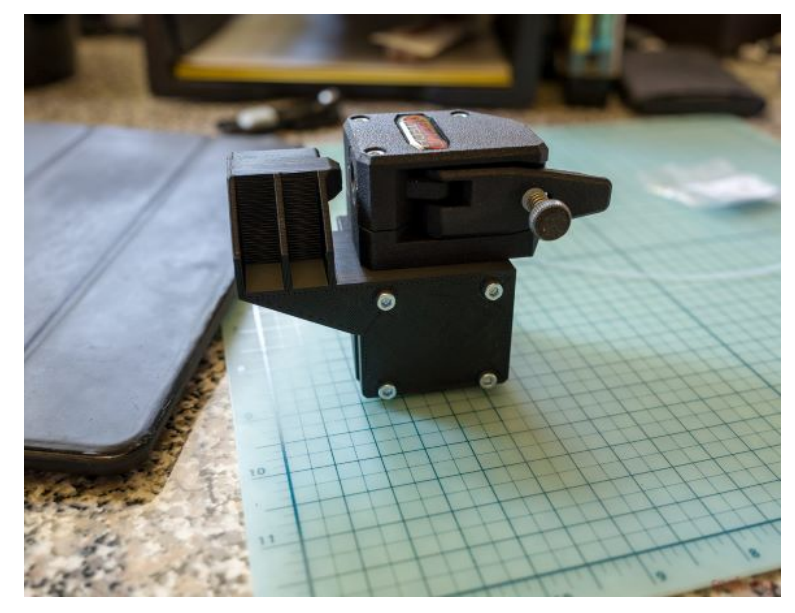

*Şekil 2-12 – Hareket Vidası*

#### <span id="page-26-0"></span>2.1.13 Kayı**şlar**

İyi sonuçlar elde etmek için 3D baskıda doğruluk önemlidir. Baskı işlemi sırasında herhangi bir şey gevşerse, baskıda net bir şekilde görülecektir. Bu nedenle hareketlerin mümkün olduğunca kontrollü ve doğru olmasını sağlamak için 3D yazıcı bantları kullanılmaktadır. Adım motorlarının kullanılması daha gelişmiş kontrol sağlamaya yardımcı olabilir, ancak kayış kayarsa işe yaramaz.

Bu nedenle çoğu 3D yazıcı kayışı, bir veya her iki tarafta çok sayıda ölçülen çentik bulunan dişlilere uyacak şekilde tasarlanmıştır. Step motora bir tahrik dişlisi takılır ve kayış dişlinin çentiklerine oturarak kaymasını önler ve motorla birlikte dönmesine izin verir. Kayışı sıkı tutmak için, kasnak görevi gören bu tür başka bir dişlinin üzerine takılabilir. Bu ikinci dişli daha sonra ilgili eksen çubuğunun karşı tarafında yazıcının çerçevesine takılır.

Kayışın ekseni boyunca çeşitli baskı elemanları takılır. Yatay olduğunda, bir eksen çubuğu bir veya daha fazla yazıcı elemanının ağırlığını destekler ve kayışın tek işi bu elemanları eksen boyunca hareket ettirmektir. Bununla birlikte, dikey olarak kurulduğunda, kayışlar genellikle destek için kullanılır. Bazen motorun çok fazla çalışmasını önlemek için kayışa bir karşı ağırlık bile eklenir.

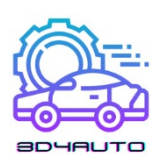

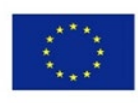

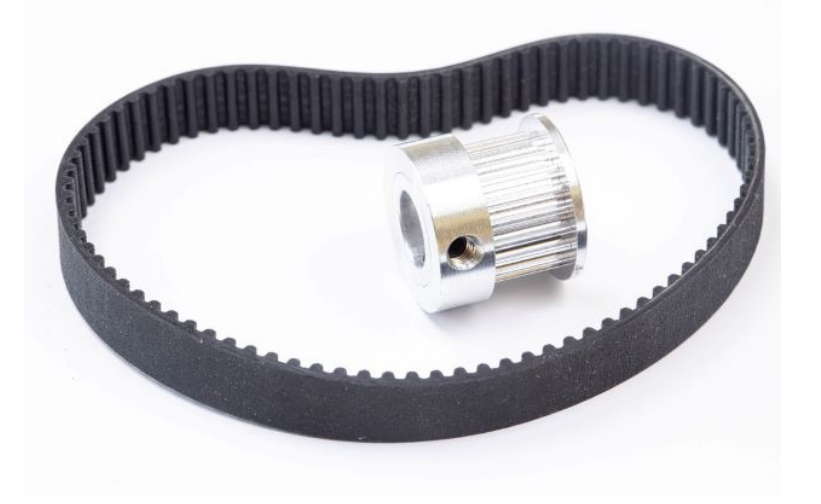

*Şekil 2-13 – Aks haraketini sağlayan kemer*

#### <span id="page-27-0"></span>2.1.14 Step Motor

Step motor, 3D baskı makinesinin ayrılmaz bir parçasıdır. Step motorlar, makine tarafından yapılan tüm lineer hareketlerden sorumludur; örneğin, bir step motordaki dönüş, Y eksenindeki bir konum değişikliğine neden olur.

Genel bir elektrik motoru ile step motorlar arasındaki fark, step motorların, adım adı verilen bir devrin belirli bir yüzdesini seçici olarak döndürmesi ve 3D yazıcılar gibi makinelerin hassas hareketler elde etmesine olanak tanıyan istendiğinde başlayıp durabilmesidir.

Herhangi bir 3D yazıcıda X, Y ve Z eksenlerine bağlı step motorlar bulacaksınız. X ve Y için, dönüşü doğrusal harekete iletmek için kayışlar veya vidalar kullanabilirler ve tipik olarak her biri bir motor kullanırlar. Z ekseninde, makinenize bağlı olarak bir veya iki tane bulabilirsiniz ve Z ekseninin tüm takım kafasının ağırlığını taşıması gerektiğinden, makine(ler) genellikle bir vida kullanır.

Ek olarak, 3D yazıcılarda bir adım motoru daha vardır: filament ekstrüzyonunu kontrol eden. Genellikle bir yay, bir kasnak ve bir dişliden oluşan ve hepsi birlikte filamenti hareket ettiren bir sisteme bağlanır. Çok daha yüksek torka, daha yüksek hıza ihtiyaç duydukları ve kendi entegre elektrik motorlarıyla birlikte geldikleri için CNC makinelerinde iğler için bir tane kullanmazsınız.

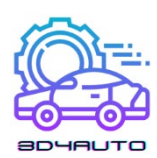

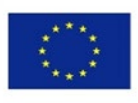

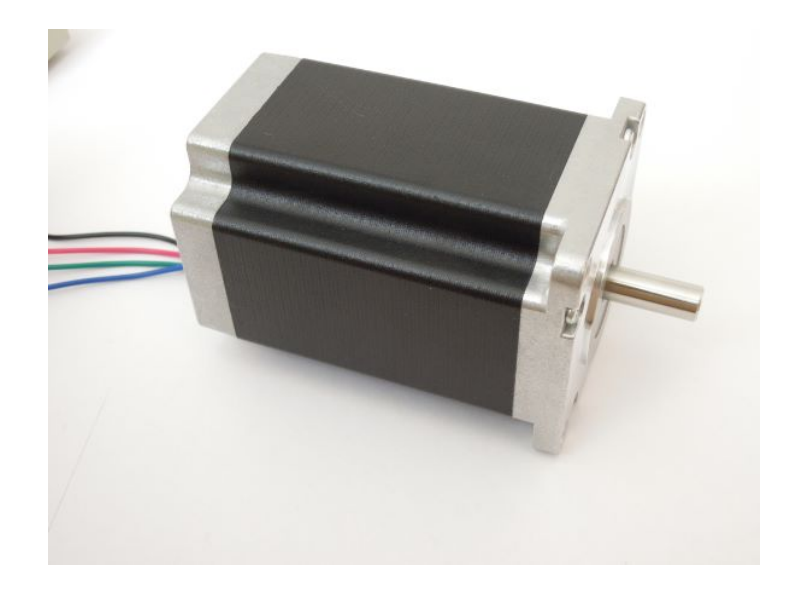

*Şekil 2-14 – Step Motor*

# <span id="page-28-0"></span>*2.2 Elektronik Bileşenler*

#### <span id="page-28-1"></span>2.2.1 Güç Kayna**ğı**

Güç kaynakları veya Güç Kaynağı Birimleri (PSU), genellikle bir ucunda terminaller veya bir kablo demeti ve yanda bir fan bulunan metal kutulardır. PSU'lar genellikle duvardan 110 ila 240 volt alan ve bunları daha makul bir 12 ila 24 volta indiren bir transformatör (veya bir dizi transformatör) içerir. Ayrıca, bir PSU içinde, duvarın AC akımını bir 3D yazıcının ihtiyaç duyduğu DC akımına dönüştüren bir doğrultucu devre bulunur.

3D yazıcının sıcak ucu, 3D yazıcının voltajında önemli bir faktördür. Sıcak uçlar tipik olarak 12 veya 24 V konfigürasyonlarıdır, bu nedenle güç kaynağına karar vermeden önce sıcak ucun voltajını kontrol etmek önemlidir. Kontrol kartınızla arabirim oluşturmak için bir düşürücü dönüştürücü ve bazı MOSFET transistörleri gerektirebilir, ancak ideal olarak sıcak ucun voltajıyla eşleşir.

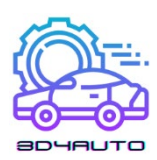

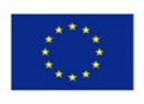

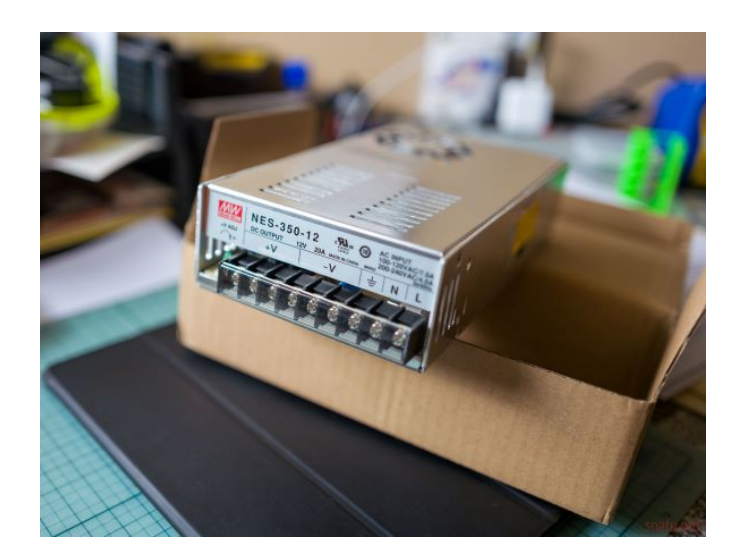

*Şekil 2-15 – Güç kaynağı*

#### <span id="page-29-0"></span>2.2.2 Anakartlar

Bir 3D yazıcıdaki tüm elektrik birimleri, bir 3D yazıcı içinde mikrodenetleyicilerin bulunduğu ana karta bağlıdır. Mikrodenetleyiciler, 3D yazıcı yazılımından gönderilen kodları uygular ve 3D baskılı nesnelerin üretilmesini sağlar. Bu işlem sadece step sürücülerin ve motorların hareketlerinin zaman ve yönünün sıralanmasını ve sıralanmasını değil, aynı zamanda sıcaklık ve limit anahtarlarının durumu gibi cihaz genelinde çeşitli sensörlerden gelen verilerin kontrol edilmesini de içerir. Anakart, giriş ve istenen çıkış arasında sorunsuz iletişim sağlar ve sağlar. Anakartlar genellikle şu özelliklere sahiptir: 24V giriş voltajı, 32 Bit işlemci, İnternet bağlantısı, yedek IO kutuları. 24v giriş voltajı daha yüksek motor performansı sağlarken 32 Bit işlemci daha karmaşık görevlerin yerine getirilmesini sağlar. İnternet bağlantısı ise 3D ürünlerin uzaktan üretimine izin verirken, yedek IO kutuları basılan ürünlerin daha yüksek düzeyde özelleştirilmesine ve kalitesine olanak tanır.

#### <span id="page-29-1"></span>2.2.3 SD Kart Yuvaları

Günümüzün birçok cihazında USB sürücüler kullanılırken, 3D yazıcılar genellikle SD kart yuvalarını kullanır. Bunun temel nedeni, SD kartların 3D yazıcıların donanım ve yazılım özellikleri açısından USB sürücülere göre uygulanmasının daha kolay olmasıdır. Ek olarak, USB sürücüler genellikle 3D yazıcı tarafından okunabilmeleri için ek donanım gerektirir. Yazıcının

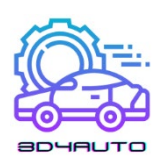

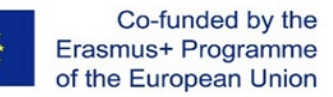

ayrıca bu bilgilere erişmesini sağlayan bir yazılım sürücüsüne ihtiyacı olacaktır. Bu nedenle SD kartlar 3D yazıcılarda çok daha kullanışlı ve sıklıkla kullanılan depolama ve harici veri aktarım yöntemidir.

#### <span id="page-30-0"></span>2.2.4 Step Sürücüler

Step sürücüler, step motorların hareketini kontrol eder, onları bobine tetikler ve step motorun şaftını hassas kontrollü ve beklenen şekilde daire haline getirir. Bazı anakartlarda, anakarta entegre edilmiş step sürücüler bulunur ve bazılarında değiştirilebilir eklentiler olarak bulunur.

Tüm kademeli sürücüler, girişleri ve çıkışları her eksende hareketler olarak işleyen merkezi bir çipe sahiptir. Nema17 step motorları, dönüş başına belirli sayıda adıma sahiptir (çoğu 200 olmak üzere), bu, motor şaftını tamamen döndürmek için bobinin manyetik alanında kaç değişiklik yapılması gerektiğidir. Sürücünün verdiği akımı dikkatli bir şekilde kontrol ederek, motorun bir tarafını mıknatıslayarak şaftın dönmesine neden olur ve hangi tarafın mıknatıslandığını sürekli ve tutarlı bir şekilde değiştirerek motorun nasıl döndüğünü değiştirir.

Sürücüler ayrıca "mikro adımlama" adı verilen bir şey yapabilirler; burada, bir seferde dişlinin veya adımı kesin olarak hareket ettirmek yerine, sürücü, vitesi adımlar arasında tutmak için yeterli akımı uygulayarak çıkış hareketinin doğruluğunu artırır. Bugün itibariyle mikro adımlamanın 1/16'sı oldukça standart ve bir süredir öyle ama 1/32, 1/64, 1/128 ve hatta 1/256 mikro adıma gidebilen bazı sürücüler var. adım atmak. Bir sürücü ne kadar mikro adım verirse, bu hassas konumları tutmak için torka sahip olabilmesi için o kadar fazla akım gerekir.

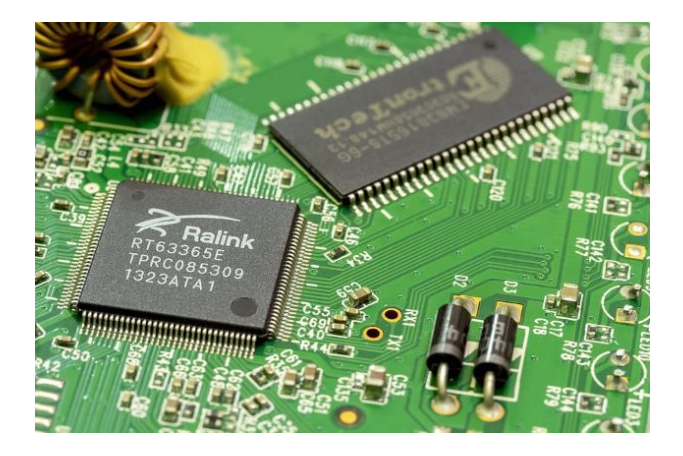

*Figure 2-16 – Stepper Motor driver*

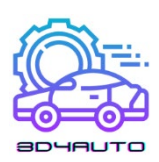

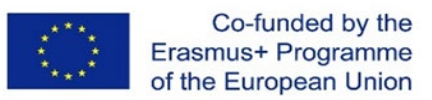

### <span id="page-31-0"></span>2.2.5 Ekran ve Kullanıcı Arayüzü

3D yazıcılarda kullanıcı arayüzü, günümüzde genellikle dokunmatik ekran özelliği ile genellikle yazıcıların üst kısmında yer almaktadır. Kullanıcı arayüzü, kullanıcıların yazdırma platformuna erişme, yazdırma işlemini başlatma, yazıcıyı bekleme moduna alma, yazıcıyı ısıtma, mevcut malzemelerin durumunu, malzeme bilgilerini görüntüleme gibi bir dizi işlevi gerçekleştirmesine olanak tanıyan menüler ve alt menüler içerir. Ayrıca, sorun giderme, tarih ve dil, genel yazdırma verileri ve yazıcının bakımına da olanak tanır.

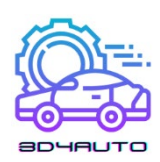

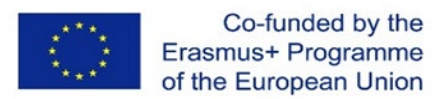

# <span id="page-32-0"></span>3 SANAL ORTAMDA OBJELER**İ**N OLU**Ş**TURULMASI

# <span id="page-32-1"></span>*3.1 Giriş*

Bu ünite, sanal bir ortamda nesnelerin oluşturulmasına odaklanacaktır. Bu, 3D yazıcımızla ihtiyacımız olan veya oluşturmak istediklerimizi yazdırmanın ve şekillendirmenin ilk adımıdır.

Bu derste şimdiye kadar 3D yazıcımızın prensiplerini ve 3D yazıcımızın ana bileşenlerini gördük. Parçalarımızı çizmenin ve ardından gerçek bir parçayı basıp hayata geçirmenin zamanı geldi.

Taslağımızın oluşturulması belki de başarıya ulaşmak için en önemli andır. Taslaktaki bir hata, parçamızın doğru davranışı için yanlış sonuçlar oluşturabilir.

Bu üniteden sonra, kursiyerlerin sanal ortamda OnShape Yazılımı üzerinde parçalar ve parçalar tasarlayıp oluşturabilmeleri ve bunu yapmak için en iyi uygulamaları tanımaları beklenmektedir. Bu ünitenin sonunda, kursiyerlerin:

- OnShape kullanarak nesneler tasarlamak için ana komutları bilmesi;
- OnShape üzerinde bir parça/nesne oluşturabilmesi;
- Bazı çizim tekniklerini bilmesi ve uygulaması;
- Oluşturma sürecinde oluşturulan ve kullanılan farklı dosya türlerini tanıması ve anlaması;
- Bir STL dosyasının işlevlerini tanıması ve anlaması

beklenmektedir.

# <span id="page-32-2"></span>*3.2 3D Çizim*

Peki 3D çizim nedir?

3D çizim, yükseklik, genişlik ve derinlik ile şekiller çizme yeteneğidir. İnşaat, mimari ve son zamanlarda grafik tasarımda halihazırda kullanılan en yaygın tekniklerden biridir çünkü bu, bu alanlardaki profesyonellerin işlerinin nihai sonucu hakkında daha kesin bir algıya sahip olmalarını sağlar. 3D çizimler genellikle 3D modelleme yazılımı tarafından bilgisayar kontrolü

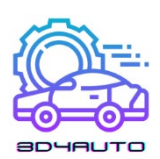

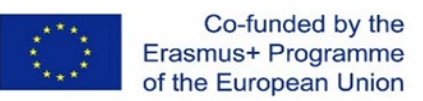

ile yapılır. Tasarımı oluşturduktan sonra, katman katman malzeme ekleyerek fiziksel nesneler oluşturmak için bir 3D yazıcı kullanmak mümkündür.

3D yazıcıların ortaya çıkmasıyla birlikte bu teknikler ve bilgiler öğrenciler, meraklılar, mağaza çalışanları ve tıbbi hizmetler için daha önemli hale geldi.

Bu iki kavramı birleştirerek, örneğin yeni bir oyuncak yapmak gibi basit şeyler yapmak veya kemik replasman cerrahisinde kullanılacak yeni bir kemiği basmak gibi daha karmaşık şeyler yapmak mümkündür.

Bu teknolojinin potansiyelinin bir sınırı yoktur ve yalnızca bu kavramların tam olarak anlaşılması ve kavranması ondan yararlanmamızı sağlayacaktır.

## <span id="page-33-0"></span>*3.3 OnShape Yazılımı*

OnShape, yerleşik veri yönetimi, gerçek zamanlı işbirliği araçları, iş analitiği gibi birçok ilginç özellikle birlikte 3D şekiller, nesneler ve formlar geliştirebilen en popüler profesyonel CAD Hizmet Olarak Yazılım (SaaS) araçlarından biridir.

Bu yazılım ile 3D olarak birçok şekil, format veya fonksiyona sahip farklı elementler ve nesneler oluşturabiliyoruz ve bittiğinde bunları bir STL dosyasına kolayca aktarmak mümkündür.

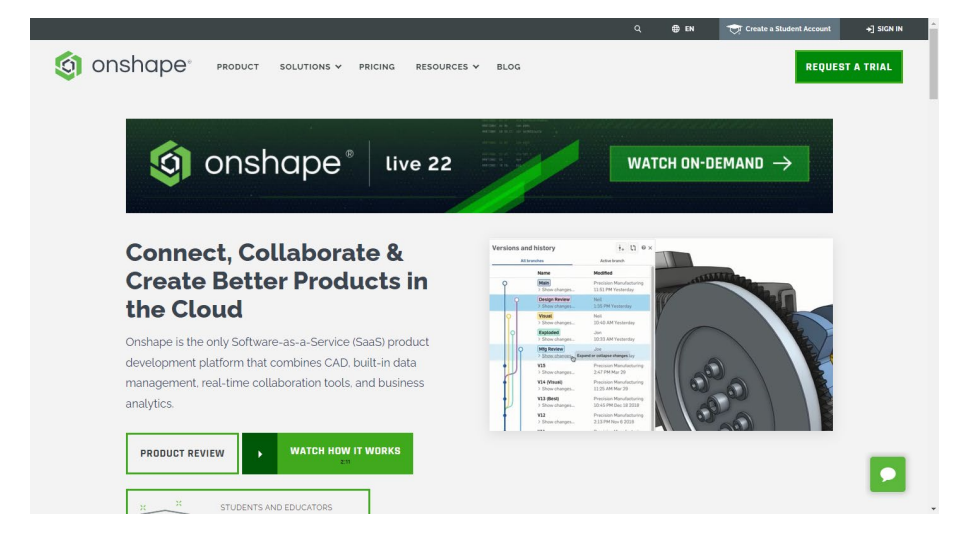

OnShape üzerinde çalışmak, 3D yazdırılmış nesnemizi yaratmanın ilk adımıdır.

*Şekil 3-1 – OnShape Arayüzü*

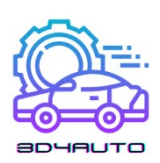

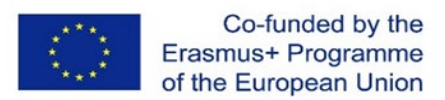

## <span id="page-34-0"></span>*3.4 OnShape ile bir cisim veya parça üretmek*

İlerleyen sayfalarda, OnShape yazılımında bir 3B parça tasarlamak için adım adım süreci takip edebileceksiniz. Bu eğitim ünitesi için, ana ve gerekli çizim araçlarını kullanarak, üzerinde metin bulunan küçük bir tanıtım tabelası tasarlayacağız..

Bu araçlara hakim olduktan sonra, eğitim seansının sonunda herhangi bir parçayı kolaylıkla çizebileceksiniz.

Tam bir ustalık için, bu eğitim oturumu, kullanılacak tüm araçlarla ilgili gerekli eğitimi karşılamayacaktır.

Sonraki adımlarda, OnShape Yazılımını kullanarak bir parçanın/nesnenin nasıl oluşturulacağını göreceğiz.

1. Adım – OnShape'i açın ve hesabınızda oturum açın.

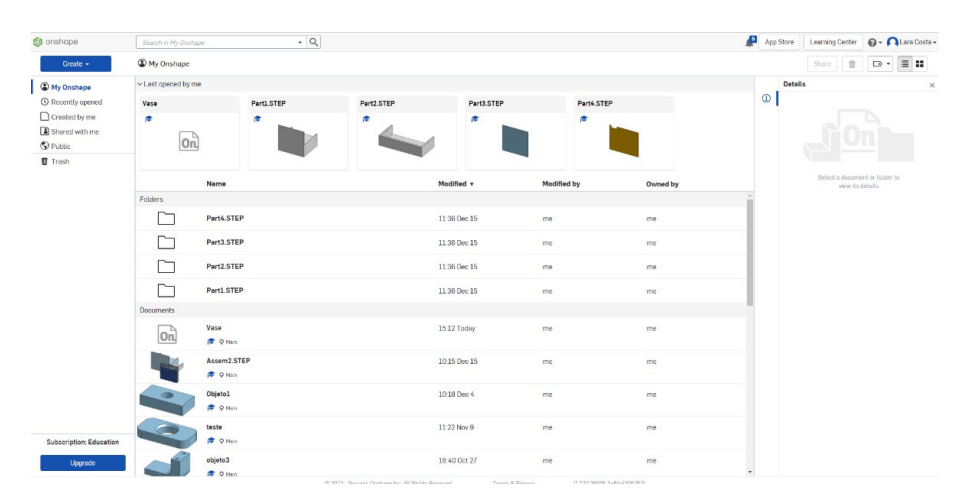

2. Adım – Yeni bir belge oluşturun.

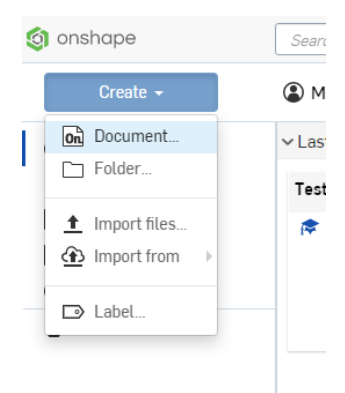

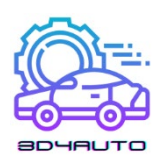

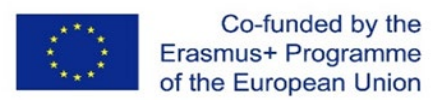

3. Adım – Projenize "3D4Auto" veya "Örnek" gibi bir isim verin.

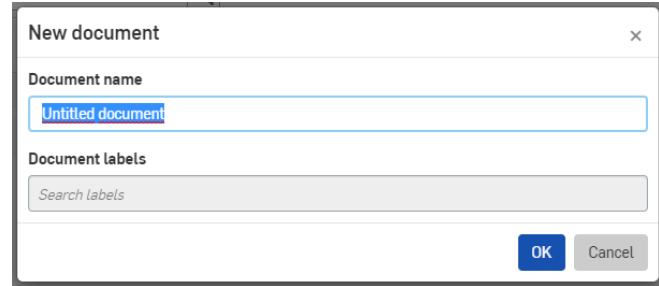

4. Adım – İstediğiniz planı seçin (bu durumda TOP) ve üzerine sağ tıklayarak "Normal Görüntüle"yi seçin.

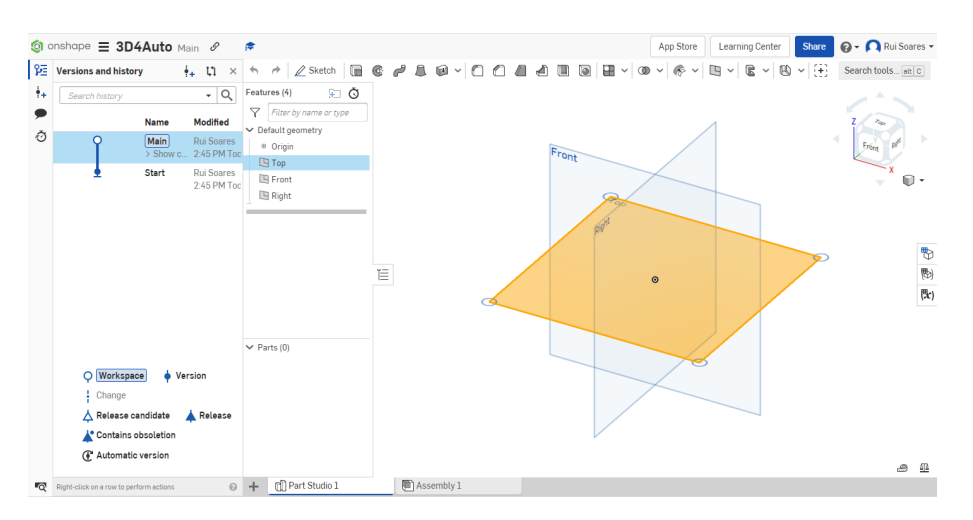

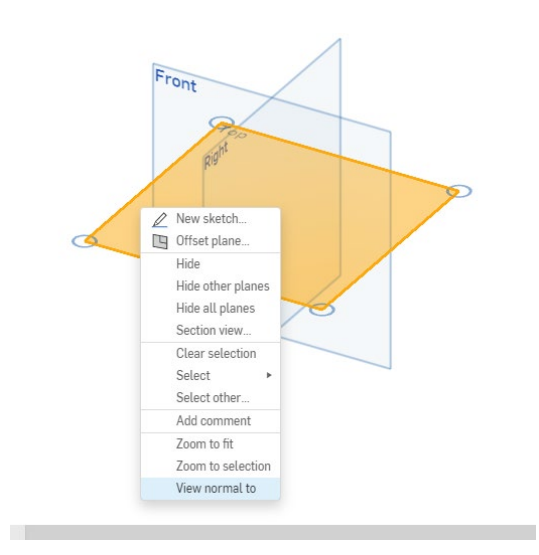
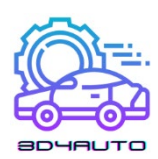

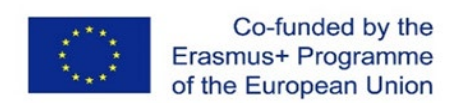

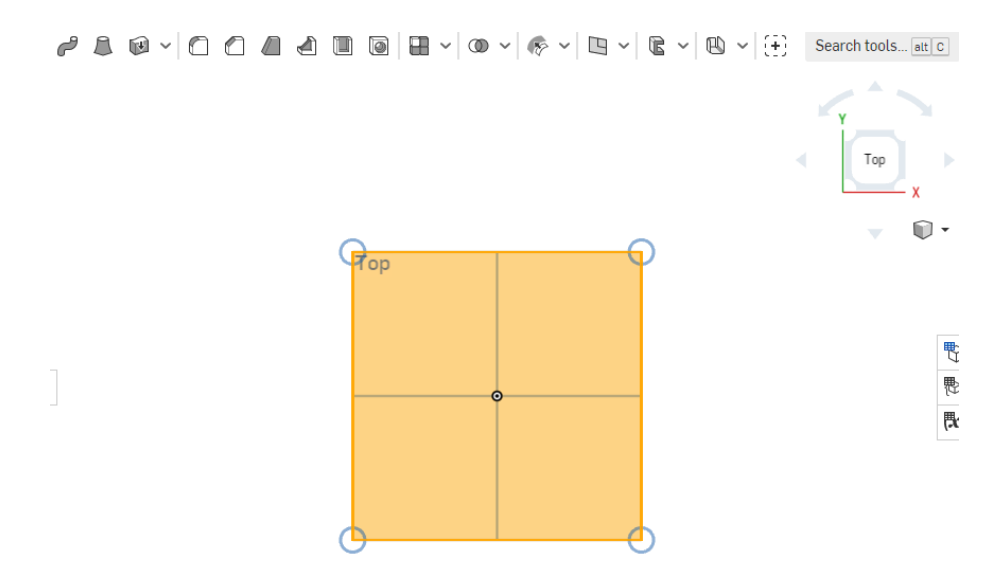

İPUCU: İstediğiniz görünüme daha hızlı erişim için sağ üst köşedeki görünüm küpünü kullanabilirsiniz.

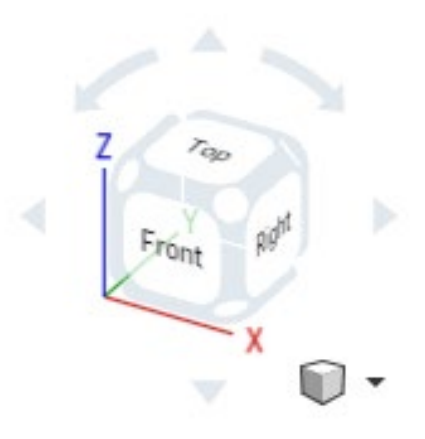

5. Adım – Çizim araçlarının kilidini açmak için "Sketch"e tıklayın.

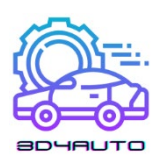

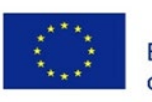

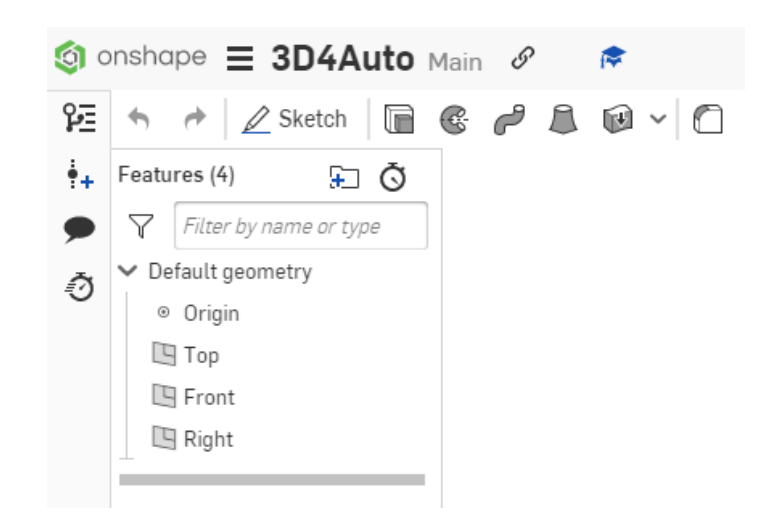

6. Adım – Çizmek için "köşe dikdörtgeni" seçin.

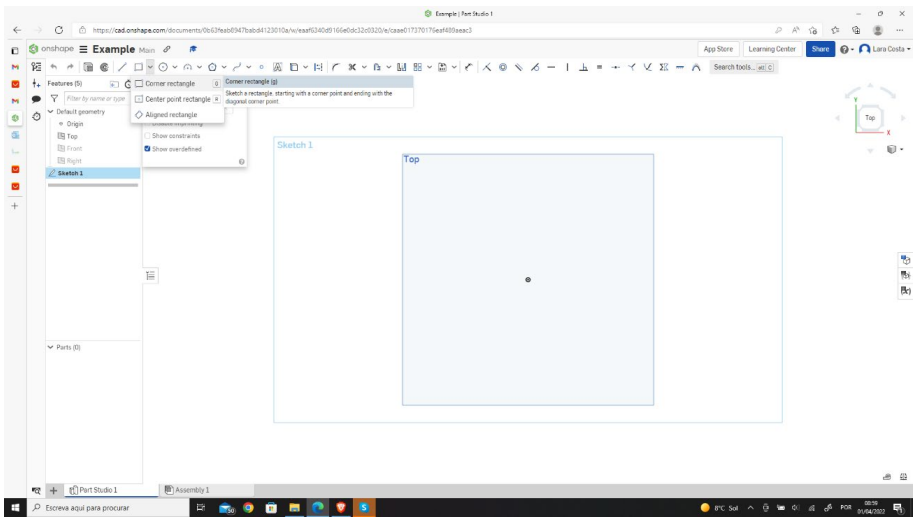

7. Adım – Merkez noktasından başlayarak dikdörtgeni çizin.

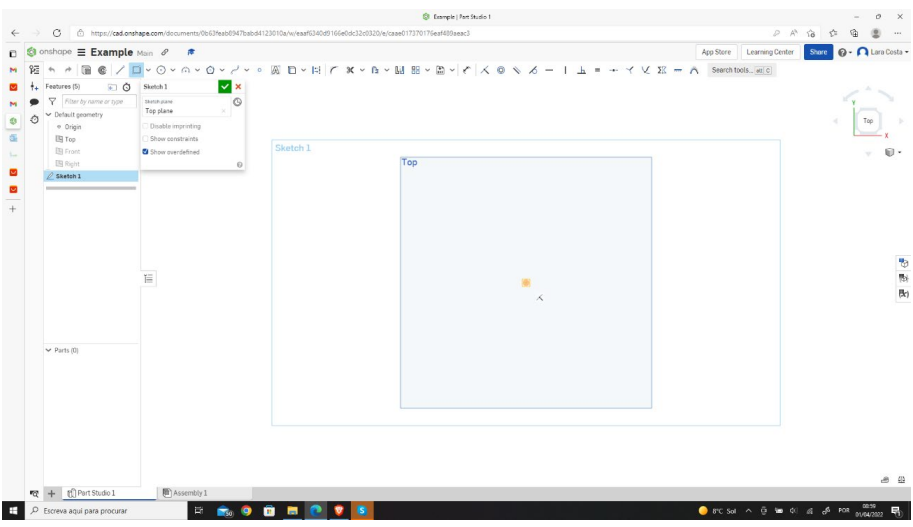

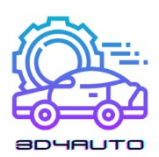

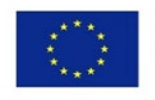

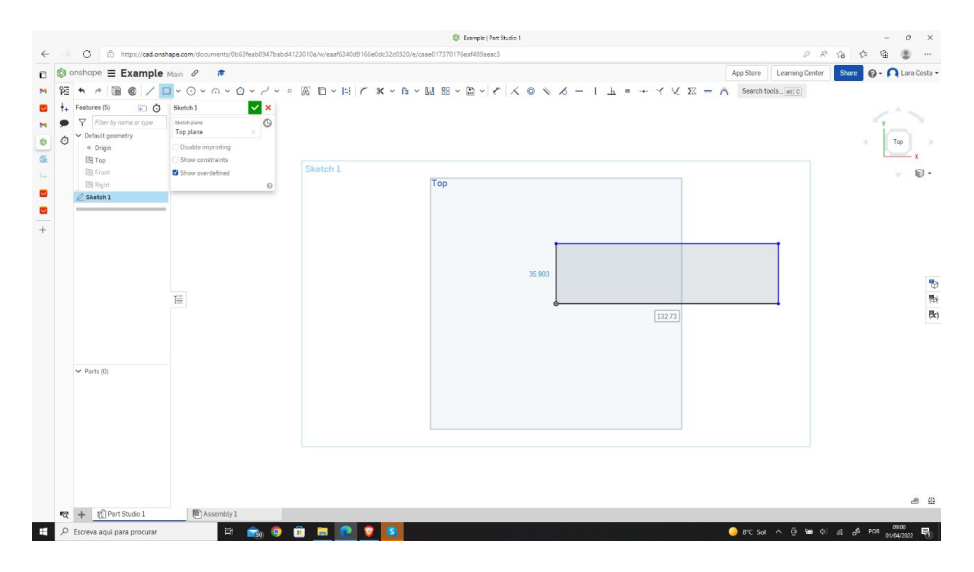

8. Adım – Dikdörtgenimizin ölçülerini ayarlamak için "Boyutlar"ı seçin.

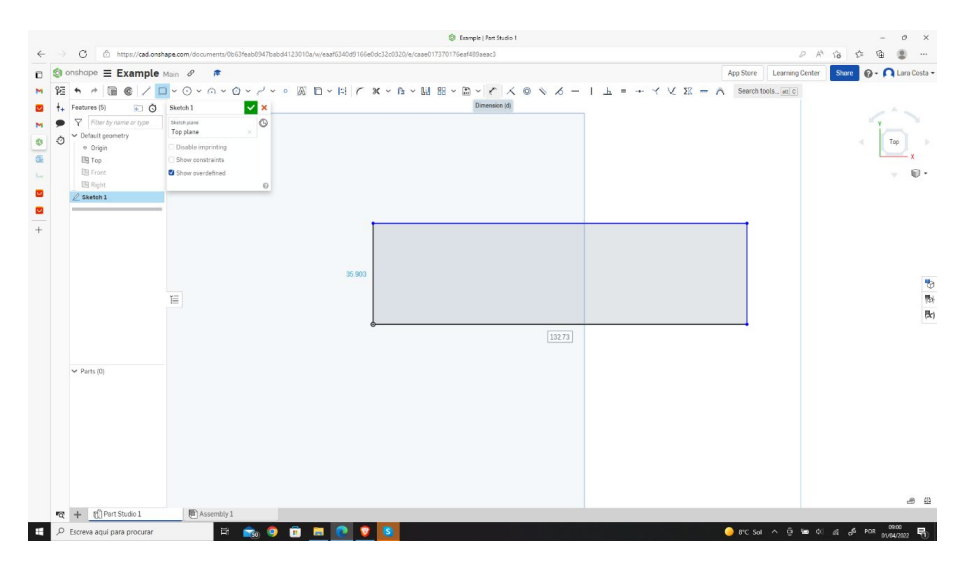

9. Adım – ÜST (veya ALT) çizgiyi seçin ve istenilen ölçüyü (100mm) ayarlayın.

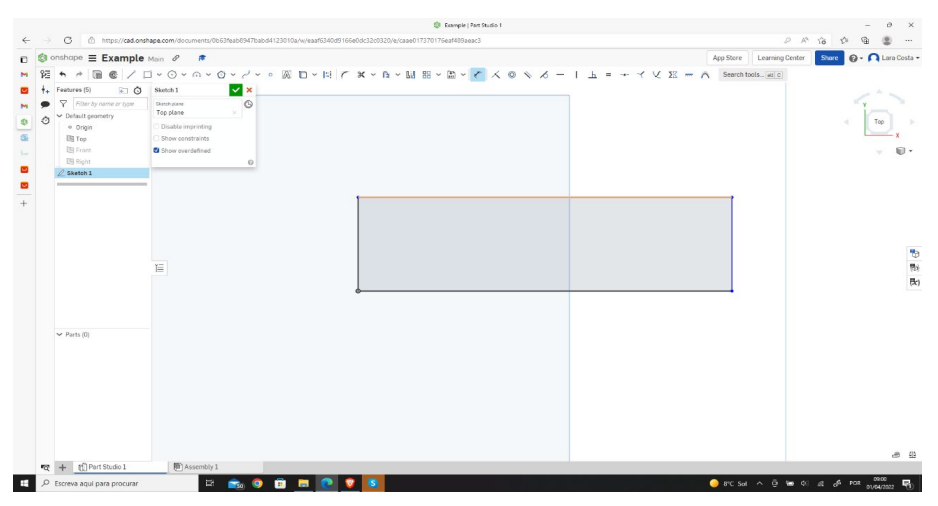

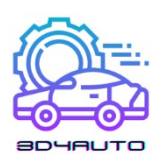

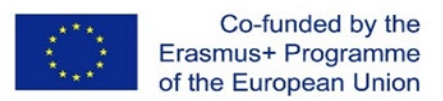

10. Adım – SAĞ (veya SOL) çizgi için son işlemi tekrarlayın ve istenen ölçüyü (30 mm) ayarlayın.

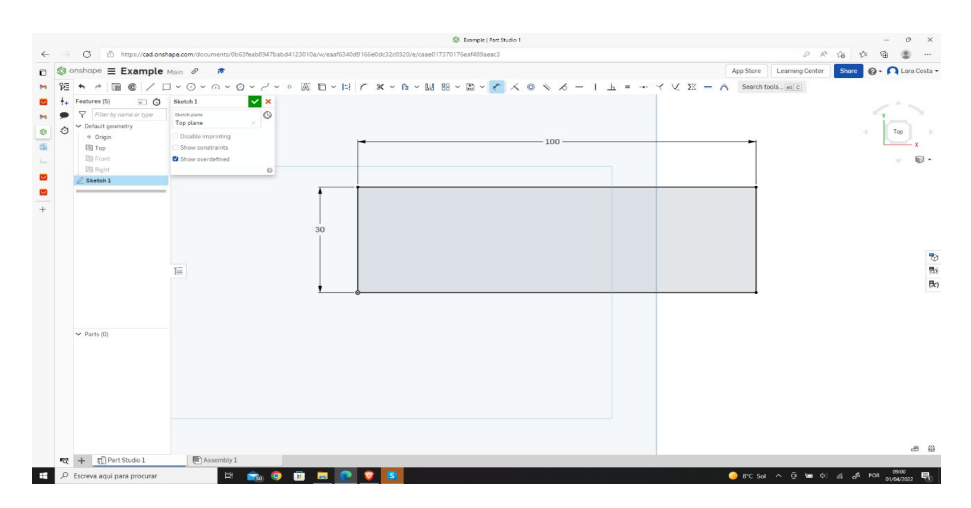

11. Adım – "Metin" aracını seçin.

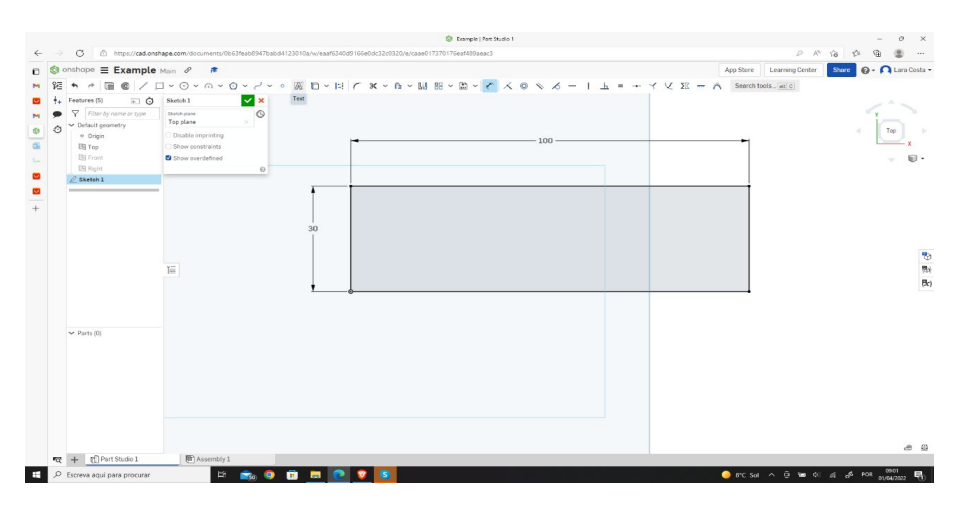

12. Adım – İlk dikdörtgeninizin içine bir dikdörtgen çizin.

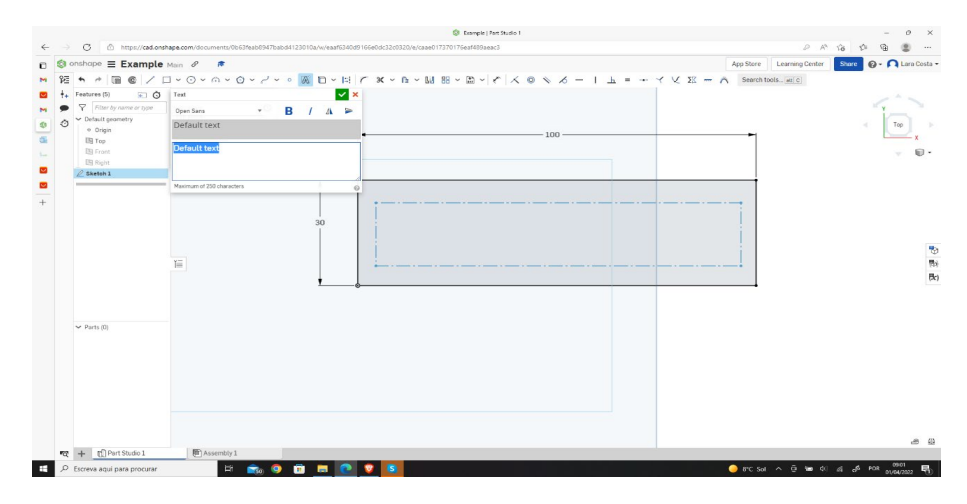

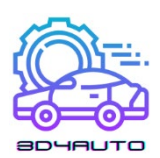

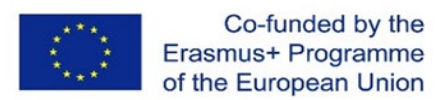

13. Adım – İstediğiniz metni yazın (bu durumda "3D4AUTO" olacaktır), "Bolt" ayarını seçin ve yeşil onay işaretine tıklayarak onaylayın.

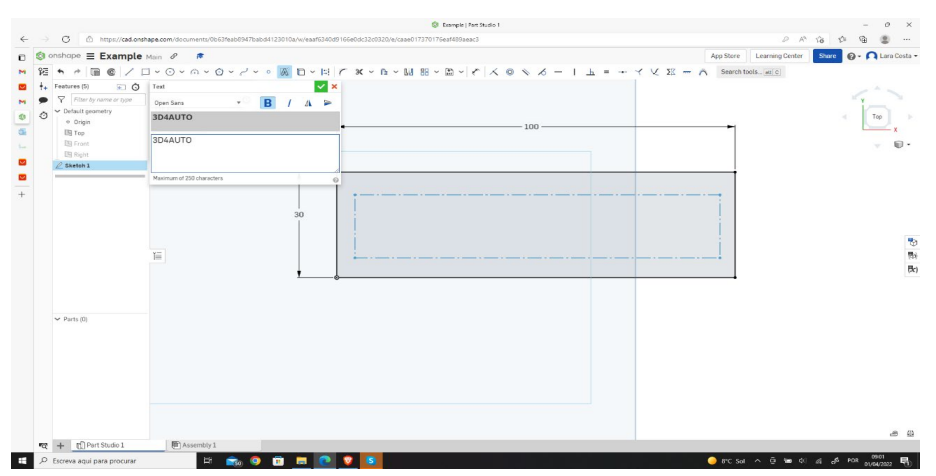

14. Adım – "Boyut" aracını tekrar seçin.

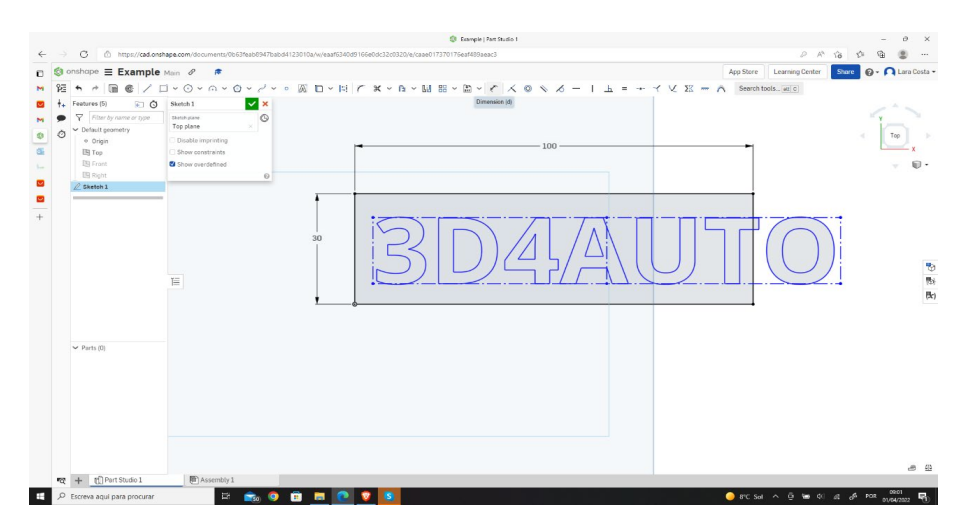

15. Adım – Plakayı yeniden boyutlandırmak ve ortalamak için boyutları aşağıdaki resimdeki gibi ayarlayın.

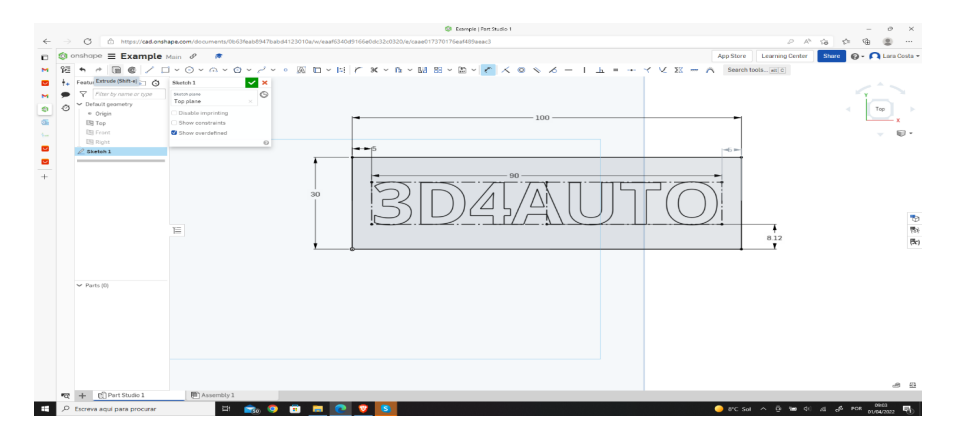

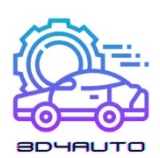

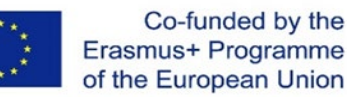

16. Adım – "Ekstrüzyon" aracını seçin.

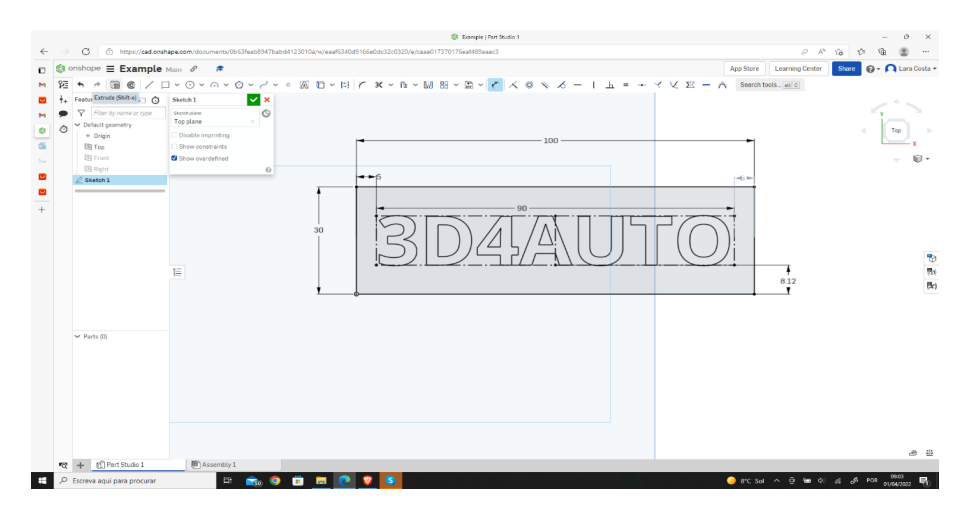

17. Adım – Derinliği 4 mm olarak değiştirin ve yeşil onay işaretine tıklayarak onaylayın.

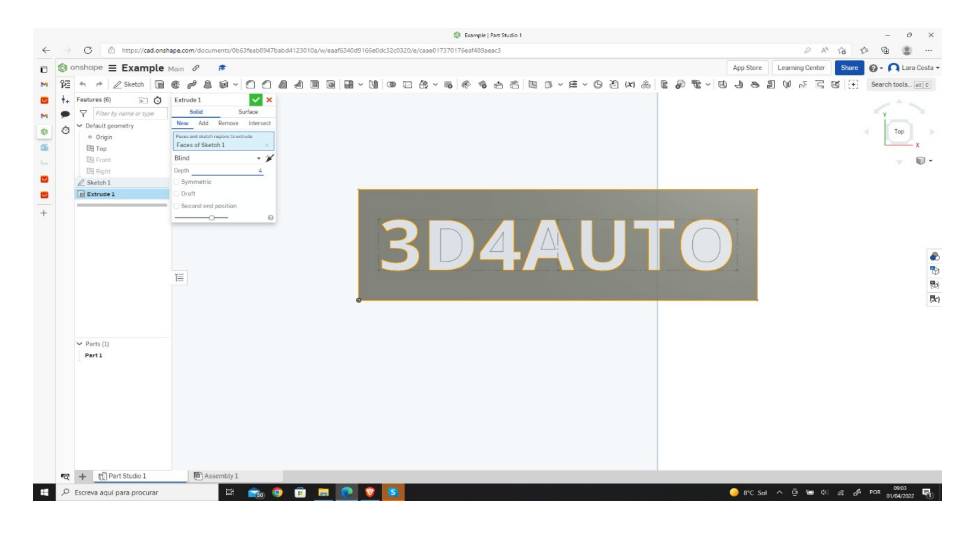

18. Adım – Artık çizimi bitirdiniz

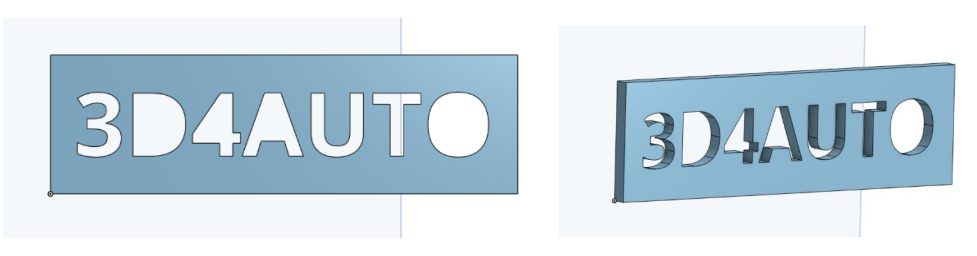

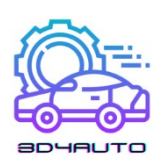

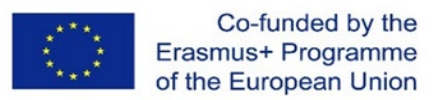

# *3.5 Çizim teknikleri*

Daha karmaşık parçalardan bazıları, karmaşık detayların çizilmesini gerektirir. Bu detayın 2B düzlemde hala çizilip çizilemeyeceğini düşünmek iyi bir stratejidir. Mümkünse, bunu yapmak daha iyidir. 2B'de ne kadar çok ayrıntı uygularsanız, istenen sonucu elde etmek o kadar kolay olacaktır.

Ancak, tüm detayları 2B düzleme dahil etmek her zaman mümkün değildir. Bu durumda, detay ancak çizime hacim verildikten sonra çizilebilir.

Bir sonraki görüntüde, aynı parçada uygulanan her iki durumun iki örneğini görebiliriz, burada detay farklı durumlar için 2D ve 3D olarak uygulanır.

Bu konsepte hakim olmak en önemli çizim tekniklerinden biridir. Detayı 2D olarak çizmek mümkün olduğunda, bu yapılmalıdır!

## 3.5.1 2D ve 3D çizimlerde yuvarlak kö**şeler**

1. Adım - Örnekteki gibi bir dikdörtgen çizin ve "sketch filet" aracını seçin.

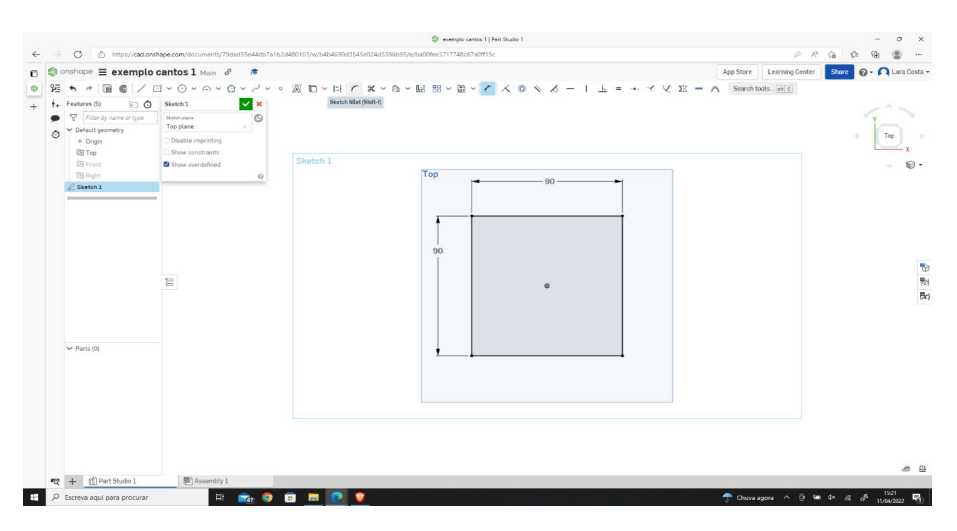

2. Adım - Turuncu renkli iki satırı seçin.

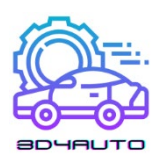

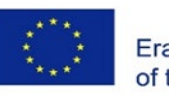

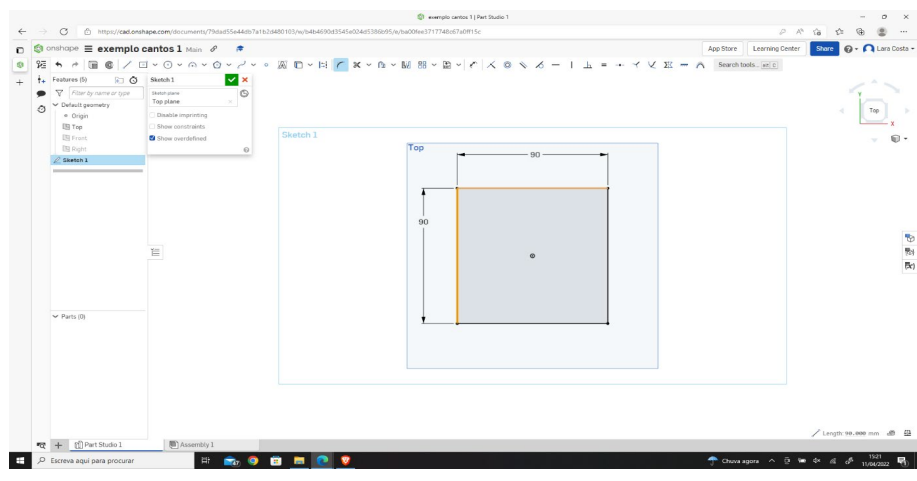

3. Adım - Yarıçap ölçüsünü (10mm) ayarlayın.

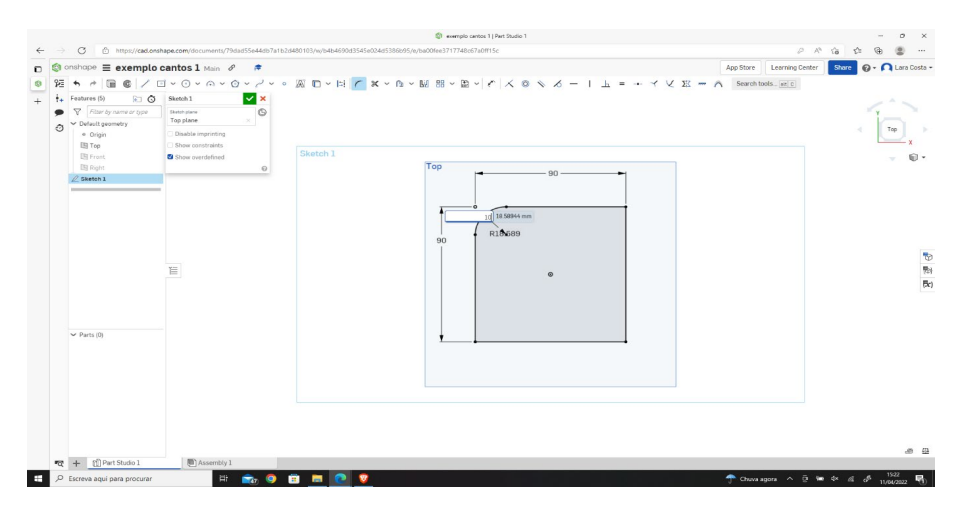

4. Adım - Aynısını yapın (1'den 3'e kadar olan adımlarda) ancak bu sefer yarıçap ölçüsünü 20 mm'ye ayarlayın.

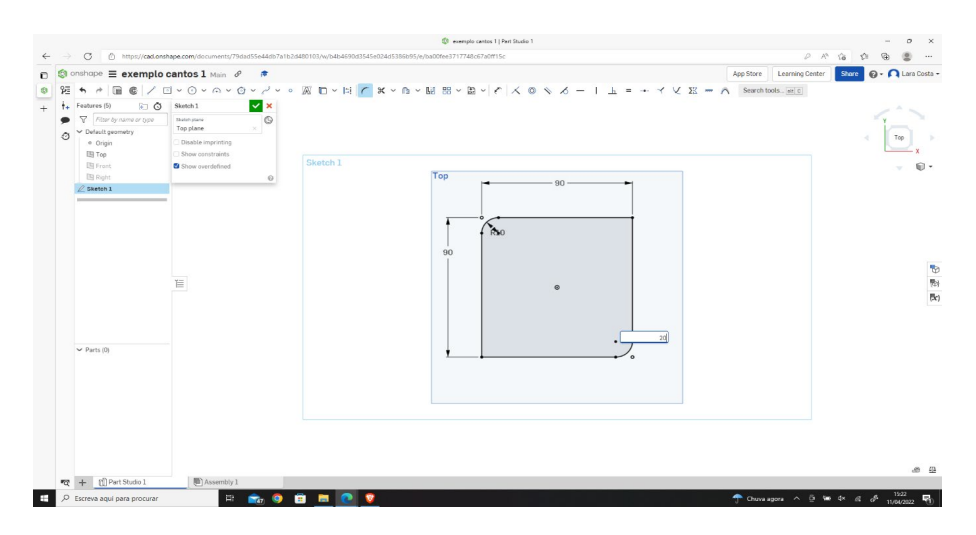

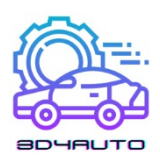

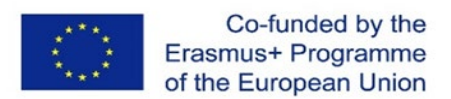

5. Adım - "Extrude" seçeneğini seçin, derinliği 25 mm olarak ayarlayın ve yeşil onay işaretine tıklayın

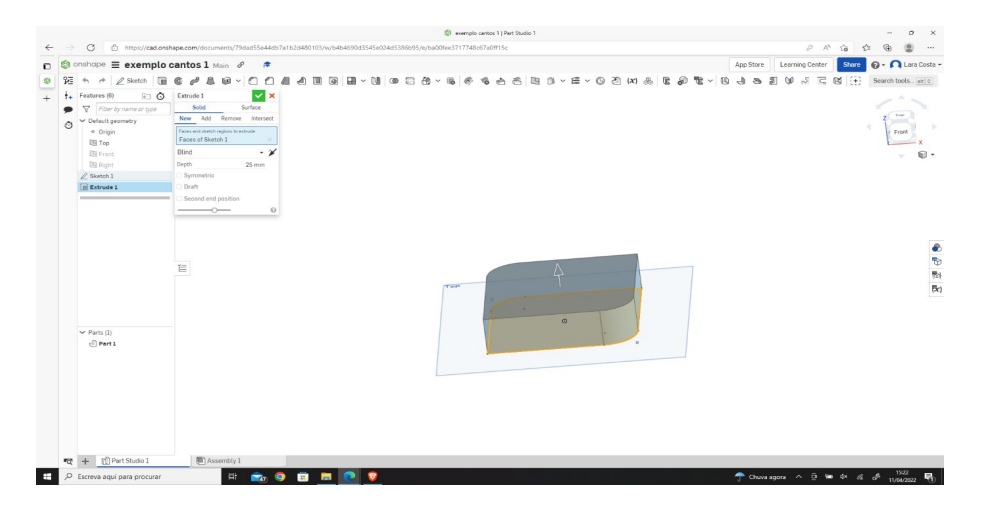

6. Adım - Keskiyi 3D olarak oluşturmak için "filet"e tıklayın ve resimdeki gibi kenarı seçin.

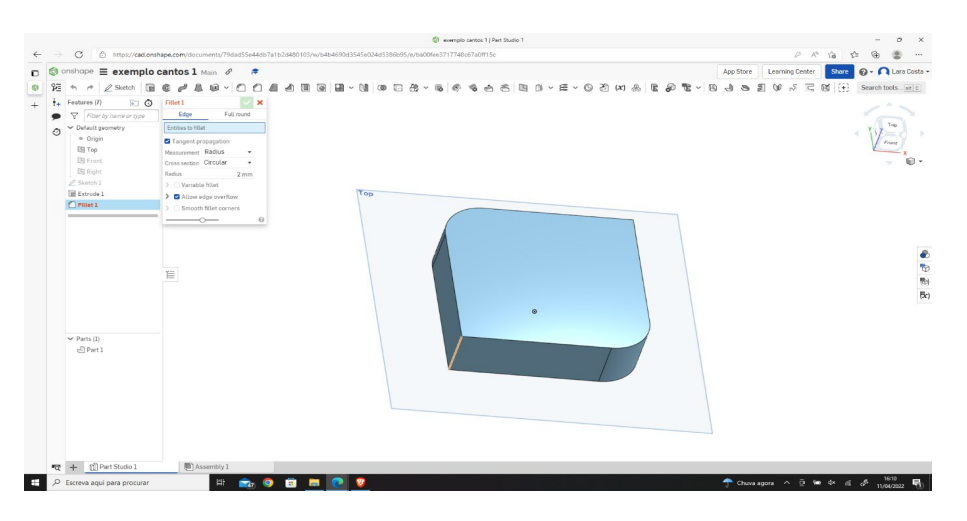

7. Adım - Yarıçapı 10 mm olarak değiştirin ve yeşil onay işaretine tıklayın.

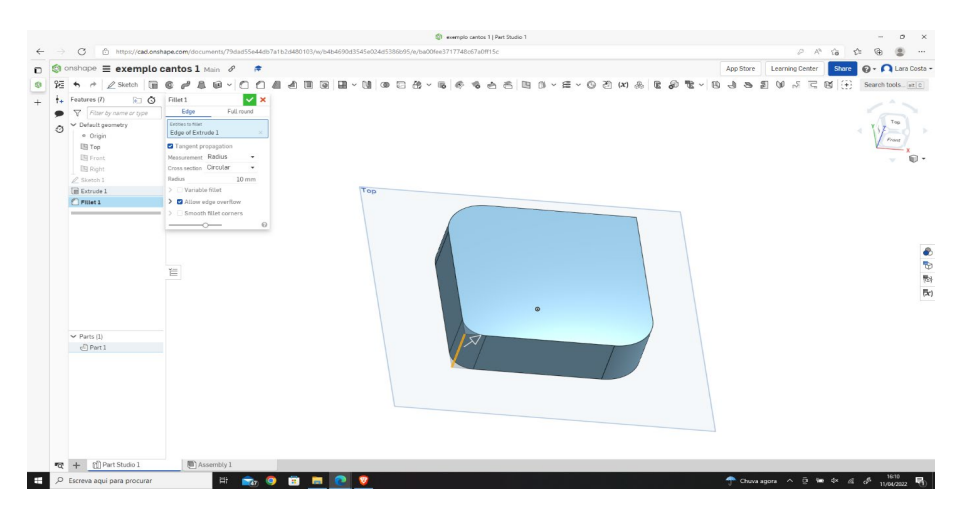

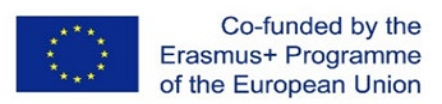

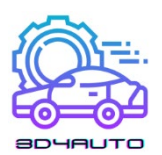

8. Adım - 6. ve 7. adımlardaki işlemleri tekrarlayın, ancak bu sefer yarıçap ölçüsünü 2 mm'ye ayarlayın ve yeşil onay işaretine tıklayın.

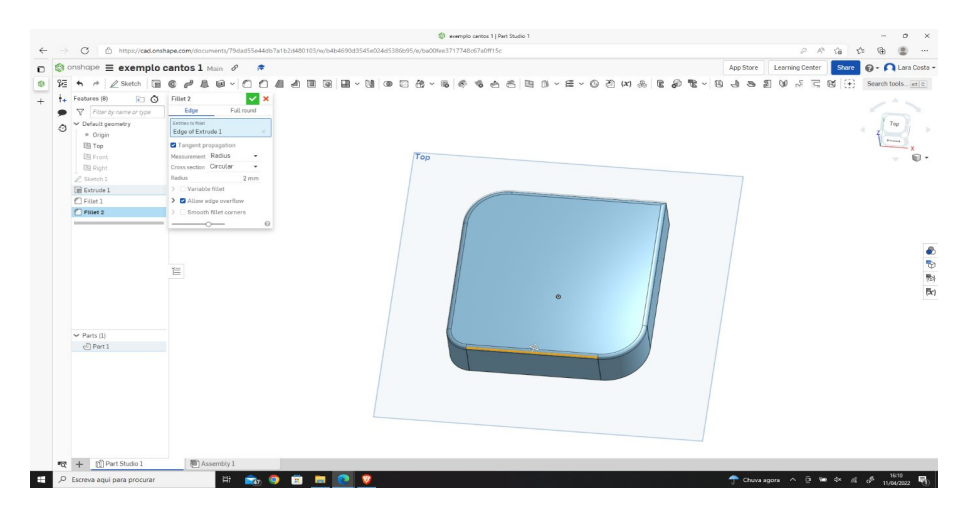

9. Adım- Aşağıdaki resim nihai sonuç olmalıdır.

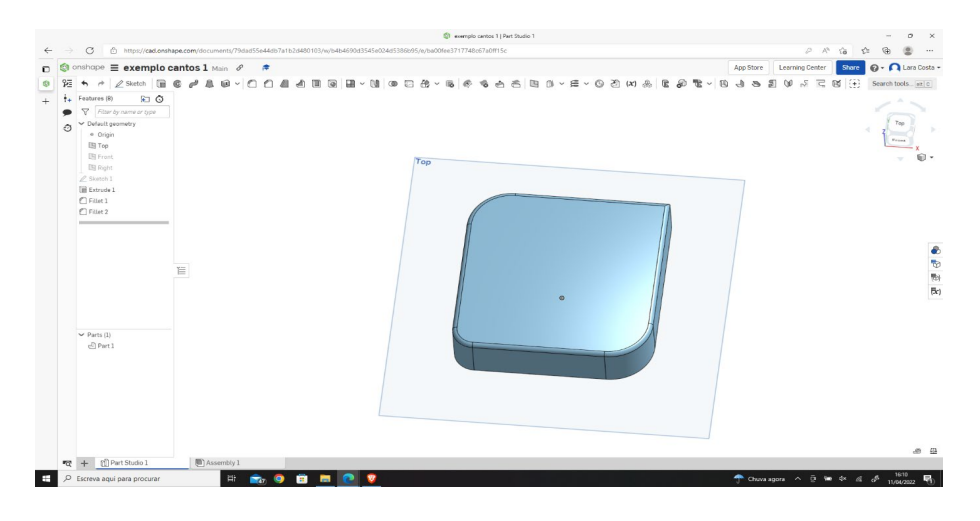

Bazı durumlarda, bir desendeki bir ayrıntıyı x kez tekrarlamamız gerekebilir. Bu durumlarda, bir ayrıntıyı bir çevre boyunca birkaç kez tekrarlamamıza izin veren "Dairesel Model" aracını bilmek ve ustalaşmak faydalı olabilir.

Bu araç, örneğin dişliler veya dişli çarklar gibi parçaları çizmek için çok kullanışlı olabilir.

Sonraki birkaç resimde, çevre boyunca tekrarlanan bir ayrıntıyı yürütmek için bu aracın bir uygulamasını göreceğiz.

#### 3.5.2 Dairesel Model Tasarımı

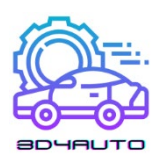

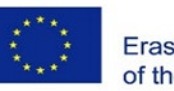

1. Adım - Çizimi açın.

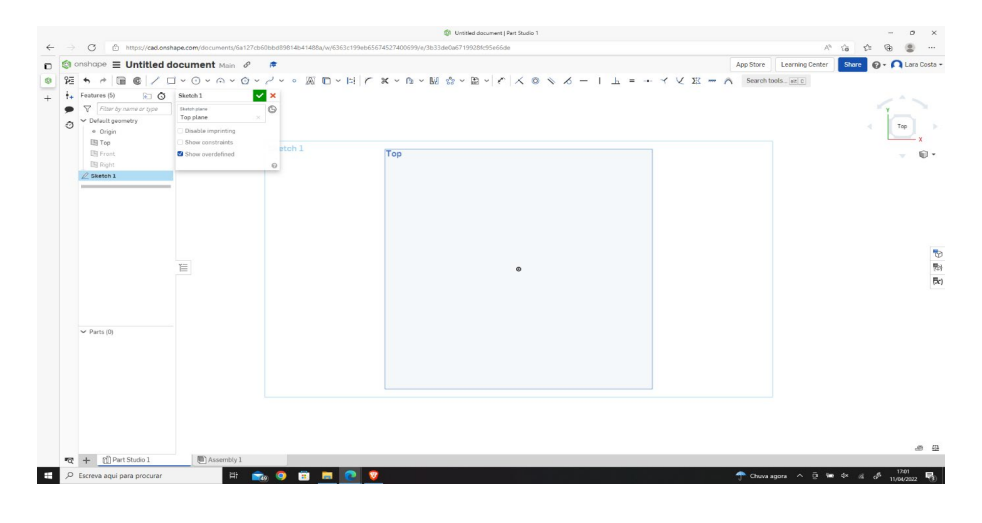

2. Adım - "Merkez nokta dairesi" çizim aracını seçin.

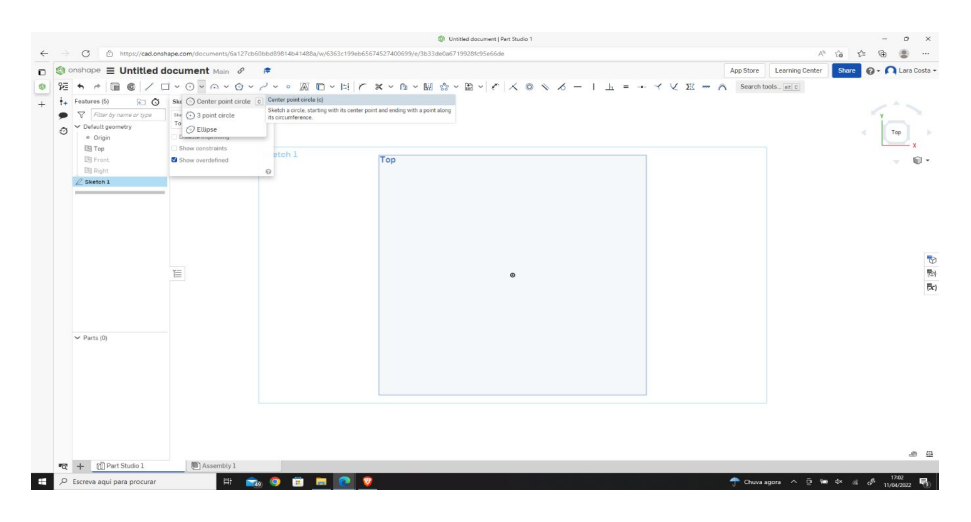

3. Adım - Merkezden başlayarak bir daire çizin ve boyutunu 80 mm'ye ayarlayın.

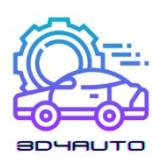

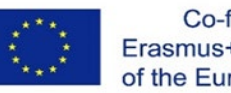

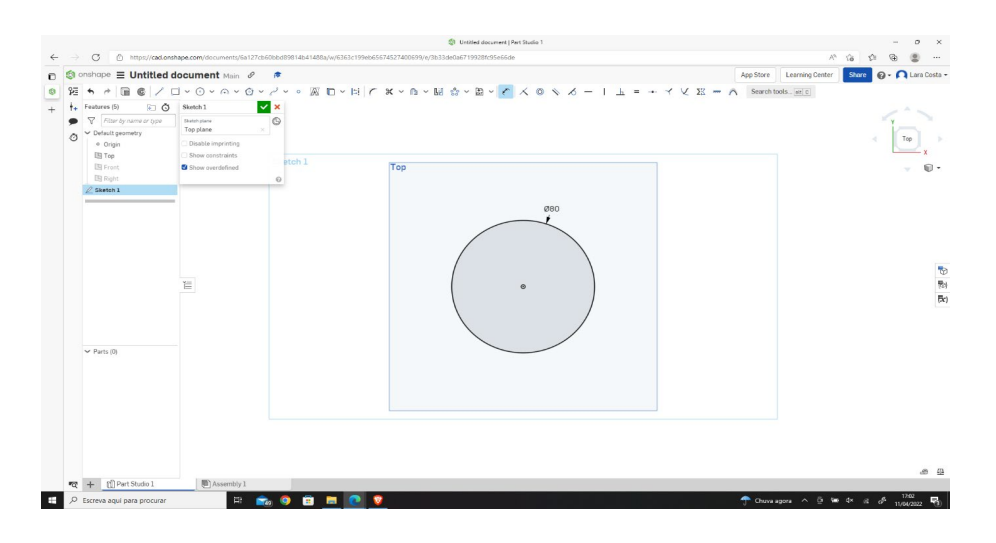

4. Adım - Ekstrüzyon aracını seçin, derinliği 20 mm olarak değiştirin ve yeşil onay işaretine tıklayın.

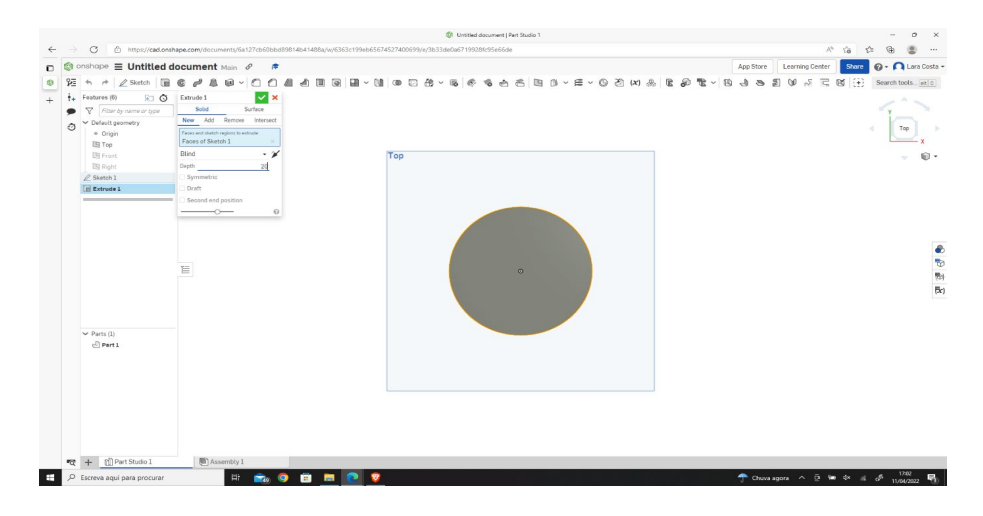

5. Adım - Silindirin üst yüzünü seçin ve Sketch'e tıklayın.

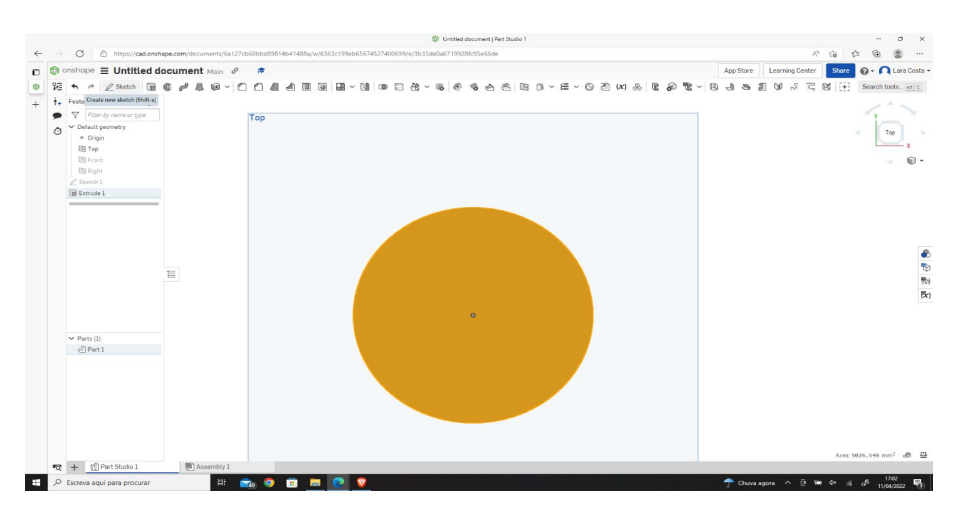

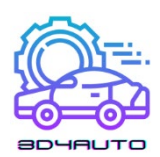

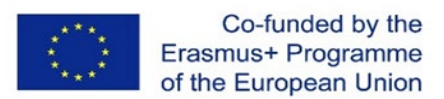

6. Adım - "çizgi" çizim aracını seçin ve 2 paralel çizgi çizin (resimdeki gibi).

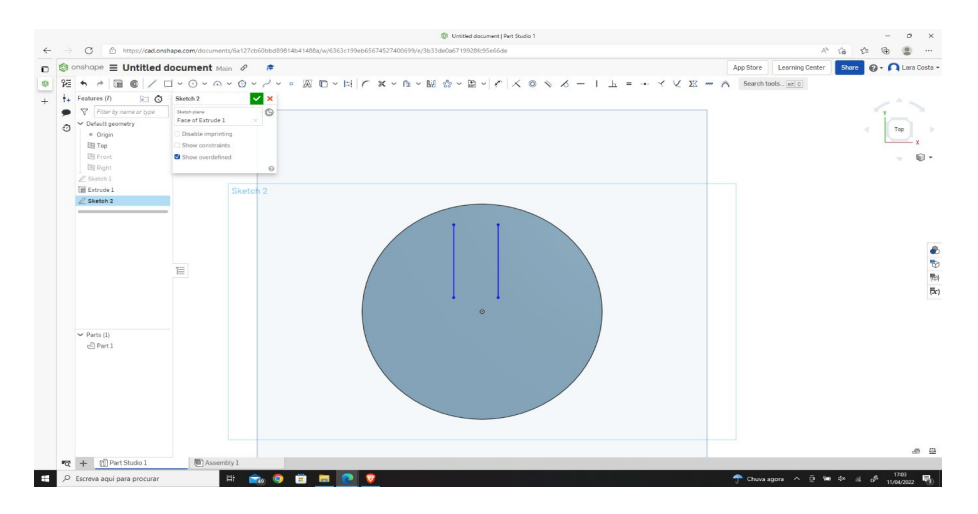

7. Adım - Boyutları resimde gösterildiği gibi ayarlayın.

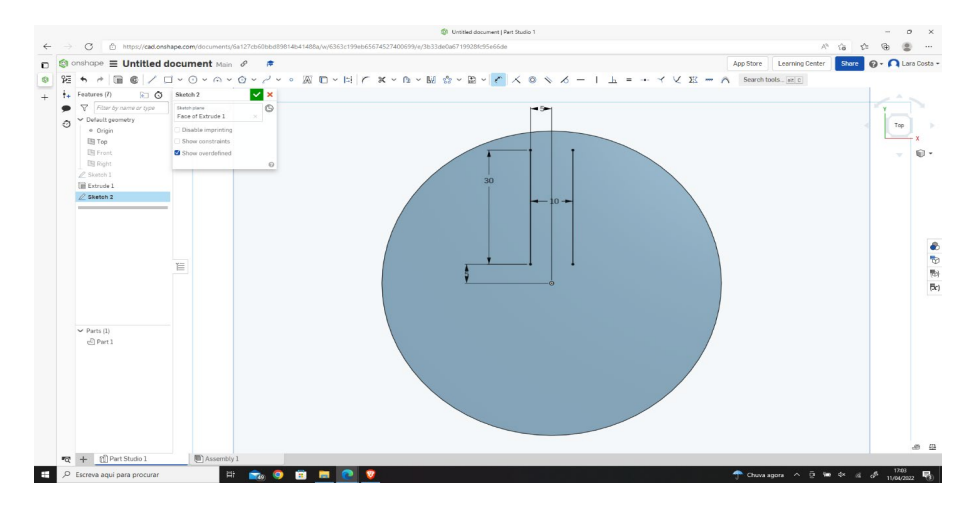

8. Adım - "dairesel desen" çizim aracını seçin.

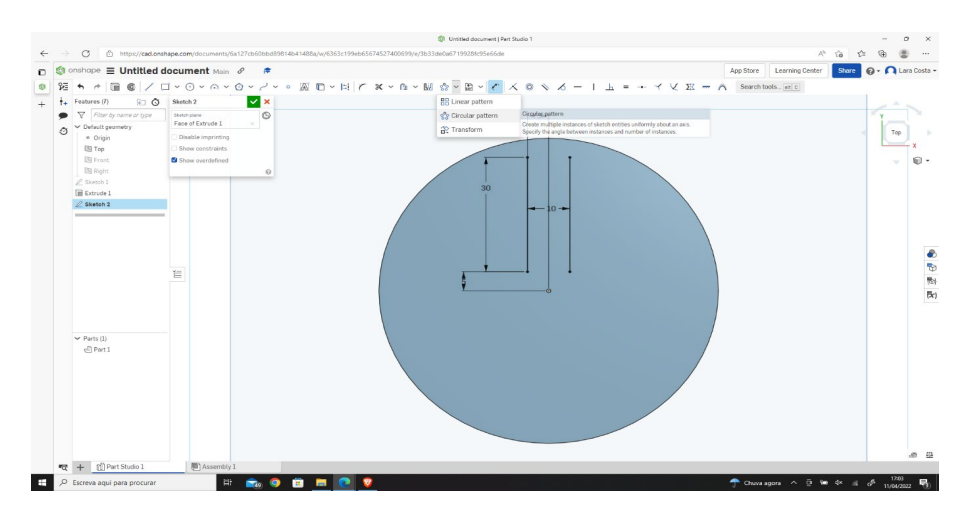

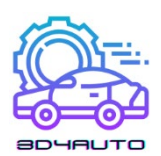

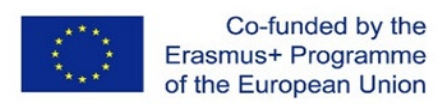

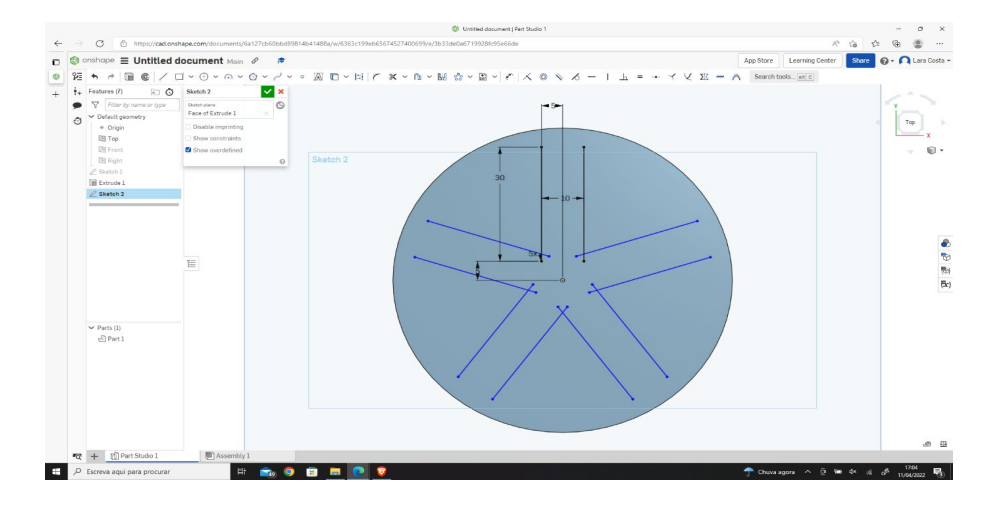

9. Adım - Turuncu renkteki 2 satırı seçin ve 5x olarak değiştirin.

10. Adım - "Merkez nokta dairesi" çizim aracını seçin ve merkezden başlayarak bir daire çizin.

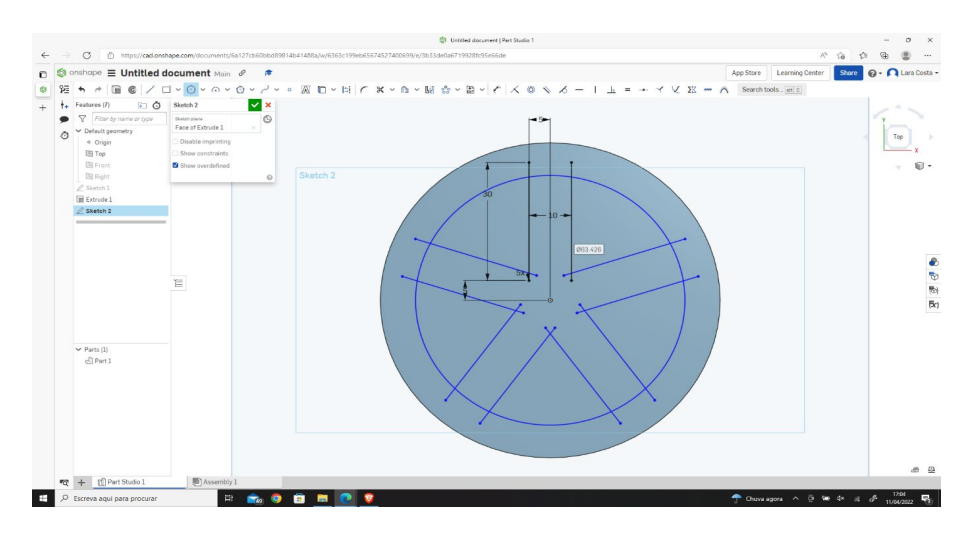

11. Adım - Boyutu 60 mm'ye ayarlayın.

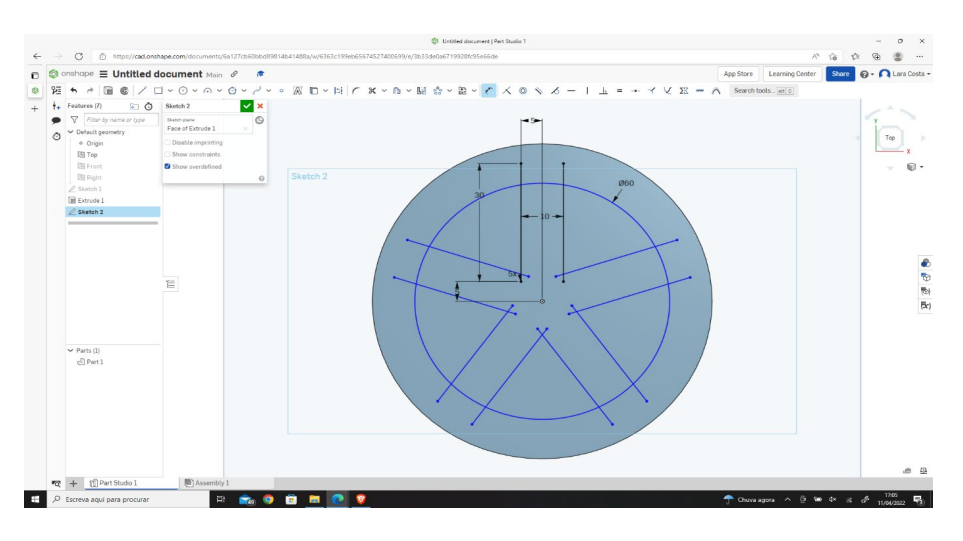

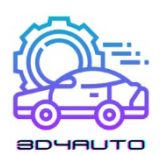

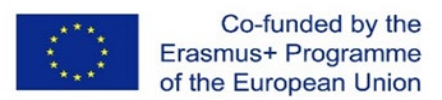

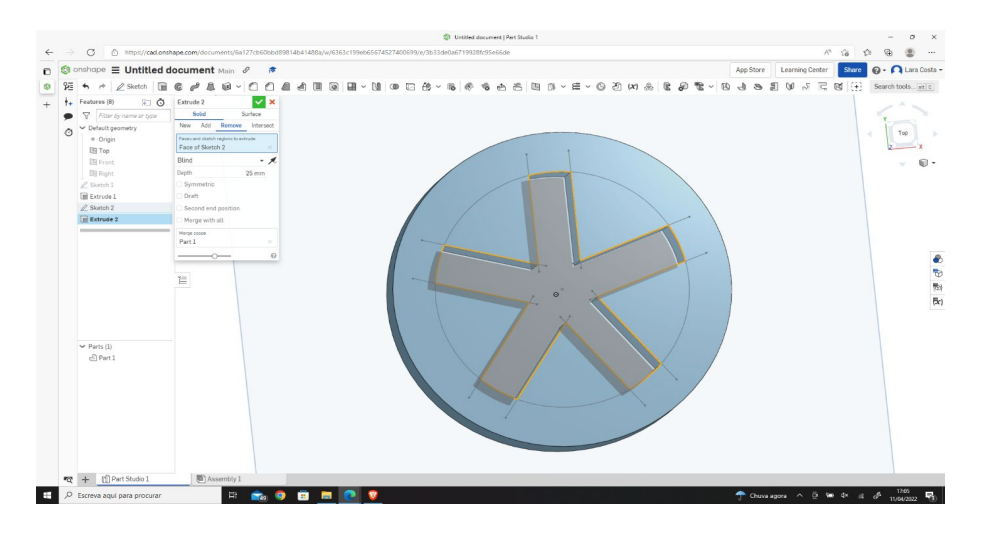

12. Adım - Ekstrüzyonu seçin, ardından kaldırmayı seçin ve yeşil onay işaretine tıklayın.

13. Adım - Sonuç aşağıdaki resimdeki gibi görünmelidir.

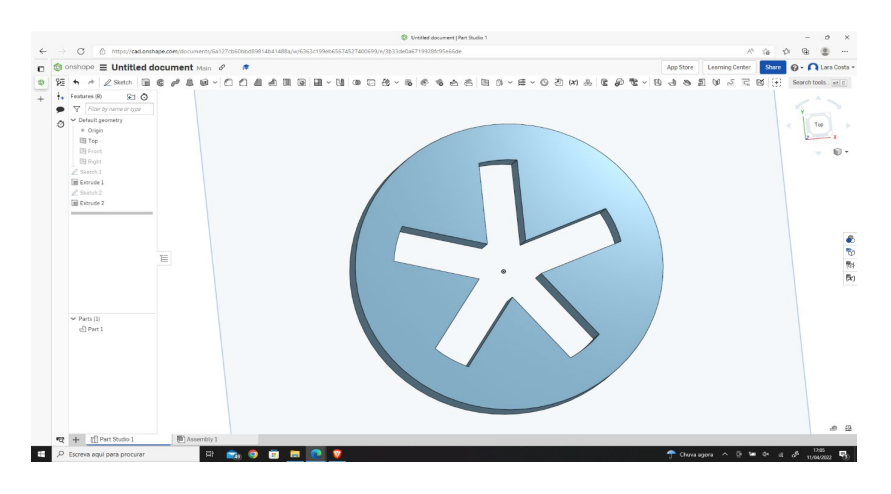

## *3.6 STL Dosya Türüne Giriş*

STL, 3D çizim yazılımı tarafından oluşturulan en popüler dosya türüdür.

Bu dosya tasarımımıza ait bilgileri dilimleme yazılımına aktarmak için kullanılmaktadır.

Dilimleme yazılımı ile tasarımı 3D yazıcı ile basılacak bilgilere dönüştüreceğiz.

Bunu yapmak için, istenen parçayı seçmeli ve seçilen parçalara sağ tıklamalıyız.

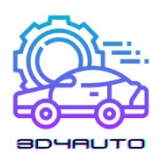

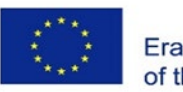

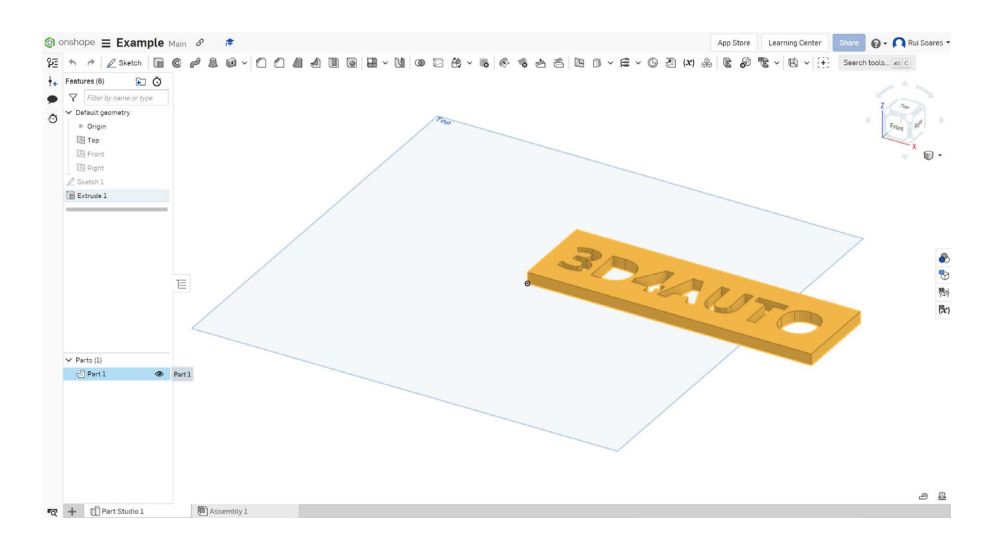

"Dışarı aktar" seçeneğine tıklayın

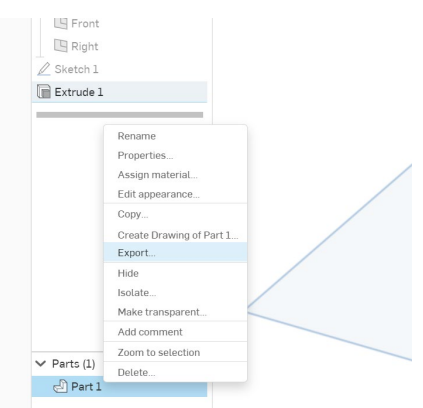

Dışa aktarılan dosyanın adını değiştirebilir ve tüm standart ayarları koruyabilirsiniz.

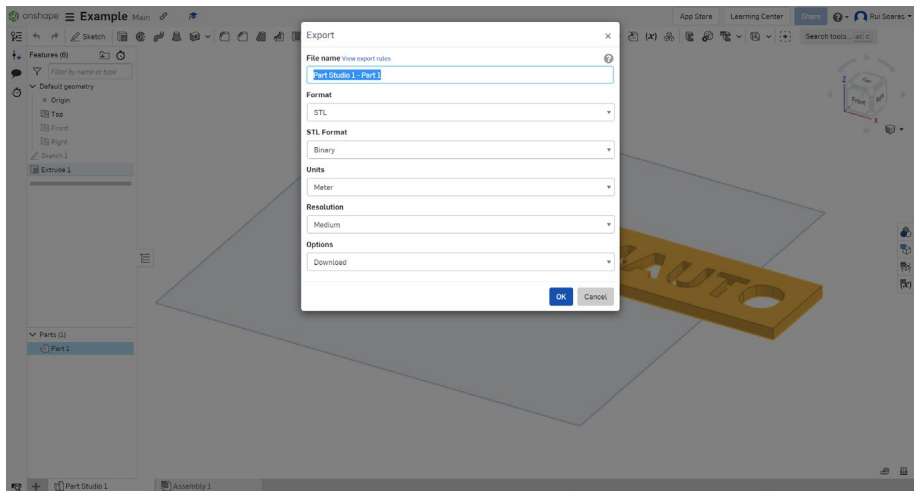

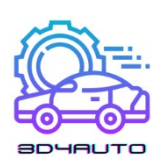

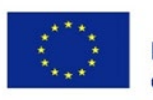

*Önerilen ayarlar: Format: STL STL Formatı: İkili Birim: Metre Çözünürlük: Orta Seçenekler: İndir*

## *3.7 Ultimaker Cura Yazılımı*

Aslen David Braam tarafından oluşturulan ve daha sonra Ultimaker şirketi tarafından satın alınan Cura, bir 3D tasarım dilimleme yazılımıdır. Tamamen ücretsiz kullanım için açık kaynak olarak sunulan, muhtemelen piyasadaki en güçlü yazılımdır.

Londra'da düzenlenen Printing Industry Awards tarafından 2019 Yılın Aracı olarak seçildi.

Cura, 3B tasarımların dilimlenmesini gerçekleştirir ve orijinal olarak STL'deki tasarımımızı 3B yazıcılar tarafından okunan bir format olan GCode'a dönüştürür. Şu anda endüstri, ürün geliştirme departmanları veya kendi parçalarını basmak isteyen ev meraklıları tarafından dünyada en çok kullanılan yazılımdır.

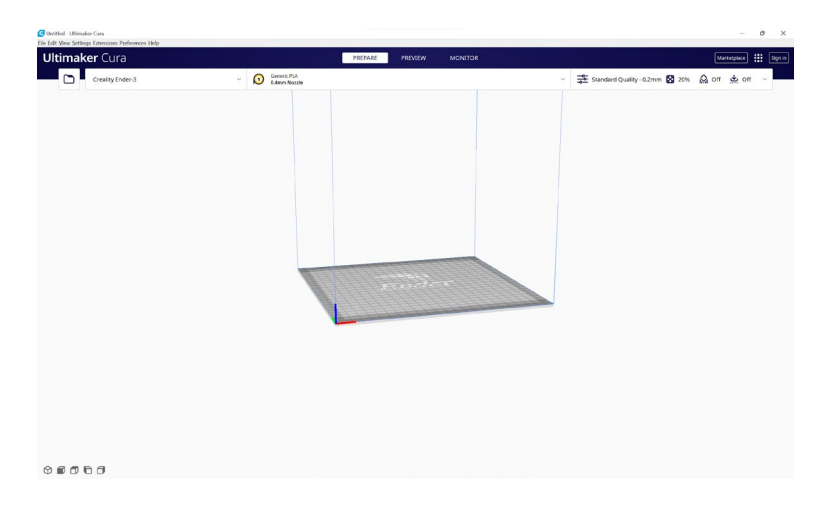

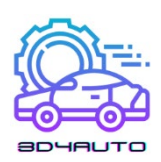

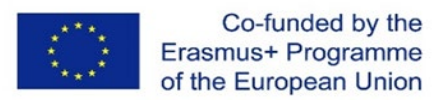

## *3.8 STL dosyasını Ultimaker Cura yazılımına aktarma ve dilimleme*

3D baskıda, 3D modelli bir dosyaya sahip olmak gerekir (3D formatında çizim). En yaygın dosya STL'dir.

Daha sonra dosyayı 3D yazıcı tarafından okunabilecek özel bir koda (G kodu) dönüştürmek gerekir. Bu tür kodlama, dilimleme yazılımı ile yapılır ve işleme dilimleme denir.

Dilimleme işleminin sonunda, kullanıcı dosyayı doğrudan bir 3D yazıcıya gönderebilir veya örneğin bir SD karta veya kalem sürücüye kaydedebilir. Günümüzde dosyayı wi-fi üzerinden de gönderebiliyoruz.

3D baskı için birkaç dilimleme yazılımı olduğundan, kullanıcının seçebileceği birçok seçeneği vardır.

Ultimaker Cura'ya ihtiyacımız olan bir sonraki bölüm. Piyasadaki en yaygın ve güçlü dilimleme yazılımlarından biridir ve ücretsizdir!

Bu nedenle, tasarımı dönüştürmek için:

1. Adım – "Aç" düğmesine tıklayarak STL dosyasını Cura'ya aktarın.

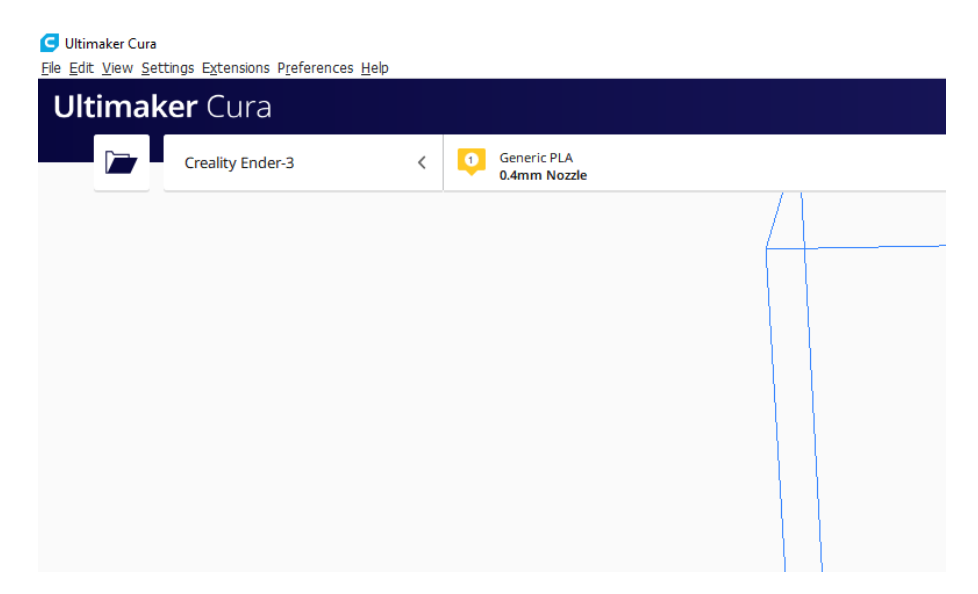

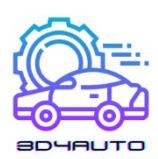

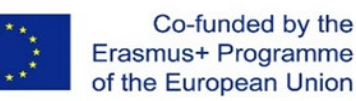

2. Adım – .stl dosyanızı seçin.

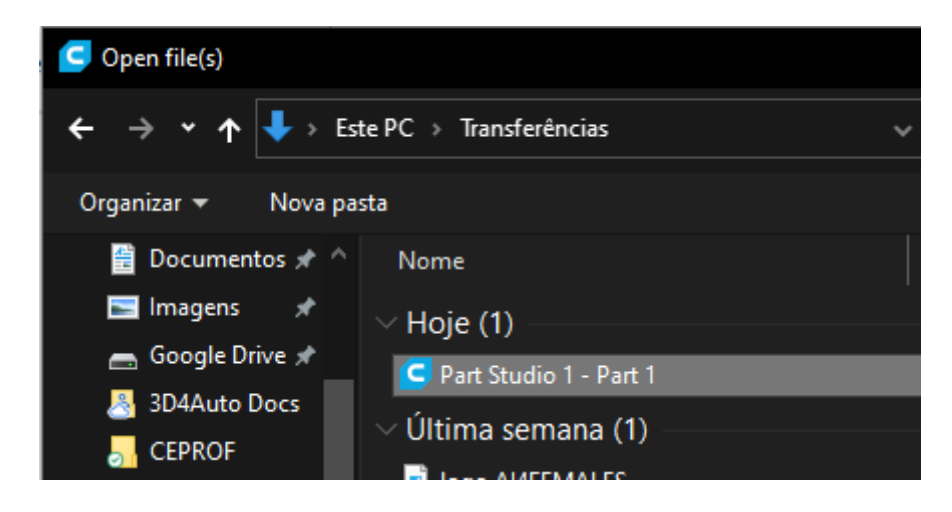

3. Adım – Parçanın doğru yerleştirildiğinden emin olun.

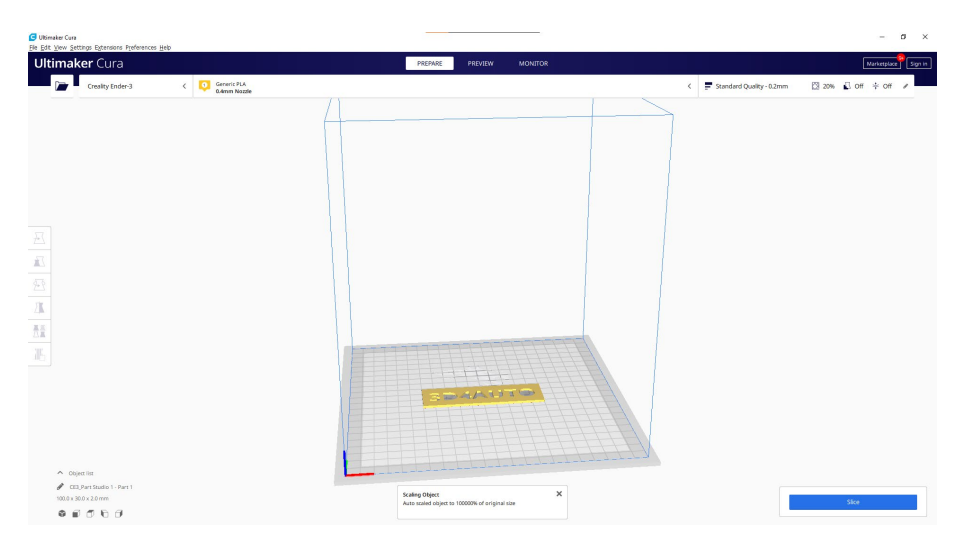

Bir parçayı/nesneyi dilimleyiciye yerleştirmek, dikkat gerektiren bir işlemdir çünkü yerçekimi nedeniyle bir nesne herhangi bir açıda yazdırılamaz. Yerçekimi her zaman dikkate alınmalıdır, çünkü bu tip baskı filamenti katman katman biriktirir ve seçilen yazıcı aşağıdan yukarıya doğru çalışır.

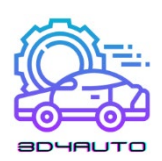

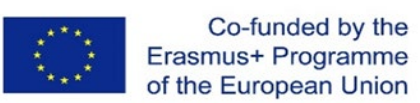

4. Adım – "Dilim" düğmesine basın.

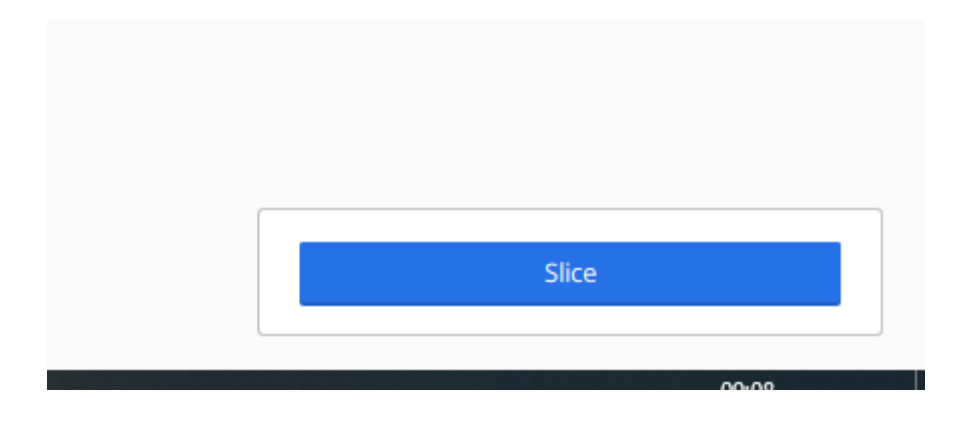

Bundan sonra program size tahmini baskı süresi, ihtiyaç duyulan PLA miktarı ve uzunluğu gibi bazı önemli bilgileri verecektir.

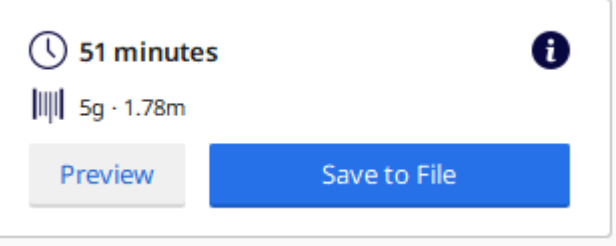

3D yazıcının parçanızı nasıl yazdıracağını görmek için "Önizleme" düğmesini kullanabilirsiniz.

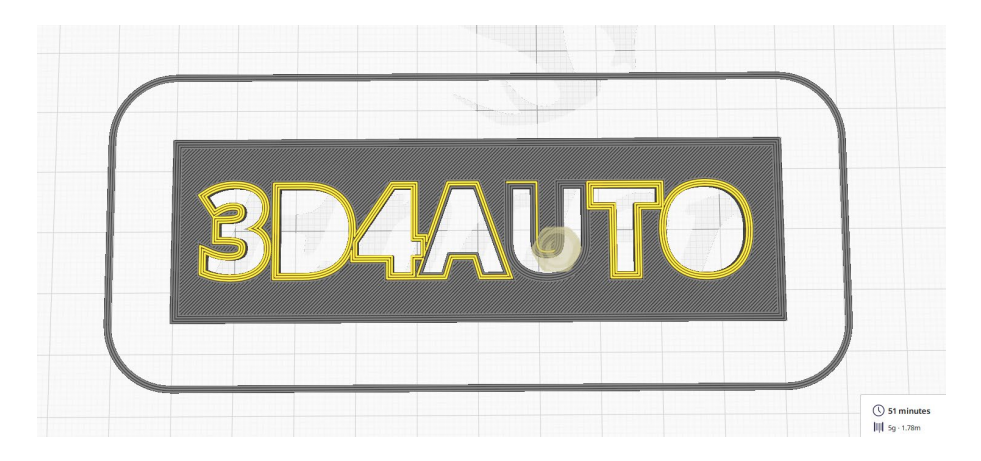

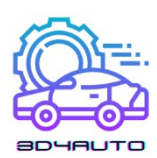

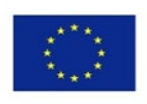

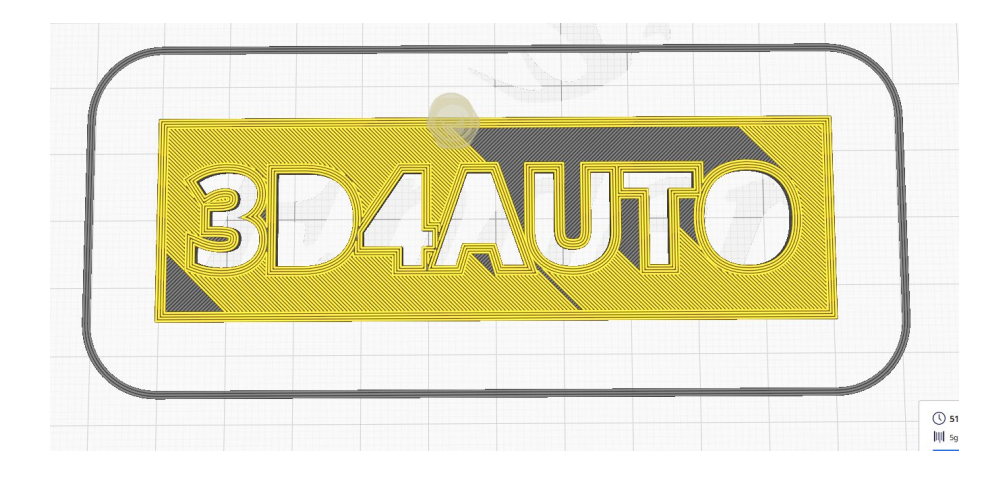

.gcode dosyasını indirmek için "Dosyaya Kaydet" düğmesini kullanabilirsiniz..

.gcode dosyası, nesneyi yazdırmak için yazdırmanın izlemesi gereken tüm koordinatları ve çizgileri içerir. Bir hedefe ulaşmak için bir GPS rotası gibidir, ancak 3D Baskıda hedef, tamamen yazdırılan kısım olacaktır.

## *3.9 Sonuç*

Özetle bu ünitede OnShape yazılımı kullanılarak 3D parçanın nasıl tasarlanacağını gördük, en önemli çizim tekniklerinden bazılarını gördük, STL ve GCode dosyalarının ne olduğunu öğrendik ve Ultimaker Cura yazılımı ile tanıştık.

Bu ünitede bir proje için örnek olarak küçük bir tanıtıcı levhanın tasarımını kullandık. Aşağıdaki resimde, PLA'da basılan nihai sonucu bulabilirsiniz.

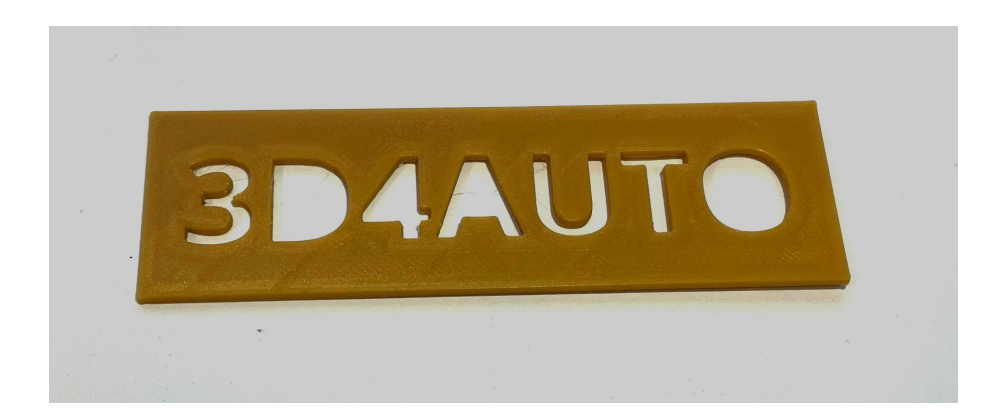

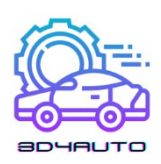

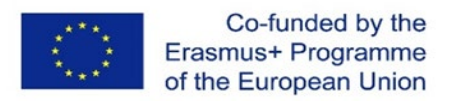

# 4 D**İ**L**İ**MLEME TEKN**İ**KLER**İ**

Hızlı prototipleme (RP) veya Katmanlı imalat (LM) veya Eklemeli imalat (AM), bir parçanın katman katman malzeme eklenmesi kullanılarak üretildiği bir süreçtir. RP tarafından prototiplemenin tüm üretim süreci, bir katı modelleyicide geometrik modelin oluşturulması, mozaikleme, dilimleme, lazer tarama yollarının veya malzeme biriktirme yollarının oluşturulması, katman katman biriktirme ve ardından aşağıda gösterildiği gibi işlem sonrası işlemlere dayanmaktadır.

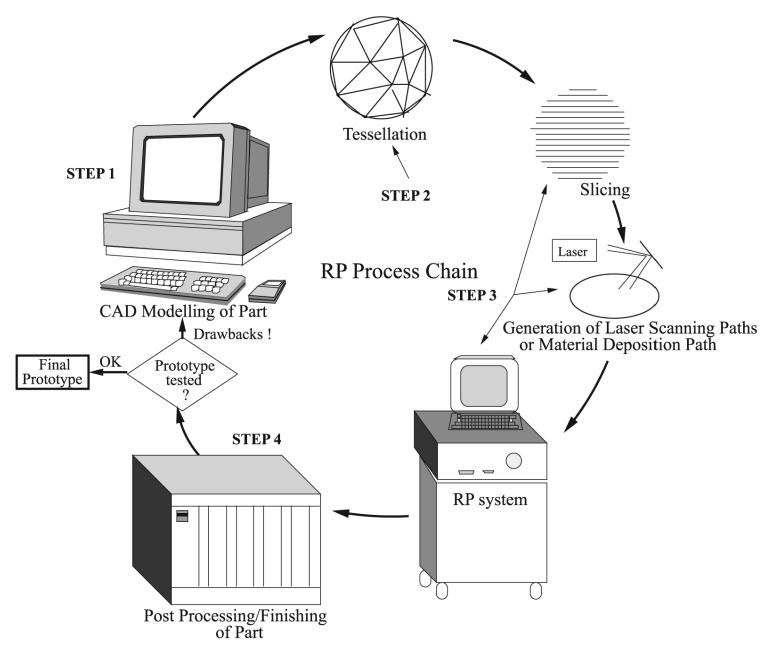

*Şekil 4-1 - RP işlem döngüsü.*

Mozaikleme, düzlemsel üçgen yamalar ile CAD modelinin 3B şeklinin bir yaklaşım sürecidir. Üçgen yamalar küçükse mozaiklenmiş CAD modeli orijinal CAD modeline daha yakın boyut ve şekle sahiptir ve üçgen yamalar daha büyükse bunun tersi de geçerlidir. Dilimleme teknikleri, katman parametrelerini hesaplamanın yollarıdır. Dilimleme tekniklerinden bahsederken, aslında algoritmalardan bahsettiğimizi aklımızda tutmalıyız. Algoritmalar, mozaiklemeden sonra giriş verileri olarak CAD model verilerine sahiptir ve her dilimin tüm parametrelerini hesaplar. Mozaikli CAD modelinin çok küçük bir dilim kalınlığı ile dilimlenmesi, büyük yapım süresine yol açar. Öte yandan, büyük dilim kalınlığı seçilirse, merdiven nedeniyle yüzey kalitesi

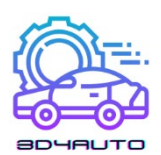

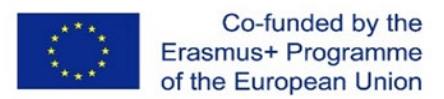

çok kötüdür. Bu iki çelişkili konu, yani yapım süresindeki azalma ve daha iyi yüzey kalitesi, dilimleme prosedürlerinin sayısının geliştirilmesine yol açan büyük bir endişe olmuştur.

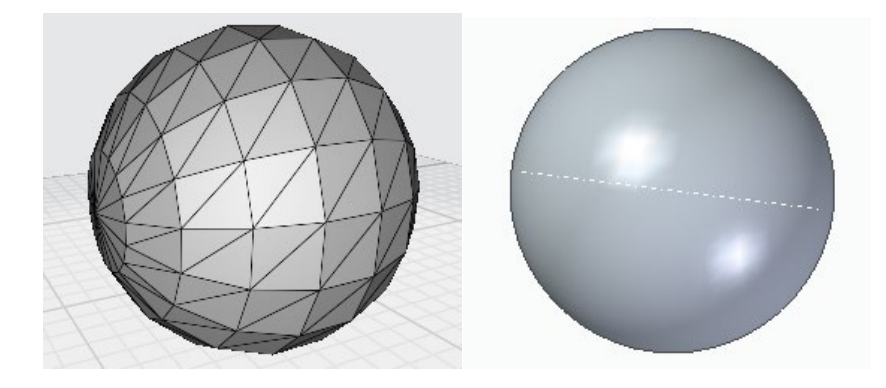

*Şekil 4-2 - Kürenin 3B modeli ve aynı küre modelinin STL tipi dosyası (mozaikleme) Triangles-272 Vertices-816.*

## *4.1 Tümleşik Dilimleme*

Tümleşik veya tek tip dilimleme işlemi, CAD modelini, modelin altından baskı için yukarı doğru giden tek tip kalınlıktaki katmanlara ayırır. CAD modelinin Kartezyen koordinat sisteminin yatay XY düzlemi üzerinde olduğunu kabul edelim. 3. Z ekseni, XY düzleminden dik yukarıyı gösterir. Alttaki XY düzlemine paralel ve onun üstünde katman kalınlığına eşit uzaklıkta yeni bir XY1 düzlemi oluşturalım. XY1'den itibaren aynı katman kalınlığında alt XY düzlemine paralel ve XY1'in üstünde yeni bir XY2 düzlemi oluşturmak, CAD modelinin iki dilimi olacaktır. Tüm CAD modelini eşit kalınlıkta katmanlarda alt XY düzlemine paralel ardışık XYi düzlemleri ile işleme devam edin. Her katmanın profilini çıkarmak için, kesme düzlemini kesen bir üçgenin oluşturduğu her çizgi kaydedilir. Kesişen üçgenleri arama işlemi, üçgenlerin köşelerini karşılık gelen Z değerlerine göre sıralayarak optimize edilebilir.

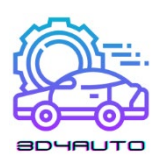

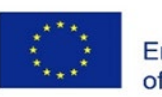

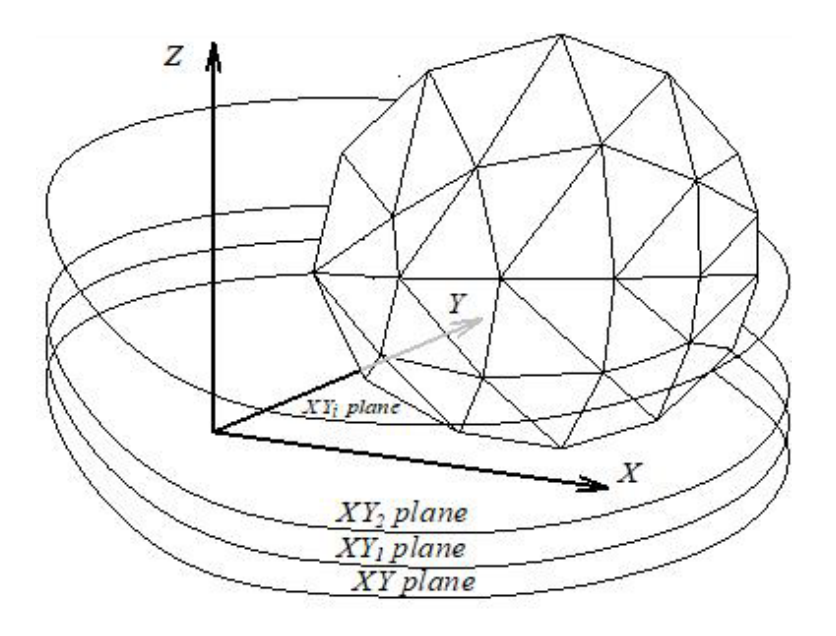

*Şekil 4-3 - Mozaikli CAD modeli ile düzlemleri dilimleme.*

Bu nedenle, her üçgen için en düşük Z tepe noktası ve en yüksek Z tepe noktası belirlenebilir. Kesişmeler yalnızca kesme düzlemi en düşük Z tepe noktası ile en yüksek Z tepe noktası arasında olan üçgenlerde hesaplanır. Her üçgenin kesme düzlemi ile kesiştiği farklı durumlar, şekil 3'te gösterildiği gibi sınıflandırılır.

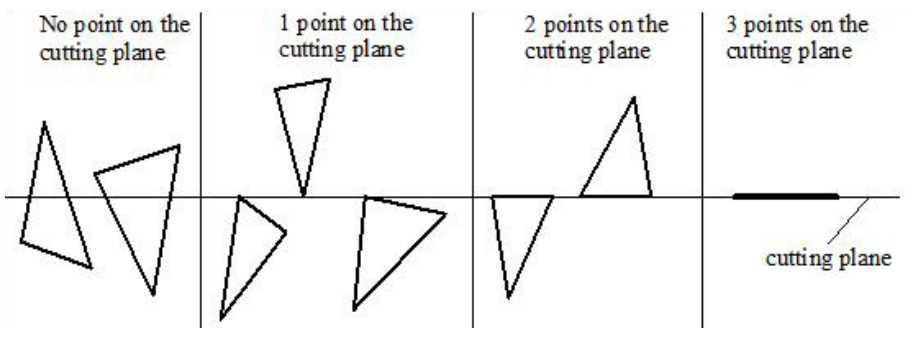

*Şekil 4-4 – Farklı dilimleme durumları.*

Her bir üçgen faset için:

- 1. Bir üçgenin tepe noktası kesme düzleminde bulunmaz. Bu durumda, kesme düzleminin kesişme noktaları ile üçgen kenarları arasındaki doğru hesaplanır.
- 2. Kesme düzleminde tek bir köşe bulunur. Kesme düzlemi ve üçgen kenarların kesişimi yoktur.
- 3. Kesme düzleminde iki köşe bulunur. İki köşeye karşılık gelen kenar, profile katkıda bulunan kesişme noktasıdır.

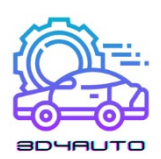

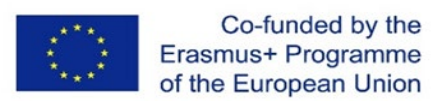

- 4. Kesme düzleminde üç köşe bulunur. Bütün üçgen düzlemde. İki üçgen tarafından paylaşılmayan kenarlar profile katkıda bulunur.
- 5. İlk durum için kesişimleri hesaplamak için klasik çizgi-yer kesişim yöntemleri uygulanabilir. Şekil 5, bir kesme düzlemi ile üçgen kenarların kesişimini bulmanın genel bir senaryosunu göstermektedir. Formüller burada tartışılmaz.

Bir STL dosyasında bulunan üçgenler rastgele dağıtılabildiğinden, her bir üçgenin her bir kesme düzlemiyle kontrol edilmesi hesaplama açısından verimsiz olabilir.

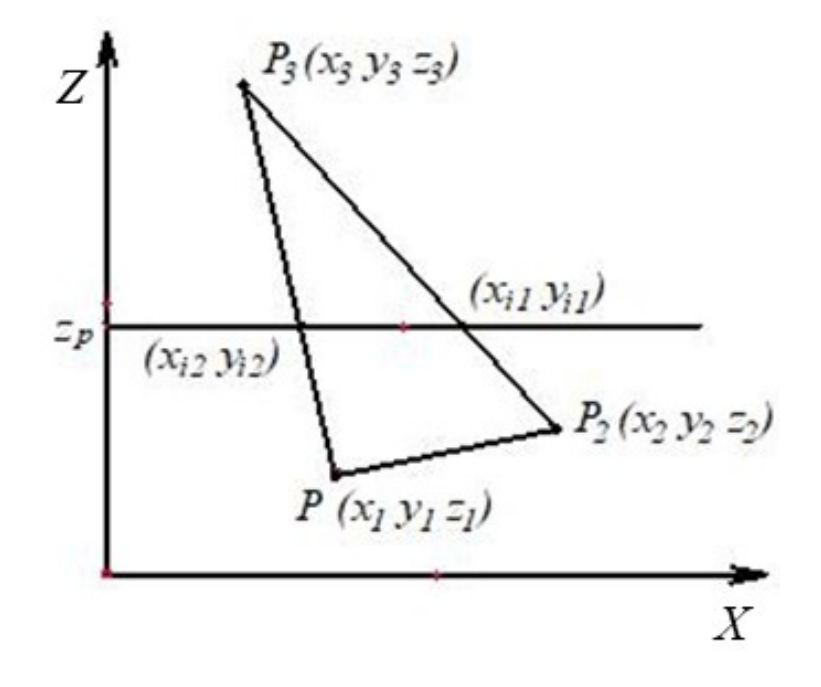

*Şekil 4-5 - Bir üçgen yüzün kesişimi.*

Bu nedenle, daha iyi verimlilik için bir ön işlem oluşturulabilir. Kesme düzlemi ile kesilen üçgenleri aramayı hızlandırmanın bir yolu, üçgen köşelerini z-değerine göre sıralamaktır. Her bir kesme düzlemi için uygulanabilecek basit bir kontrol, her üçgenin köşelerinin z-değerlerini kontrol etmek olacaktır. Kesme düzleminin z değeri üçgenin minimum ve maksimum z değeri arasındaysa, o üçgen düzlemle kesişmelidir. Kavşak çizgileri, yukarıda açıklanan yöntem kullanılarak belirlenebilir. İşlem şekil 6'da gösterilmiştir. Tüm kesişim çizgisi parçaları hesaplandıktan sonra, nesnelerin konturlarını temsil eden çokgenler oluşturmak için bunların bağlanması gerekir. Şekil 7'deki algoritmanın anafikri, mevcut doğru parçasından en yakın doğru parçasını bulmaktır. Bir noktanın bağlantı noktası olarak kabul edilecek kadar yakın olup

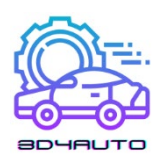

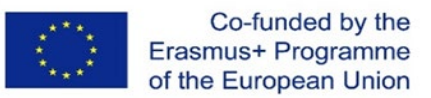

olmadığını belirlemek için bir tolerans verilebilir, çünkü en yakın noktalar kesişim hesabından belirlenen aynı koordinatlara sahip olmayabilir.

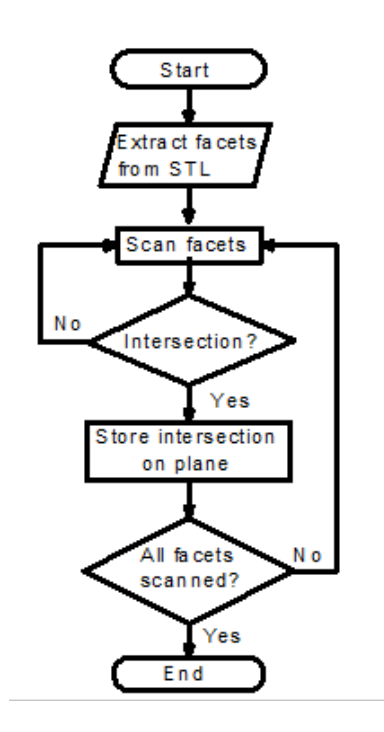

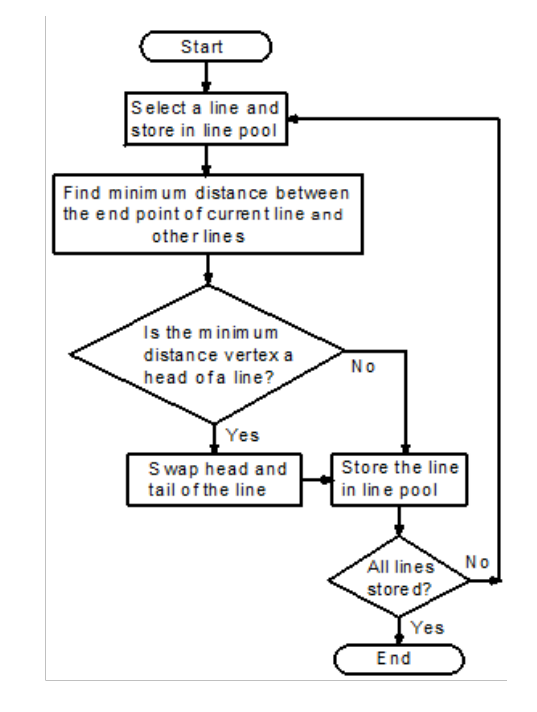

*Şekil 4-6 - STL verilerinden kesişimleri belirlemek için olan algoritma.*

*Şekil 4-7 - Kesişimleri bağlamak için olan algoritma.*

## *4.2 Merdiven Basamağı Etkisi*

Merdiven basamağı etkisi, tek biçimli dilimleme işleminin doğasında vardır ve basamaklı kenarların varlığı nedeniyle oluşur. Şekil 8'de gösterildiği gibi dış ve iç basamaklı kenarlar olmak üzere iki tip merdiven vardır. Bu gösterimde, katman kenarlarının konturu kare olarak kabul edilir. Merdiven basamağı etkisinin varlığı, prototipin kalitesiyle ilgili en büyük endişelerden biridir. Katman kalınlığının azaltılması, daha uzun bir yapım süresi pahasına yüzey finişini iyileştirebilir.

Merdiven basamağı etkisi, araştırma çalışmaları ve modelleme süreçlerine ilişkin pek çok husus nedeniyle şimdiye kadar iyi çalışılmıştır. Örneğin, doğrudan metal lazer sinterlemede merdiven basamağı etkisi için bir model. Modelin değerlendirilmesi sırasında basamak etkisi sayısal bir yaklaşım kullanılarak tahmin edilmiştir.

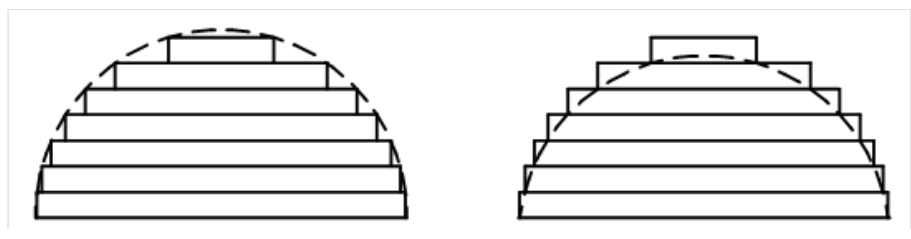

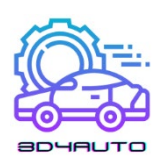

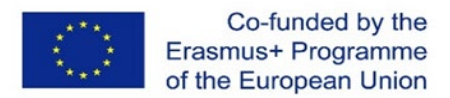

*Şekil 4-8 - İki tür kademeli kenar.(a) İç kademeli kenar (b) Dış kademeli kenar*

Katman kenarlarının konturu, bir katman kalınlığı çapına sahip bir daire olarak kabul edilir. Eklemeli imalatta yüzey pürüzlülüğü de incelenir. Pürüzlülük ortalaması (Ra) kare kenar ve yuvarlak kenar olmak üzere 2 farklı model için hesaplanmıştır. Ra'ya bağlı olarak, gerekli toleransları elde etmek için sabit tabaka kalınlığı elde edilebilir. FDM (Fused Deposition Modeling) nesnelerinde yüzey pürüzlülüğünü temsil etme girişimi bulunmaktadır. Bu bağlamda, farklı yüzey açıları altında yüzey pürüzlülük dağılımını temsil eden teorik bir model önerilmiş ve doğrulanmıştır. Birikmiş filamentin enine kesiti eliptik olarak kabul edilir. Ardışık katmanlardaki filamentler üst üste biniyor ve üst üste geliyor. Bu model, ölçülen veriler ve tahmin edilen veriler karşılaştırılarak doğrulanır. Voksel modelleme yaklaşımını kullanarak geometrik hataların mekanik özellikler üzerindeki etkisini değerlendirmek için sayısal bir model geliştirilmektedir. Bu araştırma, merdiven basamağı etkisini mekanik özelliği etkileyen bir faktör olarak ele almaktadır. Çekme testlerini simüle etmek için bu yaklaşımda voksel tabanlı bir sonlu eleman modeli önerilmiş ve kullanılmıştır. Başka bir düşünce, profil pürüzlülüğünün geometrik bir tanımını önermektedir. Bu geometrik modeldeki pürüzlülük ortalaması (Ra), tabaka kalınlığı ve tabakalaşma açısından sayısal olarak hesaplanabilir.

Bazı araştırmacılar, son işlem olarak da bilinen ikincil bitirme işlemleri uygulayarak merdiven basamağı etkisini ortadan kaldırmaya çalışmışlardır. CNC frezeleme yöntemiyle yüzey pürüzlülüğünü iyileştirme önerisi de bulunmaktadir. Bu yaklaşım, makine kurulumları ve işlemleri gerektirdiğinden zaman alıcı olabilir. Erişilemeyen özellikler nedeniyle bazı karmaşık nesnelerin işlenmesi imkansız olabilir. Diğer bir öneri de, aditif olarak üretilmiş nesneleri bitirmek için aşındırıcı akışlı işleme (AFM) yaklaşımını kullanmaktır. Benzer şekilde, stereolitografi aparatı nesnelerini bitirmek için aşındırıcı jet arındırma yöntemi kullanılabilir. Bu yaklaşımlar, kabul edilebilir işleme süresi ile daha iyi yüzey kalitesi elde etmek için en iyi makine kurulumunu ve işlem parametrelerini bulmaya çalıştı. FDM nesneleri için yüzey pürüzlülüğünü iyileştirmeye yönelik başka bir yaklaşım da varil bitirme (BF) yöntemidir.

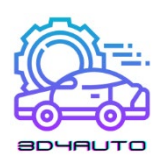

## *4.3 Uyarlanabilir Dilimleme*

Birçok araştırma, herhangi bir ikincil işlem olmadan doğru yüzey geometrisi elde etmek ve model dilimlemesi için en uygun katman kalınlığını bulmaya odaklanmıştır. Bu kapsamda tepe yüksekliği toleransı kavramı geliştirilmiş ve merdiven basamağı etkisini kullanıcı tanımlı bir uç toleransı ile sınırlamak için bir girişimlerde bulunulmuştur. Şekil 8, uyarlanabilir dilimleme konseptini göstermektedir. Katman kalınlığı, kullanıcı tanımlı bir geometrik toleransla belirlenir. CAD modeli ile bırakılan parça arasındaki hata, tepe yüksekliği toleransı olarak tanımlanır.

Şekil 9'da gösterildiği gibi, yapı kenarları dikdörtgen olarak kabul edilir ve katman kalınlığı, t, önceden tanımlanmış bir maksimum izin verilen uç yüksekliği ile belirlenir. İstenen katman kalınlığı şu şekilde hesaplanabilir:

$$
t_d = \min\left\{L_{\max}, \frac{C_{\max}}{N_z}\right\} \tag{4.1}
$$

 $C_{max}$  in tepe yüksekliğini en yüksek olduğu noktada,  $N_z$  yüzey normal vektörünün Z bileşenidir ve,  $L_{max}$  AM makinesinin üretebileceği en yüksek kalınlık olarak alınır.

$$
t = \max\{L_{\min}, t_d\} \tag{4.2}
$$

 $L_{min}$  ise olabilecek en düşük katman kalınlığını ifade eder.

Uyarlanabilir dilimleme prosedürü, parça geliştirmeye yönelik birçok araştırma uygulamasıyla kanıtlanmıştır. Kademeli üniform iyileştirme uyarlamalı dilimleme yönteminin geliştirilmesini sağlamıştır. Bu noktada ilk olarak, CAD modeli, üniform dilimleme algoritması kullanılarak mevcut maksimum katman kalınlığı ile dilimlenir. Ardından, gerekli uç toleransını elde etmek için her katman alt katmanlara yeniden dilimlenir. Sonrasında yerel uyarlanabilir dilimleme algoritması olarak adlandırılan bir algoritma işleme alınırBu algoritma, modeli her yerel özellik için dinamik olarak dilimler. Bu yaklaşım, yüzey kalitesini iyileştirmeyen dilimlerden kaçınarak baskı verimliliğini önemli ölçüde artırır. Bölge tabanlı uyarlanabilir dilimleme algoritması olarak adlandırılan başka bir algoritma daha kullanılabilir. Fikir, parçadaki farklı bölgeleri farklı uç toleranslarıyla ele alan daha önce bahsedilen fikirle benzerdir. Bu, yüzey kalitesinden ödün vermeden genel verimliliği başka bir şekilde artırır.

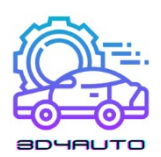

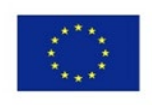

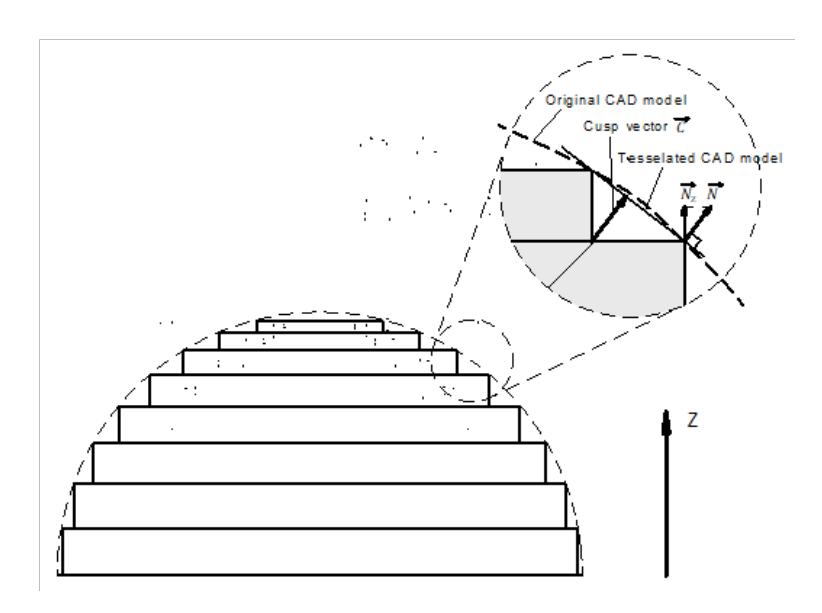

*Şekil 4-9 – Uyarlanabilir Dilimleme ve tepe yüksekliği.*

Modeli, kare yerine parabolik katman kenar profiline dayalı olarak uyarlamalı bir şekilde dilimleme modeli de bulunmaktadır. Bu yöntem, önceki katman kenar profiline ve uç toleransına dayalı olarak katman kalınlığını gerçek zamanlı olarak hesaplar. Eğimli yüzeyler kriterine dayalı uyarlanabilir doğrudan dilimleme sistemine bir giriş yapılmıştır. Bu yaklaşım, B-spline yüzeyini kullanan kademeli kenar profillerini tanımlar ve B-spline yüzeyi ile kesme vektörü arasındaki mesafeyi ölçerek yüzey hatasını değerlendirir. Uyarlanabilir dilimleme ve seçici tarama stratejisini kullanarak NURBS tabanlı modelleri dilimlemek için yenilikçi bir yaklaşım için başka bir öneri yöntem daha bulunmaktadır. Bu yöntemde, uyarlanabilir dilimleme prosedürü sırasında tepe özellikleri tanımlanır ve korunur. Seçici tarama modülü daha sonra iç bölgeyi ve cilt bölgesini ayırmak için tarama alanını hesaplar ve bu iki bölgeye farklı katman kalınlıkları uygular. Çok eksenli eklemeli imalat modelleri için uyarlanabilir dilimleme yöntemi için ise geliştirilmiş başka bir yaklaşım bulunmaktadır. Bu yaklaşım, destek yapısını en aza indirmek için biriktirme yönünü optimize eder ve parçaları 5 eksenli bir hibrit sistemde oluşturur. Verimliliği en üst düzeye çıkarmak için her biriktirme yönüne uyarlanabilir dilimleme uygulanır. Başka bir uyarlamalı dilimleme yöntemi şu şekildedir: mevcut maksimum kalınlık yerine, bu algoritma, nesne profilindeki herhangi bir içbükey veya dışbükey köşenin dilimlemeden sonra mümkün olduğunca doğru bir şekilde temsil edilebilmesi için mevcut minimum kalınlıkla başlar. Daha sonra üst ve yan görünümlerde konturun alan sapması ve üçgen alan toleranslarına göre katman kalınlıkları belirlenir. Uyarlamalı dilimleme tekniklerinin bu özetindeki son yöntem, 2B uç toleransı yerine hacimsel toleransı temel alan uyarlanabilir bir

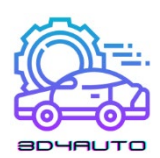

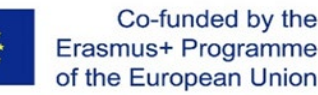

dilimleme sistemidir. Bu araştırma, yüzey sapmasını, yüzey eğimi ve tabaka kalınlığının neden olduğu merdiven basamağı etkisi ve yüzey pürüzlülüğü olarak sınıflandırır. Son katman kalınlıkları, toplam hacimsel sapmayı istenilen tolerans dahilinde tutacak şekilde belirlenir.

### *4.4 Kıvrımlı Katman Dilimleme*

Uyarlanabilir dilimleme prosedürleri dışında, birçok araştırma, merdiven basamağı etkisi ve üst yüzeyde süreksiz takım yolu gibi düz tabaka dilimlemedeki bazı ana sınırlamaları ele almak için kavisli tabaka dilimleme üzerine odaklanmıştır. Kavisli katmanlı nesnelerin, özellikle ince kavisli kabuk bileşenlerinin üretilmesi için bir kavisli katman LOM (Lamine Nesne İmalatı) prosesi önerilmiştirEğri katmandaki her noktanın z değeri, bir "yükseklik ızgarasından" enterpolasyona tabi tutulur. Her yeni katmanın şekli, ızgara üzerindeki bir noktayı, her bir üçgenin normal vektörü ile birlikte bir katman kalınlığı mesafesi ile bitişik üçgenlerle ofsetleyen bir açık döngü yöntemiyle belirlenir. Ardından, üçüncü dereceden bir polinom ile istenen dört ofset üçgene bir yüzey tanjantı sığdırır. Başka bir kavram ise, kavisli katman kaynaşmış biriktirme modelleme (CLFDM) işlemi için bir takım yolu oluşturma algoritmasıdır. Burade filament yolunun geometrisi bu araştırmada formüle edilmiş ve simüle edilmiştir. Kavisli katman ofsetleme için üç düzlemli kesişme yöntemine dayalı uyarlanabilir dilimleme ve kavisli katman dilimlemenin bir entegrasyonu vardır. Bu yöntem, uyarlanabilir kavisli dilimleme elde etmek için basit şekilleri işleyebilir. Diğer bazı araştırmalar ise, çeşitli uygulamalar için CLFDM'yi modellemeye ve uygulamaya çalıştı. İletken elektronik hatlara sahip plastik bileşenlere CLFDM uygulama olasılığı için bazı tartışmalar yapılmıştır. CLFDM teknolojisi, bu tür plastik parçaları baskılı devre kartları ve kablolama olmadan oluşturma potansiyeline sahiptir. Bu hipotezi doğrulamak için bu araştırmada bir kavram kanıtı makinesi inşa edildi. Delta tarzı bir 3D yazıcıda kavisli katman kaynaşmış filament üretim yönteminin bir uygulaması yapıldı. Bu araştırmada örnek bir parça olarak parametreli bir cilt yüzeyi üretilmiştir. Takım yolu, bilinen x ve y koordinatlarına sahip yüzeydeki statik z değeri hesaplanarak oluşturulur. Yüzey kalitesi, düz katmanlı dilimlenmiş bir parçaya kıyasla önemli ölçüde iyileştirilmiştir. Büyük ölçekli bir inşaat süreci için kavisli katmanlı bir eklemeli imalat uygulaması bulunmaktadır. Bu bağlamda, takım yolu bir Rhinoceros eklentisinde oluşturulur ve G koduna dönüştürülür. Daha sonra bir örnek yazdırılır ve 3D beton baskı sistemi kullanılarak değerlendirilir. Eğri katman dilimleme algoritması geliştirmedeki temel adımlar, parçanın üst

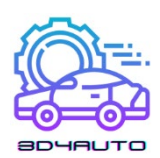

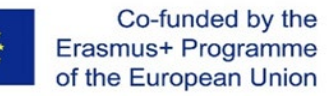

yüzeyindeki köşeleri ve yüzeyleri toplamaktır. Üst yüzeyin nokta bulutunu grupladıktan sonra, yüzeyler ve köşeler, normal yön boyunca bir katman kalınlığına eşit miktarda kaydırılır. Yukarıda belirtildiği gibi, uygulamaya bağlı olarak normal yönleri belirlemek için farklı teknikler bulunmaktadır.

## *4.5 Doğrudan Dilimleme*

STL formatı endüstride yaygın olarak kullanılmasına rağmen, 3B modelleri tanımlamanın ve dilim verilerini oluşturmanın başka yolları da vardır. Bazı özel alanlarda, örneğin doku iskelesi yapılarını üreten doku mühendisliğinde, son kısımlar, CAD modelinin geometrik temsilinin doğruluğundan önemli ölçüde etkilenir. Biyo-mimetik iskele yapıları, CAD modellerinin STL formatından daha doğru bir temsilini gerektiren gerçek vücut bölümlerinin yerini alacak şekilde tasarlanmıştır. Ayrıca, büyük eksen simetrik veya küresel geometriler üreten uygulamalar için, STL dosyaları, geometri temsilindeki yüksek fazlalık nedeniyle genellikle CAD dosyasından daha büyüktür. Bu nedenle, bir model ile bir düzlemin kesişimini hesaplayarak doğrudan CAD araçlarından dilim verilerinin üretilmesi bu tür uygulamalara fayda sağlayacaktır. CAD yazılım paketlerinden birine dayalı bir doğrudan dilimleme yöntemi geliştirmek için birçok girişimde bulunulmuştur. Bu CAD yazılımı, dilimleme paketleri sağlar veya dilimleme komutlarını farklı şekillerde destekler. Karmaşık parça modelleme için bir CAD yazılımı olan PowerShape'e dayalı olarak doğrudan bir dilimleme yöntemi geliştirilmiştir. Modeller, PowerShape'te yerleşik bir paket olan AutoSection'a dilimleme komutlarını içeren bir makro dosyası yazılarak katmanlara bölünür. Ayrıca AutoCAD katı modellerinden doğrudan dilimleme yöntemi önerilmiştir. Bu yöntem, bir SLICE komutu sağlayan AutoCAD ActiveX Otomasyon arayüzünü kullanmak için VBA'da yazılmış mesajı AutoCAD'e gönderir. Dilimlenmiş düzlemsel veriler bir DXF dosyasında saklanır. Bazı araştırma çalışmaları, herhangi bir CAD yazılımından bağımsız olarak dilimleme yöntemleri geliştirmeye çalışmıştır. NURBS yüzeyleri ile temsil edilen STEP tabanlı modeller için doğrudan dilimleme yöntemi geliştirilmiştir. Bu yöntem, yapı yüksekliğini en aza indirerek optimum yapım yönünü belirler; NURBS yüzeylerini orijinal şekli değiştirmeden daha fazla kontrol noktası ekleyerek iyileştirir ve rafine edilmiş alt yama içinde yakınsamanın gerçekleşmesini garanti eder; kesişim noktalarını ikiye bölme yineleme rutini ile bulur, ardından kesişme noktalarını giriş ve çıkış olarak sınıflandırır. Bu yöntem, çoğu CAD yazılımı tarafından desteklenen standart bir formata (STEP) dayandığından CAD yazılımından

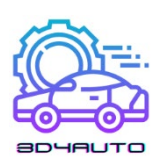

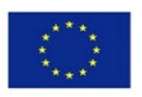

bağımsızdır. Nokta tabanlı dilimleme yaklaşımı için de bir yöntem bulunmaktadır. Bu algoritma ilk olarak orijinal modeli ayrık olarak örnekler ve onu nokta tabanlı bir temsile dönüştürür. Sonrasında, nokta tabanlı model, katman yüksekliğinin z yönünde bir katman kalınlığı içinde olan nokta gruplarına bölünür. Daha sonra katman noktaları kesişim eğrilerine ayrılır ve eğrilerin sınırları B-yivi eğrileri ile uydurulur. Bu yöntem, NURBS modelini nokta bulutu modeline dönüştürerek dilimleme zorluğunu atlar. Uyarlamalı doğrudan dilimleme alanında da önceki çalışmalar araştırılmıştır. Uyarlamalı dilimlemeyi doğrudan dilimleme ile bütünleştiren bir uyarlanabilir doğrudan dilimleme yöntemi için bir uygulama mevcuttur. Bu yöntem, AutoCAD'den oluşturulan DXF dosyasını okur, istenen merdiven toleransını garanti etmek için uyarlamalı dilimleme kullanarak modeli 2B konturlara böler ve ardından takım yolları oluşturur. STEP formatına dayalı bir başka gelişme, tek biçimli olmayan uç yüksekliklerine sahip uyarlanabilir bir doğrudan dilimleme yöntemidir. Bu yöntemde, çeşitli parça yüzeyleri için farklı kalite gereksinimleri karşılanabilir.

Doğrudan dilimlemenin en büyük dezavantajı, 3B model gösteriminin CAD sisteminden CAD sistemine değişmesidir. En yaygın kullanılan biçim olan STEP örneği bile, yalnızca birkaç CAD yazılımı tarafından desteklenir. Belirli bir CAD sistemine dayanan bu dilimleme yöntemleri, diğer CAD sistemleri için kullanılamaz.

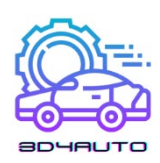

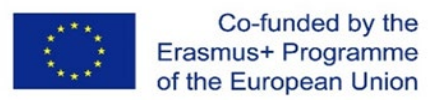

# 5 3D YAZICI KULLANIM TEKN**İ**KLER**İ**

# *5.1 Giriş*

Bugün piyasada bulunan katmanlı imalat makineleri yüksek bir hızla geliştirilmektedir. Halihazırda laboratuvar aşamasında olan veya geliştirilmekte olan yeni süreçler pazara girerken, aynı anda denenmiş ve test edilmiş sistemler nispeten kısa bir süre içinde güncellenecektir.

Tüm eklemeli imalat (bundan sonra AM olarak anılacaktır) modelleri, eşit kalınlıktaki tek katmanların birleştirilmesiyle oluşturulur. Katman, iki boyutlu olarak bir x-y düzleminde şekillendirilir (konturlanır). Üçüncü boyut, sürekli bir z koordinatı olarak değil, tek tek katmanların birbiri üzerine yığılmasından kaynaklanır. En katı anlamda, eklemeli üretim süreçleri bu nedenle 2½D süreçlerdir.

Bu nedenle modeller, yapı düzleminde (xy yönü) çok kesin olan üç boyutlu formlardır ve açıklanan prosedür sayesinde daha sonra z yönünde adımlanır, böylece z adımı ne kadar küçükse, model o kadar orijinal gibi görünür. Şekil 4 1, bir plastiğin üç boyutlu modelinin bir örneğini ve merdiven basamağı efektiyle işaretlenen sonuçta ortaya çıkan kaydırma modelini göstermektedir.

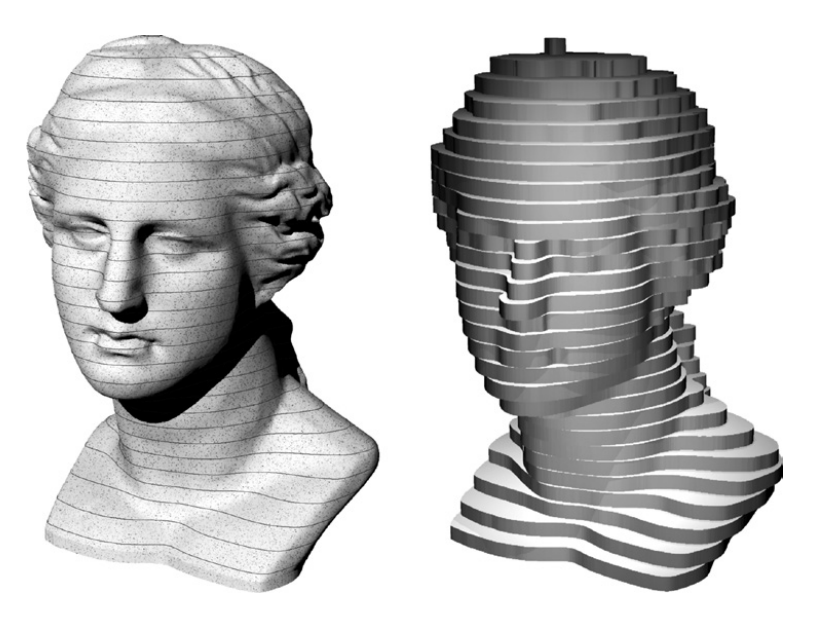

*Şekil 5-1 Katmanlama işleminin bir sonucu olarak kademeli yüzey. İşaretlenmiş eşit mesafeli katmanlara sahip üç boyutlu katı model (solda) ve oluşturulan katman modeli (sağda) (Kaynak: FH-Aachen)*

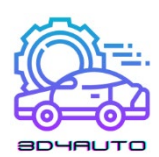

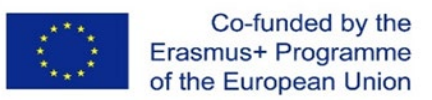

Merdiven basamağı etkisi, hiçbir zaman tamamen ortadan kaldırılamayan ancak katman kalınlığı azaltılarak azaltılabilen eklemeli üretim sürecinin tipik bir özelliğidir. [\[1\].](#page-89-0)

#### *5.2 Baskı teknolojileri: sıvı tabanlı baskı*

Eklemeli imalat teknolojisi alanında, ortam koşullarında sıvı orijinal malzemeler olarak şu anda akrilat, epoksi veya vinil türünden olmayan veya düşük çapraz bağlı monomerler kullanılmaktadır. Katı katmanlar ve bileşenler oluşturmak için ultraviyole radyasyonla yerel olarak çapraz bağlanırlar. Bu işlemlere fotopolimerizasyon, stereolitografi veya stereografi denir.

## 5.2.1 Fotopolimerizasyon – Stereolitografi (SL)

Temel mekanizmanın sıvıların katılaşması olduğu tüm süreçler (foto)-polimerizasyon kavramına dayanmaktadır. Uygun fotoinhibitörlerle serpiştirilmiş, çapraz bağları az olan veya hiç olmayan viskoz bir monomer kullanırlar. Ultraviyole radyasyona maruz kalma, sıvı monomerin katı bir polimer haline geldiği kendiliğinden bir polimerizasyonu başlatır. Prensip olarak tüm UV ışık kaynaklarıyla ve güneş ışığı altında da çalışan bu süreç, maruz kalma stratejisi ile ilgili olarak eklemeli üretim süreçlerinin özel gereksinimlerine göre ayarlanmıştır.

Lazer tarama işlemi en eski ve hala en doğru işlemdir. İnce bir lazer ışını reçine banyosunun yüzeyinde ilgili enine kesitin konturunu oluşturur ve lokal olarak polimerizasyon ve dolayısıyla istenen katılaşma için gerekli olan kritik enerji yoğunluğunu üretir. Mevcut endüstriyel yöntemlerde tek bir lazer ışını odakta gerekli enerjiyi sağlar. Özellikle mikroteknolojide iki foton işlemi uygulanmaktadır.

Maske işleminde iki yöntem vardır. Lamba-maske işleminde tüm kesit şeffaf bir maske üzerine görüntülenmekte ve güçlü UV lambaları vasıtasıyla bu maske üzerinden reçine banyosunun yüzeyine yansıtılmaktadır. Projeksiyon sürecinde, güçlü bir projektör (beamer) hem işlevleri yerine getirir hem de bilgi katmanını doğrudan maruz bırakılacak yüzey üzerine yansıtır.

Nozul-lamba işleminde, bileşen bir nozul vasıtasıyla üretilir ve daha sonra bir UV lambası vasıtasıyla polimerize edilir.

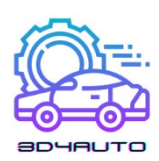

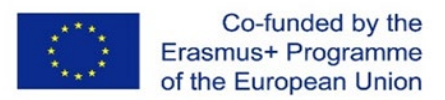

## *5.3 Polimerizayon: Stereoliografi (SL) araçları*

Sıvı veya macun monomerik öncüllerin seçici sertleşmesi ilkesi olarak lokal polimerizasyon, yalnızca lazer stereolitografi (daha kesin olarak, ancak genellikle lazer tarayıcı stereolitografi olarak adlandırılmaz) olarak ilave işlemlerin başlatılmasından sonraki ilk 10 yılda meydana geldi. Bu arada maskelerle (lamba maskesi yöntemi) veya baskı kafalarıyla (polimer baskı işlemi) çalışan işlemler önem kazanmıştır. Bu yöntemler bir arada bulunur ve her biri özelleştirilmiş süreçler ve makineler gerektirir.

1987'de ticarileştirilen stereolitografi, diğer birçok ekleme işlemi için hala bir ölçüttür. Bu noktada daha da önemlisi, stereolitografi parçalarına uygun üretimin detaylı anlatımı, bir bütün olarak eklemeli işlemler hissi vermekte ve birçok yönden diğer yöntemlere aktarılabilmektedir.

### 5.3.1 Makine Bazlı Temel

Sıvı veya macunsu monomerlerin polimerizasyon yoluyla katılaştırılması ilkesinin endüstriyel uygulamasına stereolitografi denir. Lazer tarayıcı stereolitografisini, lamba maskesi stereolitografisini, polimer baskı yöntemini ve macunların polimerizasyonunu içerir. Katmanların şekillendirilmesi ve katılaştırılması için varyantlar alt bölümlerde sunulacaktır.

#### *5.3.1.1 LAZER STEREOLİTOGRAFİ*

3D Systems şirketi, stereolitografi yöntemini Stereolithography, SLA olarak adlandırıyor; EOS şirketi buna Stereoografi adını verdi. Terimler, ilgili şirketlerin ticari markaları veya tescilli adlarıdır. Lazer tarayıcı stereolitografi, endüstriyel olarak sunulan tüm eklemeli üretim süreçlerinin atasıdır ve dünya çapında (2006 sonu itibariyle) 4500 kurulu sistemle temsil edilmektedir ve ekstrüzyon makinelerinden sonra en endüstriyel uygulamalara sahiptir. Aşağıdaki bölüm lazer stereolitografisine odaklanmaktadır ancak bunun uygun göründüğü yerlerde ilgili süreçlerle paralellikler göstermektedir.

#### *5.3.1.1.1 Katman üretimi Prensibi*

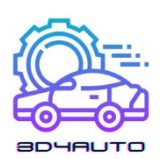

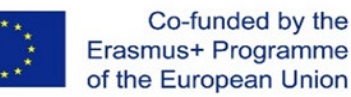

Lazer stereolitografi, bir lazer taramalı pozlama aparatı (galvo tarayıcı) kullanılarak ışığa duyarlı monomerlerin (polimerizasyon) nokta bazında katılaştırılmasına dayanır.

Lazer tarayıcı yöntemini kullanan stereolitografi makineleri, sıvı monomerden oluşan bir kap, genellikle hazne olarak da kullanılan kurulum alanı, bu kapta z yönünde yer değiştirebilen bir inşaat platformu ve mevcut katman bilgisini reçine banyosunun yüzeyine yazan bir lazer tarayıcı ünitesinden oluşur. Platform, parçayı destek yapıları ile destekler. Bu, çıkıntıların üretilmesine izin verir, modelin bağlantısız kısımlarını sabitler ve inşaat platformunun tanımlanmış şekilde oluşturulmasını ve ardından kaldırılmasını sağlar. Bir katmanın katılaşmasından sonra, inşaat platformu bir katman kalınlığı kadar alçalır. Daha sonra yeni bir katman uygulanır (tekrar kaplama) ve bu katman yeni katmanın verilerine maruz bırakılır ve böylece katılaştırılır. Ardından süreç, aşağıdaki katmanların açığa çıkarılmasına kadar ilerler. Bu sayede parça alttan üste katmanlar halinde büyür. ([Şekil](#page-71-0) 4[-2\)](#page-71-0).

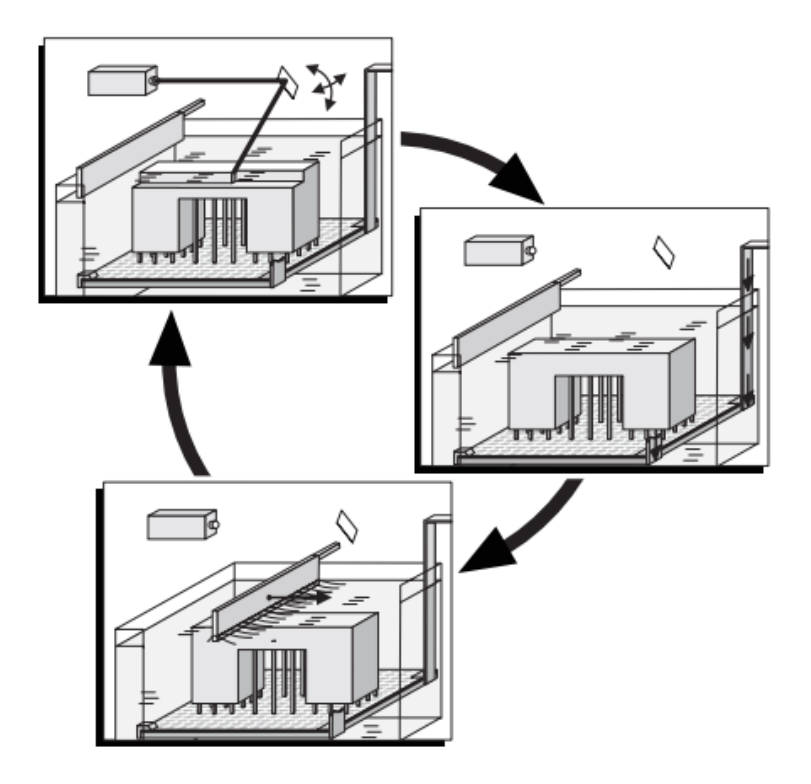

*Şekil 5-2 - Stereolitografı (Lazer tarayıcı) prensibi*

<span id="page-71-0"></span>Stereolitografi işlemleri, voksel adı verilen bir dizi tek konsolidasyon ile bir katmanın katılaşmasını gerçekleştirmeye çalışır. Voksellerin geometrisi, lazer ışınındaki enerji dağılımı ve reçinenin penetrasyon özellikleri ile verilir. İdeal geometri, bir devrim paraboloidi şeklindedir. Gerekli bileşen gücünü elde etmek için, lazer bir katmandaki her iki voksele ve iki bitişik
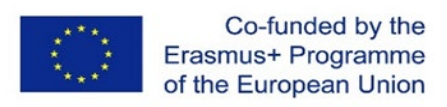

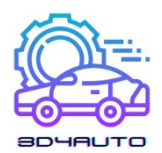

katmana ("aşır kürleme") nüfuz eder, böylece lazerin gerçek penetrasyon derinliği katman kalınlığından daha büyük olur. ( [Şekil](#page-72-0) 4[-3\)](#page-72-0). Bir katmanın oluşturulması ve alttaki önceki katmanla diş açma aynı anda gerçekleşir.

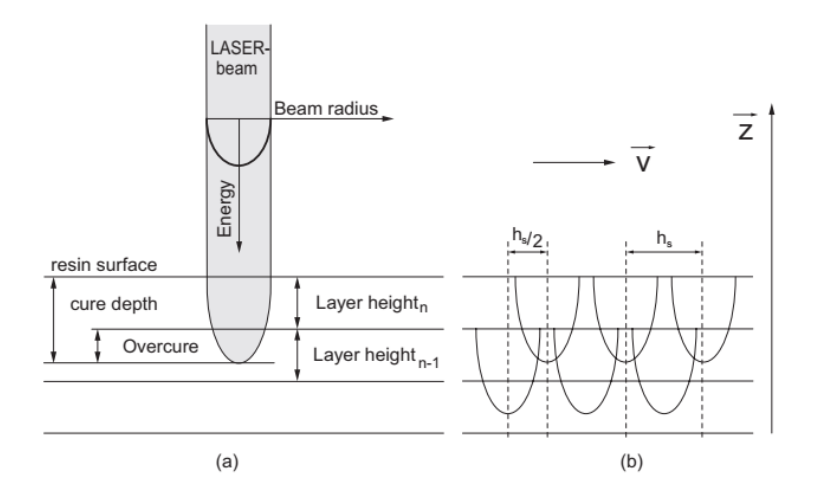

*Şekil 5-3 - Reçine yüzeyinde lazer ışınına maruz kalma: (a) tek ışın; (b) voksel yapısı*

<span id="page-72-0"></span>Pratikte, lazer gücünün ayarlanması, ışın parametreleri, tarama hızı ve malzeme parametreleri (reçine tipi), katmanda bir voksel yapısının gerçekten ortaya çıkıp çıkmadığını veya neredeyse sürekli yolların yazılıp yazılmadığını belirler.

Hızlı ve doğru polimerizasyon için her üretici farklı maruz kalma stratejileri kullanır. Temel olarak, katılaştırılacak alanlar sınır eğrileri ile şekillendirilir ve son olarak uygun tarama ile içeride sertleştirilir. Sınır eğrilerinin tam olarak oluşturulması için kiriş çapı telafi edilir. Bu amaçla, lazerin yolu, geometrik olarak kesin kontürün ışın çapı miktarının yarısı kadar bileşene ertelenir (ışın genişliği telafisi veya çizgi genişliği telafisi). Ayrıca bazı sistemlerde kiriş çapı değiştirilmektedir.

Polimerizasyon sonucunda sıvı reçinenin hacmi azalır ve bileşen küçülür. 1990'ların ikinci yarısında akrilatların epoksi reçinelere dönüşmesiyle büzülme sorunu büyük ölçüde azaltılmıştır (lineer büzülme: akrilat = %0,6 ve epoksi recinesi = %0,06). Bununla birlikte, epoksi recineleri, üç kata kadar daha fazla maruz kalma enerjisi gerektirir. Polimerizasyon için lambaları kullanan yöntemler, bu nedenle, bugün tercihen akrilatlarla çalışır. Büzülmenin etkilerini ortadan kaldırmak için, süreç parametrelerinin optimizasyonuna ek olarak kullanılabilecek bir dizi yapım stratejisi vardır. Bir strateji, sürekli olarak karşıt duvarları birbirine bağlamak değil,

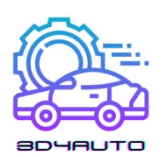

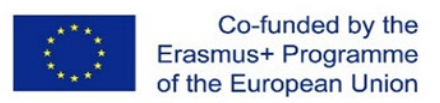

periyodik olarak iç gerilimlerden kaynaklanan deformasyona karşı koyan boşluklar oluşturmaktır (geri çekilmiş 3D Sistemler).

Lazer tarama işlemiyle üretilen bileşenler, inşaat işlemi sırasında nispeten düşük bir mukavemete (yeşil mukavemet) sahiptir. Bu nedenle kaplama mekanizması, iç gerilimler veya kendi ağırlıkları ile kolayca deforme olabilirler. Bu nedenle, çıkıntı yapan elemanlar veya konsol duvarlar, destekleyici yapılar tarafından belirli bir çıkıntı veya eğim açısında kaplanmalıdır. ([Şekil](#page-73-0) 4[-4\)](#page-73-0).

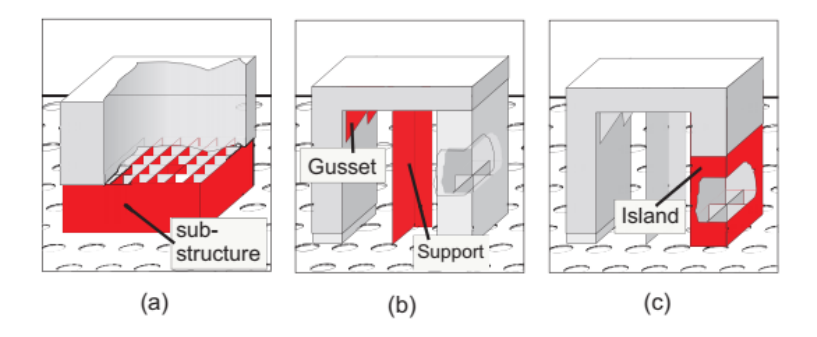

*Şekil 5-4 – Destek yapıları: (a) temel; (b) destek; (c) "ada"*

<span id="page-73-0"></span>Destekler, bu işleve ek olarak, büzülme süreçleri (kıvrılma) nedeniyle "yuvarlanmak" isteyen cihaz alanlarının aşağı çekilmesine ve yapı platformunda bileşenin konumlandırılmasına ve sabitlenmesine de hizmet eder. Son birkaç yıla kadar destekler, on iki üçgenden oluşan bir kare gibi bir duvar oluşturan hacim elemanları olarak kabul edildi. Bunların da kendilerine has özellikleri vardı. [Şekil](#page-73-0) 4[-4\(](#page-73-0)b) de yer alan destekler dirsek bağlantıları (köşebent) özel dörtgen geometri şekillerini desteklemek için tasarlanmışlardır. [Şekil](#page-73-0) 4[-4\(](#page-73-0)c) ada olarak da adlandırılan bir yapı gösterir. Daha sonraki katmanlarda başlayan ve daha sonra bileşenin geri kalanıyla birlikte büyüyen bileşen alanlarını konumlandırmak ve desteklemek için kullanılır. Örneğin bardakların kulpları desteksiz üretilemez çünkü aksi takdirde "havada" başlayacakdır.

Bu tür destek yapıları ile özellikle STL formülasyonlarında veri miktarı önemli ölçüde artmaktadır. Bu nedenle, üçgenler (yukarıdan bakıldığında) sadece bir satırda üretildi ve böylece CAD'de herhangi bir hacim olmadan üretildi. Ancak, lazer izlemenin genişliğinden dolayı SL işleminde iz bir hacim kazanır. [Şekil](#page-74-0) 4[-5\(](#page-74-0)a) bu durumu gösterir. Üçgenlerin rengi, normal vektörlerin değişen yönünü gösterir. [Şekil](#page-74-0) 4[-5\(](#page-74-0)b) bu durumu gerçek bir cihazda gösterir. Şekilde İnce Nokta Metodu (3D Sistemler) ile oluşturulmuş destekler gösterilmektedir. Küçük çapları nedeniyle, özellikle ince bir bağlantı, parçaya zarar vermeden kolayca ve neredeyse çıkarılabilir.

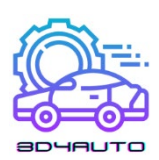

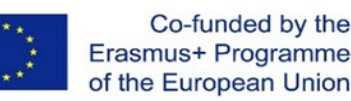

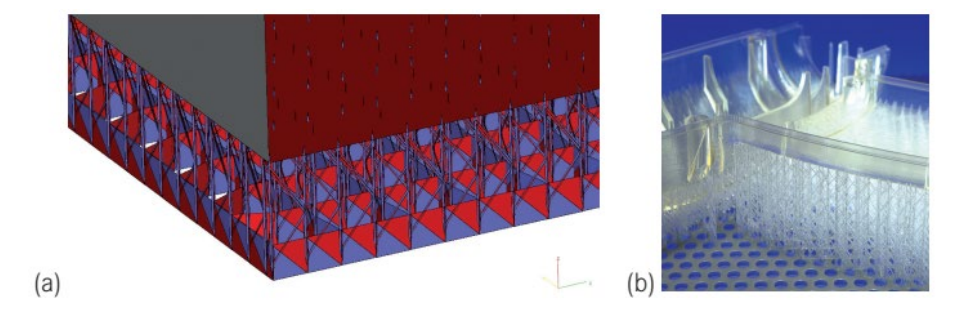

*Şekil 5-5 - Desteklers: (a) Hacim elemanı olarak destek; (b) gerçek bir parçadaki durum*

<span id="page-74-0"></span>Destekler, veri hazırlama sırasında (otomatik olarak) oluşturulur, ancak bitmiş parçadan manuel olarak çıkarılmaları gerekir. Bazı yöntemlerde, örneğin FDM veya PolyJet, destekler de otomatik olarak yıkanabilir.

İçi boş stereolitografi bileşenleri ile ilgili olarak, tüm üreticiler, artan inşaat hızı ve malzeme tasarrufu ve nedeniyle ayrıca özellikle modelleri yatırım döküm işleminde doğrudan kayıp formlar olarak kullanmak için (seramik porselen kalıpların yakılması) daha büyük boşluk hacmi fraksiyonuna sahip stereolitografi işlemleri için bina stratejileri uyguladılar. Aslında masif duvarlar mekansal kafes kirişler, yani birbirine ağlarla bağlanan iki ince bölme duvar olarak tasarlanmıştır. Ek olarak, modeli veya tek tek model parçalarını yukarı ve aşağı (z yönünde) tamamlamak için dış katmanlar (kaplamalar) tanıtılmalıdır.

İçi boş stereolitografi bileşenleri, çapraz bağlı olmayan monomerin sızabileceği açıklıklara sahip olmalıdır. Model hassas dökümde kullanılacaksa bu açıklıklar kapatılmalıdır ki seramik kütlesi modele çarpmasın ve bu şekilde döküm kusurları önlenebilsin.

Son katın konsolidasyonu ile yapım süreci tamamlanmış olur. Artık monomerin içine tamamen daldırılmış olan cihaz, reçine banyosundan yukarı doğru hareket ettirilir, böylece fazla reçine reçine tankına geri damlayabilir. Makinenin ekonomik kullanımı açısından, bileşenin ayrı, tercihen ısıtılmış bir tahliye kabına damlatmasını sağlamak avantajlıdır. İstekli kullanıcılar, petekle ilgili bir santrifüj işleminin döndürülmesiyle reçinenin akmasını destekleyen cihazlar ürettiler. Bu, özellikle içi boş duvarlar için avantajlıdır.

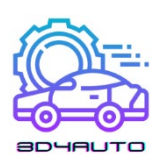

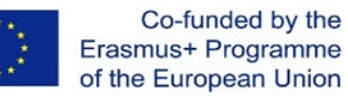

## 5.3.2 Stereolithografini Avantajları

Stereolitografi şu anda tüm eklemeli üretim proseslerinin en doğrularından biridir. Doğruluğu ancak makineyle sınırlıdır. Örneğin, minimum gösterilebilir alan genişlikleri prensipte lazer ışını çapının bir fonksiyonudur. z adımının inceliği süreçle sınırlı değildir. Hacim gücü (katman kalınlığıyla orantılı) ve yüzey gerilimi arasındaki ilişki olarak ifade edilen (takip eden) sıvı monomer tabakası tarafından katı bir tabakanın ıslanabilirliği ile sınırlıdır. Sonuç olarak ince katmanlar "yırtılma" eğilimindedir. Uygulamada belirleyici olan daha çok maliyetle ilgili nedenler vardır; örneğin ince tabakalar inşaat süresini uzatır ve dolayısıyla maliyeti artırır.

Prensipte, uygun kontrol (beş eksen) ve maruz kalma stratejileri (nabız duraklaması ilişkisinin ve lazer performansının değişimi) ile z yönünde x-y düzlemlerinin sınırlarını belirlemek ve böylece yarı-sürekli bir z modellemesi elde etmek mümkündür.

Stereolitografi, diğer tüm AM proseslerinde olduğu gibi sadece iç boşlukların üretilmesine izin vermekle kalmaz, aynı zamanda proses teknolojisinin bir sonucu olarak bunların tamamen boşaltılmasına da izin verir. Bunun için, oyuk boşluğun çapından açıkça çok daha küçük olması gereken bir drenaj açıklığı gereklidir.

Stereolitografi malzemeleri önceden tamamen şeffaf veya yarı saydamdı ve bu nedenle iç boşlukların görsel olarak değerlendirilmesine izin verdiler. Bu, örneğin birçok akış çalışmasında ve tıbbi uygulamada yararlıdır. Bugün malzemelerin çoğu opaktır ve Somos 14120 (DSM), Accura SI 25 (Sistemler) ve RenShape SL7580'deki gibi neredeyse beyazdır.

Reçine banyolu işlemlerde, bileşenin yalnızca tek tek bölgeleri desteklerle sağlanır. Genel olarak, desteğin hacmi, bileşenin hacminden önemli ölçüde daha azdır ve operatörden etkilenebilir. Bileşenin tüm hacmi, polimer baskı süreçlerinde ve film transfer görüntüleme süreçlerinde (FTI) her zaman katılaşacaktır ve ya yapı malzemesinden ya da destekleyici malzemeden oluşur. Destek yapılarının hacmi bu nedenle oldukça yüksektir. Destek malzemesi atıktır.

Çapraz bağlı olmayan monomerler yeniden kullanılabilir ve tamamen polimerize reçine ev atığı olarak işlenebilir. Ancak sıvı monomer tehlikeli atıktır.

Karmaşık modeller veya inşaat odasından daha büyük boyutlu olanlar, tek parçalı modellerden keyfi, karmaşık, eksiksiz modellere monte edilebilir. Bağlayıcı olarak aynı ışığa duyarlı reçine kullanılırsa ve lokal kürleme için UV radyasyon kaynakları kullanılırsa, kesit noktaları mekanikteknolojik özellikleri açısından fark edilmez ve gözle de görülmez.

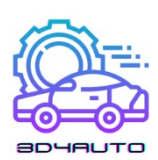

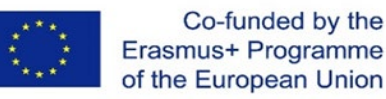

Modeller, kumlama ve cilalama ile ve bir dereceye kadar işleme ve kaplama ile tamamlanabilir.

#### 5.3.3 Stereolitografini Dezavantajları

Proses teknolojisi sayesinde stereolitografi, ışığa duyarlı malzeme ile sınırlıdır. Reçine geliştirmede odak noktası UV radyasyonu ile çapraz bağlanabilirliktir. Uzamaya karşı direnç, elastikiyet, sıcaklık kararlılığı ve benzeri gibi olağan birincil özellikler ikincil öneme sahiptir. Ayrıca, ürünün bölüştürülebilir maliyetleri bunu dengelediği için malzeme geliştirme stereolitografik kullanımla sınırlıdır. Stereolitografi, modellerin ilk önce gerçek stereolitografi makinesinde yüksek bir yüzdeye (> 95 %) katılaştırıldığı iki aşamalı bir işlemdir. Daha sonra yeşil ürün solventler (TPM - tripropilen glikol monometil eter - izopropanol) ile temizlenmeli ve tamamen kürlenene kadar UV ışığı yardımıyla daha fazla çapraz bağ oluşturmak için bir kürleme fırınına yerleştirilmelidir. Yazıcı ve maske işlemleri tek aşamalı işlemlerdir. Bileşeni tamamen polimerize ederler ve bu nedenle işlemden sonra çapraz bağlanma olmadan çalışırlar. Stereolitografi modelleri yapılırken, desteksiz yapılar ve üst üste binen model parçalarının belirli kritik açıları desteksiz olarak gerçekleştirilemez. Bu nedenle desteklere ihtiyaç vardır. Bu destek yapıları, uygun programlar kullanılarak model hazırlama bağlamında yerleştirilecektir. Lazer tabanlı işlemlerin bileşeni ve destekleri aynı malzemeden oluşur. Destekler, yeşil üründen veya sertleştirilmiş modelden manuel olarak çıkarılmalıdır. Yazıcı veya maske işlemlerinde, destekler genellikle yapım sürecinden sonra yıkanan bir termoplastik sert mumdan yapılır. Ayrıca solventler yardımıyla otomatik veya yarı manuel olarak da çıkarılabilir. Bina hacminin bileşene ait olmayan tüm alanları destek malzemesi ile doldurulduğundan ayrı bir destek yapısı gerekli değildir. Yapım sürecine ek olarak, stereolitografi uygulaması, desteklerin çıkarılmasını sınırlar ve sürece bağlı olarak, çözücülerin depolanması, taşınması ve bertaraf edilmesi gereklidir. Küçük bir dereceye kadar, ışığa duyarlı akrilatlar oksijeni emer, oysa epoksi reçineler higroskopiktir. Malzemeyi depolarken ve işlerken bu dikkate alınmalıdır. Modeller tamamen kürlendikten sonra bile sürünme eğilimindedir. Birkaç gün veya hafta sonra, desteklenmeyen duvarlar, model ters çevrilirse veya desteklenirse kaybolan sarkma gösterir. En yeni epoksi reçineleri, bu özellikleri daha az belirgin bir şekilde göstermektedir.

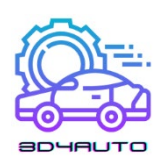

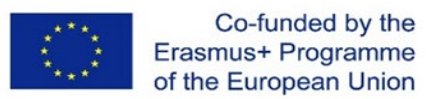

## *5.4 Baskı teknolojileri: Toz bazlı baskı*

## 5.4.1 Toz ve Granüllerin Eritimi ve Katıla**ştırılması**: Lazer Sinterleme (LS)

Bir toz yatağındaki tozlar veya granüller, tanımlanmış bir katı tabaka oluşturmak için kullanılan malzemelerdir. Bir enerji kaynağı tarafından ilgili katman seviyesinde kısmen eritilir veya eritilir ve katı bir gövdeye soğutulduktan sonra katılaştırılırlar. Enerji kaynakları, lazer ışınları, elektron ışınları veya kızılötesi panel ısıtıcı gibi enerjik tek ışınlar olabilir.

Bu işlemlere, eklemeli olmayan imalat difüzyon kontrollü sinterleme işlemine atıfta bulunarak sinterleme işlemleri denir. Uzun yıllar boyunca, lazer tabanlı işlemler yalnızca ticarileştirildi ve lazer sinterleme (LS) veya seçici lazer sinterleme (SLS) olarak adlandırıldı. Günümüzde elektron ve kızılötesi ışınlar da kullanıldığı için, genel bir terim olarak eşit ışınlı erime veya basitçe erime denir.

Klasik eklemesiz imalat sinterlemesinde, iki komşu parçacık bir madde değişimi ile birleştirilir. Bunun için nispeten uzun bir süre boyunca yüksek sıcaklık ve yüksek basınç gereklidir. Sinterleme işlemine yüzey difüzyon mekanizması hakimdir. Parçacıkların temas noktasında bir boyun şeklinde başlar. Aşamalı sinterleme ile, tercihen tane sınırları boyunca bir malzeme taşınması gerçekleşir ve parçacıkların içinde devam eder (tane sınırları, hacim ve kafes difüzyonu). Eklemeli imalatta kullanılan sinterleme, klasik sinterleme işleminin iki temel bileşenini olan yüksek basınç ve uzun süreleri gerektirmez. Bu nedenle, eklemeli imalat sinterlemesinin meydana gelmediği veya difüzyon kontrollü olmadığı varsayılmalıdır. Toz yatağındaki bitişik olmayan parçacıkların yalnızca kısa bir termal aktivasyonu gerçekleşir. Bunlar soğuduktan sonra yüzeyde eritildiğinde, az çok gözenekli bir bileşenle sonuçlanır. Parçacıklar tamamen eridiğinde yoğun bir bileşen oluşur.

Sonuç genellikle hafif gözenekli bileşenlerdir. Plastikler için bu, genellikle çarpıklığı ve iç gerilimleri önlemeye yönelik proses nedenlerinden dolayıdır. Ancak metal kısımlar yoğundur. Bu nedenle metal tozu ile yapılan işlemlerin çoğu tozu tamamen eritir. Ayrıca lazer veya daha genel olarak ışın eritme olarak da adlandırılır.

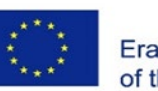

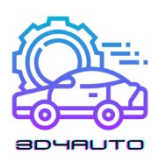

Sinterleme işlemi, esasen, erimiş parçacık alanlarının viskozitesi ile yüzey gerilimi arasındaki etkileşim ile açıklanacaktır. Bu (zıt) etkilerin her ikisi de sıcaklığa ve malzemeye bağlıdır. Bu nedenle, aşağıdaki bölümlerde materyaller bağlamında bazı ayrıntılar ele alınmıştır.

Pratik uygulama ile etkileşimi de ele alan seçici lazer sinterleme mekanizmaları üzerine temel çalışmalar Alscher [\[9\]](#page-89-0) ve Nöken [\[10\]](#page-89-1) çalışmalarından doğrmuştur. Ader [\[11\]](#page-89-2) ise bu teorileri seramikler üzerine odaklanarak geliştirmiştir.

## 5.4.2 Katman Üretimi Prensibi

Lazer sinterleme işleminde, bir toz yatağı oluşturmak üzere birbirine sıkıca paketlenmiş, genellikle 50 ila 100  $\mu$ m arasındaki partiküller, işlem için gerekliyse hafifçe bastırılır. Daha sonra bir lazer ışını ile lokal olarak hafifçe eritilirler, ısı iletimi nedeniyle soğutularak katılaştırılırlar ve böylece sağlam bir tabaka oluşturmak üzere birleştirilirler ([Şekil](#page-78-0) 4[-6\)](#page-78-0). Erimemiş partiküller ise destek malzemesi olarak parçada kalır ve işlem bittikten sonra uzaklaştırılır. Bu tabakanın alçaltılması ve tekrar toz ile kaplanması birinci tabakaya benzerdir, ikinci tabaka katılaştırılır ve birinci ile birleştirilir. [Şekil](#page-78-0) 4[-6](#page-78-0) lazer sinterleme temelinde işlemin prensibini göstermektedir.

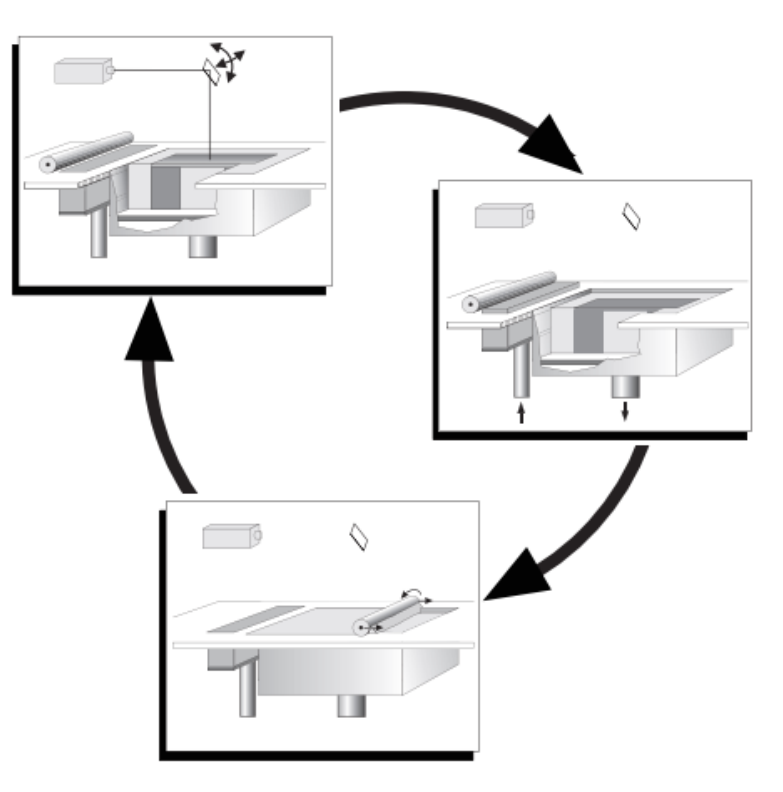

<span id="page-78-0"></span>*Şekil 5-6 - Lazer sinterleme ve eritme prensibi*

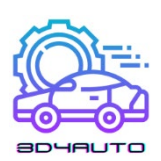

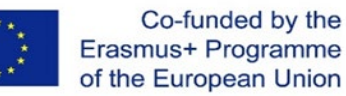

#### *5.4.2.1 TASARIM*

İşlem odası, odanın tabanını bir katman yüksekliği kadar alçaltarak geliştirilebilen bina odası sunar. Bu işlemin teknik işleyişi için, işlem odasının, sinter malzemesinin erime sıcaklığına çok yakın bir sıcaklığa kadar önceden ısıtılabilecek şekilde inşa edilmesi önemlidir. Bu, plastiklerin yarı izotermik sinterlenmesi için gerekliliktir. Enerji kaynağının (lazer veya elektron ışını, kızılötesi lamba) bu nedenle sinterleme için yalnızca küçük bir diferansiyel enerji eklemesi gerekir. Proses sıcaklığı mümkün olduğu kadar sabit ve dar toleranslar içinde (birkaç derece) tutulmalıdır. Ayrıca, genellikle makineyi etkisiz hale getirerek elde edilen malzemenin oksidasyonundan kaçınılmalıdır. Bu, makinenin içinde bir nitrojen atmosferi oluşturularak yapılır (Malzemeye bağlı olarak %0,1 ila %3,5 arasında artık oksijen).

Lazer sinterleme işlemi her zaman desteksiz çalışır çünkü sinterlenmemiş toz yatakta kalır ve modeli destekler. Modelin geometrisine ve kullanılan malzemeye bağlı olarak bir platform (taban) inşa etmenin ve bu kaidenin üzerine inşa etmenin faydalı olduğu kanıtlanmıştırMetal işlemler, destek yapıları kullanarak gerilimi azaltır. Ek olarak veya alternatif olarak, gerekirse özel inşaat stratejileri kullanılarak sağlam alt yapılar inşa edilebilir. Yaklaşık yarım lazer performansı ve çift tarama hızı ile başlayarak ve lazer performansının yanı sıra tarama hızını birkaç katman içinde en uygun parametrelere ayarlayarak, güvenilir bir model yapısını destekleyen düşük distorsiyonlu yapılar oluşturulur.

Eşit bir sıcaklık alanını korumak için, bazı durumlarda gevşek parçaları kasıtlı olarak modelin yanına yerleştirmek veya bileşenin etrafına bir ızgara yerleştirmek yararlıdır. Metal işlemler, parçaları platformda konumlandırmak ve deformasyonu önlemek için destek yapıları ile çalışır.

Bazı kullanıcılar, modeli, özellikle uzun çizilmiş parçaları, silindirin uzunlamasına eksenine göre Kodak açısı adı verilen bir açı altında konumlandırmayı önermektedir. Bu açı altında özellikle distorsiyonsuz bileşenlerin üretilebileceği varsayılmaktadır. Bazı kaynaklar yaklaşık 15°, diğerleri yaklaşık 10°'lik bir açıdan bahseder.

Pratikte hemen hemen tüm modeller, doğruluk ve ekonomiklik kriterlerine göre tabansız olarak makineye yerleştirilir. Yapı parametreleri dikkatle eşleştirildiğinde ve özellikle sıcaklık alanları eşit tutulduğunda sonuçlar mükemmeldir.

Kusursuz modeller elde etmek için, yapı odasındaki sıcaklığı ve sıcaklık dağılımını çok dikkatli bir şekilde ayarlamak ve kontrol etmek gerekir. Birkaç derecelik sıcaklık farkları, yetersiz

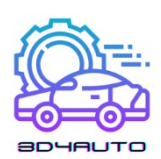

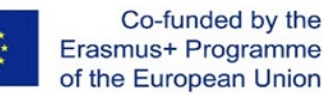

sinterlenmiş veya aşırı ısı nedeniyle bükülmüş ve hatta malzemeye bağlı olarak renk değiştiren işe yaramaz bileşenlere neden olabilir. Bu nedenle, sıcaklık kontrolü önemli bir rol oynar. Mevcut makineler çok hassas sıcaklık kontrolüne sahiptir.

#### *5.4.2.2 İŞLEM SONRASI*

Plastikler için, inşaa sürecinden sonra bileşik tamamen bir toz içine alınır. Çoğu sinterleme işlemi, özellikle plastik malzemeler sinterlendiğinde 170 ile 200°C arasındaki bir sıcaklıkta gerçekleşir. Düzgün bir soğutma sağlamak için, son kattan sonra birkaç santimetre kalınlığında ek bir toz tabakasının uygulanması önemlidir. Bileşik, zayıf ısı iletimi nedeniyle birkaç saat sürebilen tamamen soğuduktan sonra, cizi tozdan dikkatlice dıştan çıkarılır. ([Şekil](#page-81-0) 4[-7\)](#page-81-0). Değiştirilebilir yapı odası modülleri kullanılıyorsa, sökme ve temizleme işlemi eleklerde yarı otomatik olarak ve makine dışında yüksek basınçla gerçekleşir. Teoride, bileşik yalnızca gevşek bir toz kek içine gömülü olmasına ve yalnızca çıkarılması ve tozun üflenmesi gerekmesine rağmen, pratikte dikkatli bir şekilde ilerlemek akıllıca olacaktır. İlk olarak, konumu tam olarak bilinmediği için bileşik kolayca zarar görebilir; ikincisi, sıcaklık kontrolüne bağlı olarak, özel aletler kullanılarak büyük bir özenle çıkarılması gereken modelin (yünlerin) çevresinde hafif sinterlenmiş alanlar vardır. Bu nedenle sinterleme modellerinin, özellikle iç boşluklu, delikli ve ince detayların temizliğinde sabır ve beceri gerekir. Son olarak modeller ve toz aynı renge sahiptir.

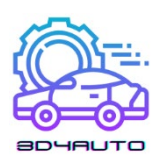

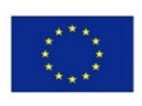

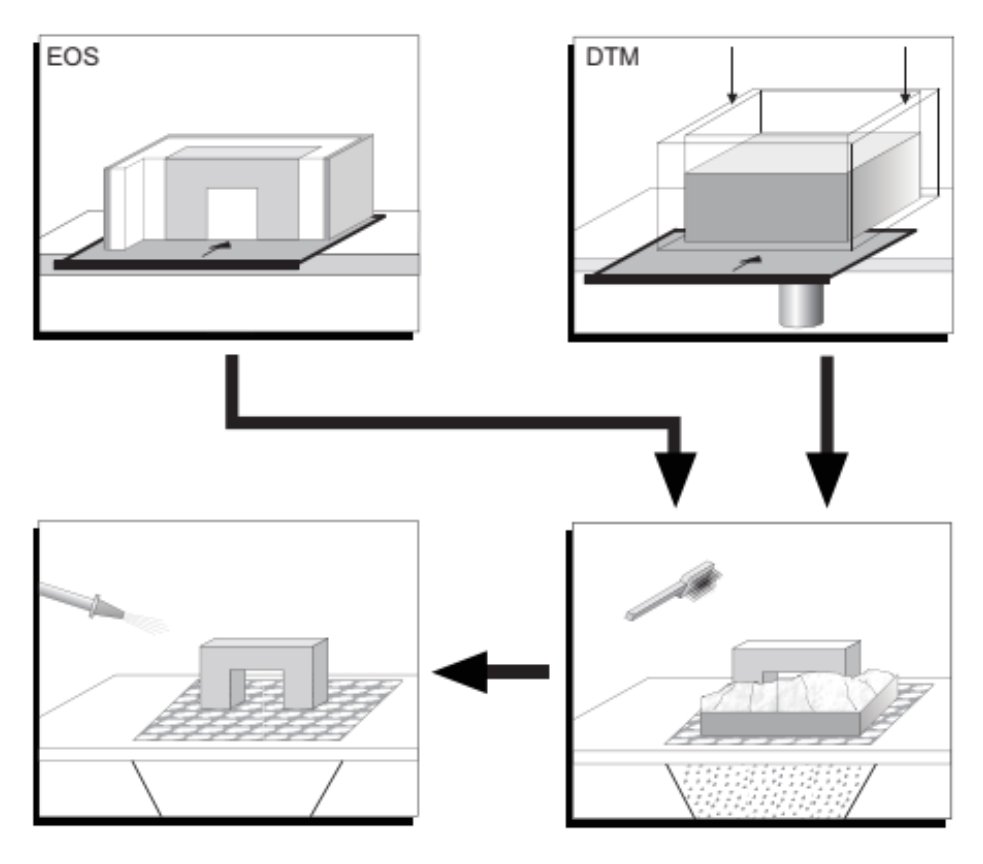

*Şekil 5-7 - Lazer sinterleme, işlem sonrası prensibi*

<span id="page-81-0"></span>Metal prosesleri için, proses odası ve toz neredeyse soğuk kaldığından, sonradan prosesleme daha kolaydır. Sorun, kaldırılması gereken destek yapılarını kullanmalarıdır. Direkt seramik sinterleme makineleri yüksek ön ısıtma sıcaklıkları ile çalışır.

Son işlemde parçalar temizlendikten sonra yüzey manuel polisaj veya kumlama ile daha da işlemden geçirilir. Modellerin parçaları veya modellerin kırılan parçaları, siyanoakrilat yapıştırıcılar veya epoksi reçineler ile yapıştırılabilir. Modelleri bitirmek için polisaj malzemesi ile doldurulmuş silindirler de kullanılabilir. Kullanılan aşındırıcı tipinin kaldırılan malzeme miktarını belirlediği dikkate alınmalıdır. Keskin kenarlı köşeleri yuvarlama riski yüksektir. Sinterlenmiş modeller genellikle gözenekli olduğundan, genel olarak tüm sızan yüzey sızdırmazlıkları kullanılabilir. Buna her türlü sert mum, epoksi reçineler ve ayrıca emaye bazlı astarlar dahildir.

Her tür son işlem geometriyi değiştirir. Bu önemlidir çünkü eklemeli imalat süreçleri doğrudan 3B veri setlerinden parçalar üretir.

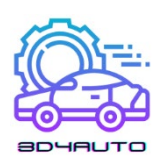

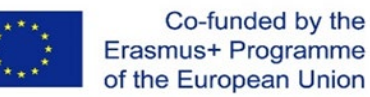

#### *5.4.2.3 TAKİP İŞLEMLERİ*

Lazer sinterleme prosesleri tercihen fonksiyonel prototipler (fonksiyonel parçalar) veya doğrudan üretim (hızlı üretim) için kullanılır. Bu nedenle doğrudan uygulama, döküm işlemlerinden daha sık kullanılır. Vakumlu döküm genel olarak mümkündür ancak yüzeylerin son derece iyi cilalanmış olmasını gerektirir.

Metal parçalar ya doğrudan seçici lazer eritme (SLM) ya da katkı maddesiyle üretilmiş ana modeller temelinde hassas döküm yoluyla elde edilebilir. Hassas döküm için doğrudan polistiren veya polikarbonat modellerin kullanılması özellikle ilgi çekicidir. Bu prosedür, ancak uygun şekilde dikkatli bir mum emdirme ve yüzey hazırlığı uygulandığında başarılı olur. Modelin kendisi yaklaşık olarak sıvı mum sıcaklığına kadar (190 ile 210°C arasında) önceden ısıtılmalıdır. Emprenye işlemi 30 dakika kadar sürebilir; kritik noktaların manuel olarak yeniden işlenmesi gerekiyorsa, önemli ölçüde daha uzun sürebilir. Son olarak klasik hassas döküm işlemine geçilir. Kimyasal reaksiyonun desteklenmesi için kapsamlı pişirme yeterli oksijenle yapılmalıdır. Bir vantilatör muhtemelen yardımcı olur.

Kalın duvarlı alanlarda, daha sonra çıkarılması zor olan kül birikebilir. Bu tür malzeme birikimleri, yerel kabuk çatlamasına bile neden olabilir. Bununla birlikte, bir dizi hassas döküm dökümhanesi, model yapımcıları ile işbirliği içinde, bu süreci o kadar güvenilir bir şekilde kontrol etmeyi başardı ki, sunulan her polikarbonat modeli için bir döküm modeli iade edildi. CastForm PS'nin ortaya çıkışı, bu sorunları bir kez ve herkes için çözebildi.

Lazer sinterlemenin temel ilkeleri takip edilerek, özellikle detaylarda, hedef uygulamalarda ve dolayısıyla kullanılan malzemelerde farklılık gösteren makineler tasarlanmıştır. İlk başta, bazı yapıcı çözümler patent durumu nedeniyle tasarlandı, ancak daha sonra galip geldi ve ileriye doğru yol aldı.

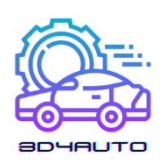

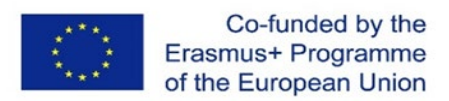

## *5.5 Baskı teknolojileri: ekstrüzyon bazlı baskı*

## 5.5.1 Ekstrüzyon **İş**lemleri

#### *5.5.1.1 EKSTRÜZYON İŞLEMLERİ*

Ekstrüde edilmiş işlemler, kaynaşmış biriktirme modellemesi olarak bilinir hale gelmiştir, ancak bu, Stratasys üreticisinin ticari olarak patenti altındadır. Genel ad, ekstrüzyon işlemi veya İngilizce kaynaşmış katman modellemedir (FLM).

Ekstrüzyon işlemleri, iyi bilinen termal plastik-ekstrüzyon işlemlerine aittir ve katı temel malzemelerden fiziksel veya kimyasal olarak işlenen macunlar veya köpüklerle çalışan varyantları içerir.

Özellikle önemli olan termal ekstrüzyon işlemleridir. Uygulanan hacim, termal iletim yoluyla bileşene katılaşır. Yöntem, polisülfid gibi daha yüksek erime noktalı malzemeler dahil olmak üzere, mumlar ve plastikler gibi düşük ısıl iletkenliğe sahip malzemeler için çok uygundur. Teorik olarak, kullanılabilir malzemelerde herhangi bir sınırlama yoktur. Pratik olarak, hem erime hem de modeldeki sıcaklık gradyanları açısından yüksek erime sıcaklıkları gerektirir. Çalışma alanının gerekli ön ısıtması ve izolasyonu da buna bağlı olarak daha yüksek makine mühendisliği çabası gerektirir. Malzeme tedariği ve malzeme uygulaması tek bir nozul ile yapıldığından sadece nozulun kontrolüne bağlı olarak tamamen 3D özellikli bir işlemdir. Nispeten büyük malzeme kesiti, modellerin elde edilebilir ayrıntı derecesini sınırlar. Uygun bir makine tasarımı ile bu dezavantajlar mümkün olduğunca azaltılabilir.

Ekstrüde edilmiş sıcak malzeme ile modelin halihazırda tamamlanmış kısmı arasında tatmin edici bir birleştirme, yalnızca malzeme "kıvrıldığında" gerçekleşir. Malzemenin dairesel kesiti bir elipse uygulanır. Daha sonra hacim ve yüzey kuvvetleri dengesi kurularak mümkün olan en düzgün bağlantıya ulaşılabilir. Bu, nozül ekseninin her zaman z düzleminde olmasını ve ayrıca x-y düzlemi ile belirli bir prosedürel açı içermesini gerektirir..

Ekstrüde edilmiş bir viskoz hacmin uygulanması, ekstrüde edilmiş şeridin bir başlangıcı ve bir sonu olması problemini içerir. Kontur kapatıldığında, ortak bir çizgi oluşur (Ş[ekil](#page-84-0) 4[-8\)](#page-84-0). Çizgiler özellikle her katmanda aynı yerde olduklarında fark edilir.

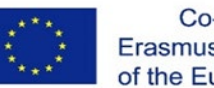

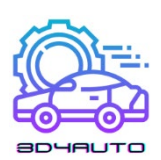

Ekstrüzyon işlemi için tipik inşaa materyalleri olan ABS ve eklemeli üretim için ilk yüksek performanslı plastik olan polifenilsülfon (PPSF) gibi çeşitli plastikler geliştirildi. Malzemeler genellikle çeşitli renklerde mevcuttur, böylece bileşenler farklı renklerde üretilebilir.

Süreçler, bileşen üzerine inşa edilmesi ve yapım sürecinden sonra kaldırılması gereken destekler gerektirir. Desteklerin sökülmesi için kırılma veya ılık suda ayrılma gibi kullanıcı dostu farklı çözümler bulunmaktadır. Bu durumda, destek malzemesi genellikle polietilen glikolden oluşan suda çözünür bir mum benzeri maddedir.

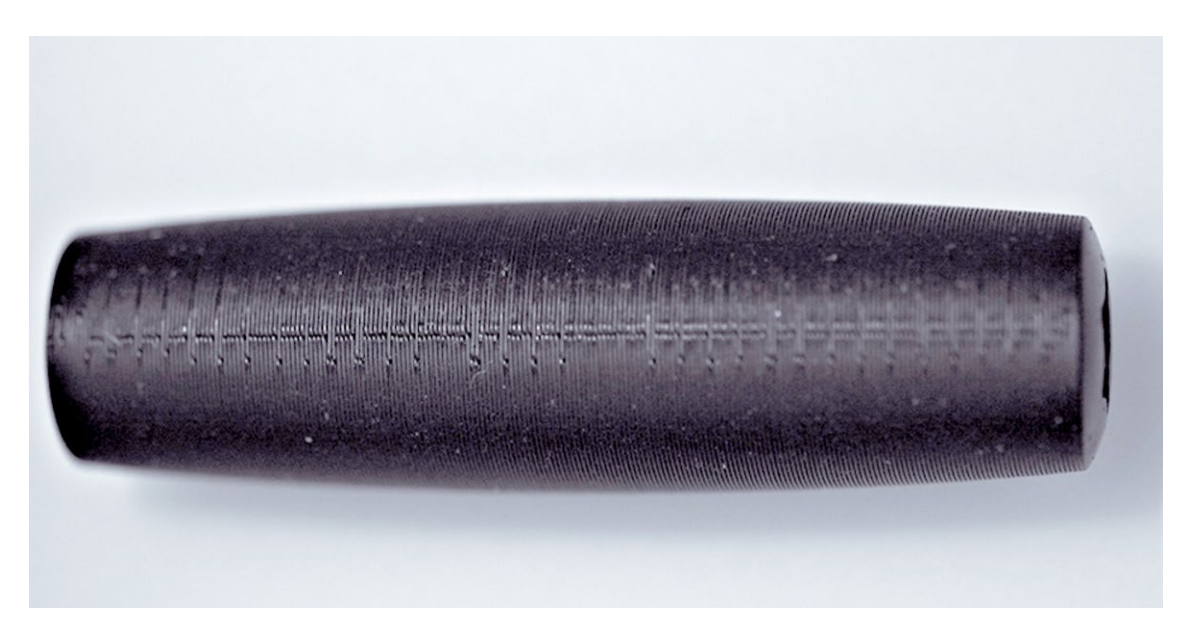

*Şekil 5-8 – Ekstrüzyon işlemede iç içe geçmiş çizgiler. (Kaynak: CP-GmbH/FH-Aachen)*

<span id="page-84-0"></span>Bazı makinelerin dezavantajı, prefabrik tellerin karmaşık diş açma işlemidir. Tel besleme ve tabletler için kasetler, günümüzde bu işlemi kolaylaştırmaktadır.

Fabberler için, naylon ve WPC (ahşap plastik bileşenler) de dahil olmak üzere farklı üreticilerin çok çeşitli uygun maliyetli malzemeleri vardır. Fabberler çoğunlukla ekstrüzyon işlemini ve genellikle 0.175 mm veya 3 mm çapında ABS veya PLA'dan yapılmış freze tellerini kullanır. Çoğu nozul ile ve desteksiz çalışır. Bu, üretilebilir geometriyi, özellikle yaklaşma açısı ve alttan kesmelerle ilgili olarak sınırlar.

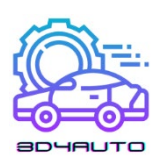

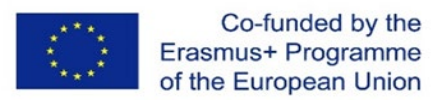

### 5.5.2 Ekstrüzyon **İş**lemlerinini Avantajları ve Dezavantajları

#### *5.5.2.1 AVANTAJLAR*

Tek nozüllü ekstrüzyon işlemlerinin kullanılması, nispeten kısa bir süre içinde nispeten büyük miktarların uygulanmasına olanak tanır. Ortaya çıkan yapılar sağlamdır. Daha sonraki üretimde kullanılan malzeme serilerine çok benzeyen veya hatta özdeş olan model malzemeler kullanılır. Teknik gerçekleştirme nispeten basittir. Malzeme tamamen kullanılmış olup, atıksızdır. Çözücüler ve benzeri maddeler gereksizdir. Diğer hızlı prototipleme süreçlerinin çoğunun aksine, çeşitli malzemelerin tek bir yapım sürecinde, hatta bir katmanda uygulanması mümkündür. Eşzamanlı olarak uygulanabilen malzemelerin sayısı, yalnızca karşılık gelen ekstrüzyon kafalarının makineye geometrik olarak takılması ve işlem teknikleriyle kontrol edilmesi gerektiği gerçeğiyle sınırlıdır. İşlem sadece bileşen için gerekli olan malzemeyi kullanır. İşlenmemiş malzeme bileşenin içindedir, bu nedenle hasar yoktur ve tamamen kullanılabilir durumda kalır.

Süreç, çeşitli ortamlarda kurulabilen ve çalıştırılabilen makinelerle gerçekleştirilebilir.

#### *5.5.2.2 DEZAVANTAJLAR*

Tek nozüllü ekstrüzyonun ana dezavantajı, ekstrüzyon genişliğinden daha ince yapıların üretilememesidir. Aynısı, aşırı durumda, iz genişliğinin iki katından daha küçük olmayabilecek ayrıntılar için de geçerlidir. Bu, çok ince oluklar ve özellikle ince nervürler üretmenin imkansız olduğu anlamına gelir. Ekstrüzyonun başlangıcında her zaman, malzemeye bağlı olarak, kontur kapatıldıktan sonra bile dışarıdan görülebilen bir kabuk oluşur. Bazı malzemeler filamentler veya kondensat oluşturma eğilimindedir. Nozullar tıkanma eğilimi gösterir ve uygun bir temizleme mekanizmasının kurulmasını gerektirir. Bileşenler çok pürüzlüdür ve büyük nozül kesiti nedeniyle özellikle düşük fiyatlı makineler ve fabberler için belirgin anizotropiye sahiptir.

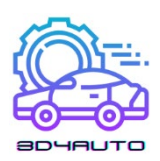

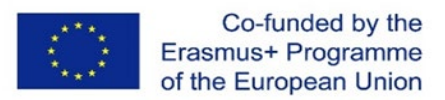

## 5.5.3 **İş**lem Açıklaması

Stratasys'in FDM makineleri, prefabrik tel şekilli termoplastikleri eritir ve viskoz eriyiği ısıtılmış bir nozülden özel olarak bileşene yönlendirir. Tabakalaşma, kısmen tamamlanmış bileşendeki ısı iletimi nedeniyle katılaşma ile yapılır. Malzeme yelpazesi, polikarbonat ve ABS gibi plastikleri ve ayrıca polifenilsülfonlar (PPSFS) gibi yüksek performanslı termoplastik plastikleri içerir. Tasarım prensibi [Şekil](#page-86-0) 4[-9](#page-86-0) da görülebilir.

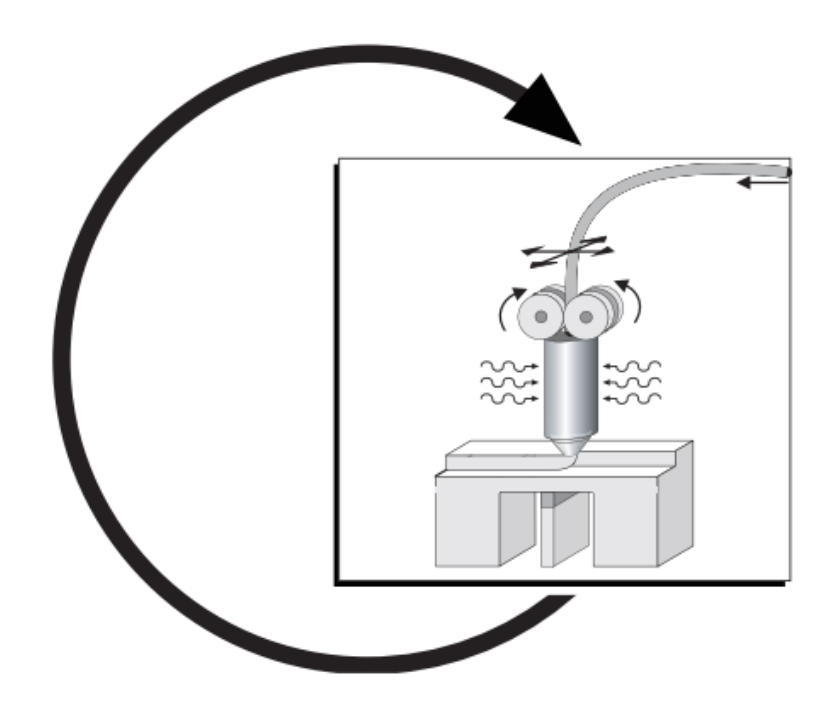

*Şekil 5-9 - kaynaşmış biriktirme modellemesi (FDM) planı*

#### <span id="page-86-0"></span>*5.5.3.1 KATMAN ÜRETİMİ PRENSİBİ*

Bu durumda, termoplastikler ve mumlar, rulolar veya kartuşlar üzerinde tel şeklinde tedarik edilir, kısmen eritilir ve ekstrüde edilir. ([Şekil](#page-86-0) 4[-9\)](#page-86-0). Nozul başlığı, düzlemde bir x-y çizici tarafından yönlendirilir. Bir düzlem kaplandıktan sonra, modelli taban plakası bir katman kalınlığı kadar indirilir ve bir sonraki katmanla süreç yeniden başlar.

Hammadde elektrikle ısıtılmış nozül başlığında ereme derecesinin hemen altında (hassas döküm mumlar için 68 derece ve ABS plastikler için 270 derece olmak üzere) ısıtılır ve viskoz malzemeyi bir önceki katmana (ya da temeldeki ilk katmana) bağlar. Malzeme hafifçe erir, ısı iletimi nedeniyle temas halinde soğur ve katılaşır. Önceki katman ile ekstrüzyon kafası arasındaki mesafe ve ayrıca yarı sıvı malzemenin hacim akışı, ölçülerin 0,254 ila 2,54 mm ve katman

![](_page_87_Picture_0.jpeg)

![](_page_87_Picture_1.jpeg)

kalınlıklarının 0,127 ila 0,330 mm arasında sonuçlanacağı şekilde koordine edilir. Nozül başı boşluğu, nozül çapının yaklaşık yarısına bir önceki katmana ayarlanır. Bu, ana boyutu sıra genişliği (RW) olarak adlandırılan hafif oval bir sıvı kesiti ile sonuçlanır. Bu ekstrüde şerit genişliği her zaman tabaka kalınlığından daha büyük veya ona eşit olmalıdır. Optimal katmanlar, genişlik-yükseklik oranı 3.5 ile 6 arasında olan enine kesitlerdir. Katmanın bu "kıvırılması" ile, yüzey gerilimi ve viskozitenin (sıcaklığın bir fonksiyonu olarak) bir fonksiyonu olarak katı yapılar ve nispeten pürüzsüz yüzeyler ortaya çıkar. Açıkça görülebilen sosis benzeri yapılar böylece etkilerinde zayıflar, Ş[ekil](#page-87-0) 4[-10.](#page-87-0)

![](_page_87_Figure_3.jpeg)

Şekil 5-10 - FDM Maxxum, işleme odalarının ayrıntılı görünümü ile genel bakış (Kaynak: Stratasys)

<span id="page-87-0"></span>Malzeme çok hızlı katılaşsa da, çıkıntı yapan bölümler ve model için temel olarak destekler gereklidir. Tam otomatik olarak oluşturulan kolonlar, bileşenden daha kırılgan bir malzemeden yapılmıştır. Bu nedenle destekler, modele zarar vermeden ve elle kırılarak alet kullanmadan hızlı bir şekilde çıkarılabilir. Bu Ayrılabilir Destek Sistemi (BASS) yöntemi, PC, PC-ISO ve polifenilsülfonlar (PPSF) polikarbonat aileleri için mevcuttur. Su İşleri (WW) adı verilen bir destek malzemesi bir yıkama istasyonunda otomatik olarak çıkarılabilir. Bu destek malzemesi ABS, ABSi ve PC-ABS içindir ve giderek daha fazla güvenlik gereksinimine rağmen yayılmaya devam etmektedir.

Tüm bileşen desteklerle desteklenmelidir. Sınırlamaların oluşturulması için satır aralığı, oluşturulan bir sonraki bileşenin iz genişliğinin yarısıdır. Açılar saat yönünde x ekseni tarafından belirtilir. Sistemin sıfır noktası, sol ön köşe platformunda yer alır.

Nozul kafası, bileşenlerde genellikle 45°'lik bir ana yönün altında hareket eder, burada katmandan katmana ana yön her durumda ±~90° değiştirilir. Destekler bu açının yarısının

![](_page_88_Picture_0.jpeg)

![](_page_88_Picture_1.jpeg)

altında oluşturulduğundan, bu açı genellikle yaklaşık 22,5°'dir. Yazılımda tüm açılar değiştirilebilir.

Her katmanın başlangıç noktası yazılım tarafından otomatik olarak hareket ettirilebilir. Her zaman dikişle aynı yerdeyse görünür ve birikiyor. Ancak, nispeten kolay aşındırılabilir. Yapı parametreleri, z yönünde ve her bileşenin ayrı bölgelerinde ayarlanabilir.

Bina sırasında, bileşenin dış taraflarında, dış köşelerde bir yarıçap oluşturulur. Yarıçap otomatik olarak oluşturulur. Pratikte, bileşenler her zaman bir sınır çizgisi ile sağlanmalıdır. Sınır çizgisi, geometrik nedenlerle bir yarıçapın dışında ortaya çıkan dairesel öğelerden oluşur. İç konturlar otomatik olarak her zaman keskin bir şekilde görüntülenir. ([Şekil](#page-88-0) 4[-11\)](#page-88-0).

![](_page_88_Figure_5.jpeg)

<span id="page-88-0"></span>Şekil 5-11 - Kaynaşmış Biriktirme Modellemesi: (a) Köşe resmi; (b) karmaşık geometrik detay ;(c) İnce ağlar

Sorun, geometrinin çok hassas olduğu bölgedir. Kenarlık, stereolitografideki ışın telafisine benzer şekilde, bileşendeki sıra genişliğinin yarısı kadar yerleştirilir ve bir sınır tarafından tam olarak geçilemeyen alanlar yaratır. (Ş[ekil](#page-88-0) 4[-11\(](#page-88-0)b)). Vektörler yalnızca sınır çizgilerinde hesaplanır, bu nedenle ince yapılar görüntülenmez. Bu, veri kümesini (ada) kırarak ve parametrelerle hesaplayarak manuel olarak değiştirilebilir.

En kötü durum, bileşenin dışında sona eren bir duvar oluşturur ve duvar kalınlığı iz genişliğidir. Ortadaki ideal çizgi, oraya giderken ve dönerken iki kez geçilecek ve bu da kirli bir yüzeyle sonuçlanacaktır. (Ş[ekil](#page-88-0) 4[-11](#page-88-0) (b)). Bu durumda inşaa süreci kesintiye uğramaz. Ş[ekil](#page-89-3) 4[-12](#page-89-3) ABS materyalinin FDM fonksiyonel modelini göstermektedir.

![](_page_89_Picture_0.jpeg)

![](_page_89_Picture_1.jpeg)

![](_page_89_Picture_3.jpeg)

*Şekil 5-12 - Kaynaşmış birikim modelleme, renkli ABS fonksiyonel model (Kaynak: Stratasys)*

## <span id="page-89-3"></span>*5.6 Kaynakça*

- [1] Andreas Gebhardt, Jan-Steffen Hötter, "Additive Manufacturing 3D Printing for Prototyping and Manufacturing", 2016
- <span id="page-89-0"></span>[2] Alscher, G.: Das Verhalten teilkristalliner Thermoplaste beim Lasersintern, Dissertation, Univ. of Essen, 2000
- <span id="page-89-1"></span>[3] Nöken, S.: Technologie des Selektiven Lasersinterns von Thermoplasten, In: 3rd. ed., e aus der Produktionstechnik, Band 8/97, Shaker Publisher, Aachen, 1997
- <span id="page-89-2"></span>[4] Ader, Ch.: Untersuchungen zum Lasersintern, Dissertation, RWTH Aachen, 2006

![](_page_90_Picture_0.jpeg)

![](_page_90_Picture_1.jpeg)

# 6 3D BASKI MATERYALLER**İ**

## *6.1 Giriş*

3D baskı için kullanılan malzemeler, süreçten kaynaklanan ürünler kadar çeşitlidir. Bu nedenle, 3D baskı, üreticilerin bir ürünün şeklini, dokusunu ve gücünü belirlemesine izin verecek kadar esnektir. Hepsinden iyisi, bu niteliklere geleneksel üretim araçlarında tipik olarak gerekli olandan çok daha az adımla ulaşılabilir. Ayrıca, bu ürünler çeşitli 3D baskı malzemeleriyle yapılabilmektedir. Yakın zamanda yayınlanan bir 3D baskı pazar araştırması, dünya çapında 3D baskı ürünleri pazarının 2020'de 12,6 milyar dolar değerinde olduğunu ve 2036 yılına kadar 37,2 milyar dolara yükselmesinin beklendiğini ortaya koydu. Bu, bu makinelerin kullandığı malzemelerde büyük bir artış anlamına gelmektedir.<sup>[1](#page-90-0)</sup>

Profesyonellerin 3B baskı kullanımını başarılı bir şekilde kavrayabilmeleri için ihtiyaç duydukları en temel ve önemli bilgilerden biri, en yaygın 3B baskı malzemelerinin kategorileri, özellikleri ve her biri için önerilen kullanımdır. Bu Öğrenim Biriminde öğrenciler, 3D baskıda kullanılan en popüler malzemeleri, uygulamalarını, farklı özelliklerini ve artılarını ve eksilerini tanımlayabileceklerdir. Son bölümde filament özellikleri ile 3D baskı malzemelerinin karşılaştırılması geliştirilecektir.

## *6.2 Plastik*

Öğrenme çıktıları:

- Öğrenciler, 3D baskıda plastiğin özelliklerini ve uygulamasını tanımlayabilecektir.
- Öğrenciler plastiğin avantaj ve dezavantajlarına aşina olacaklardır.

Bugün kullanılan 3D baskı için tüm hammaddelerden en yaygın olanı plastiktir. Plastik, 3D baskılı oyuncaklar ve ev eşyaları için en çeşitli malzemelerden biridir. Bu teknikle yapılan ürünler arasında masa gereçleri, vazolar ve aksiyon figürleri yer almaktadır. Şeffaf formda ve

<span id="page-90-0"></span><sup>1</sup> [https://redshift.autodesk.com/what](https://redshift.autodesk.com/what-materials-are-used-in-3d-printing/)-materials-are-used-in-3d-printing/

![](_page_91_Picture_0.jpeg)

![](_page_91_Picture_1.jpeg)

parlak renklerde mevcuttur - özellikle kırmızı ve limon yeşili popülerdir - makaralarda satılan plastik filamentler mat veya parlak bir dokuya sahip olabilir.

Sertliği, esnekliği, pürüzsüzlüğü ve parlak renk seçenekleri ile plastiğin çekiciliğini anlamak kolaydır. Nispeten uygun fiyatlı bir seçenek olarak plastik, genellikle hem yaratıcıların hem de tüketicilerin cüzdanlarında hafiftir.

Plastik, 3D baskıda hala üstün durumdadır ve Grand View Research raporuna göre, küresel olarak 3D baskı plastiklerinin pazar büyüklüğü 2020'de 638,7 milyon dolar olarak değerlenmiştir. Ek olarak 2027 yılına kadar 2,83 milyar dolara yükselmesi beklenmektedir.

Plastik ürünler genellikle, termoplastik filamentlerin eritildiği ve katman katman şekillendirildiği FDM yazıcılarla yapılır. Bu işlemde kullanılan plastik türleri genellikle aşağıdaki malzemelerin birinden yapılır:

#### 6.2.1 Polilastik asit (PLA)

3D yazıcılar için en çevre dostu seçeneklerden biri olan poliastik asit, şeker kamışı ve mısır nişastası gibi doğal ürünlerden elde edilir ve bu nedenle biyolojik olarak parçalanabilir. Yumuşak ve sert formlarda mevcut olan poliatik asitten yapılan plastiklerin önümüzdeki yıllarda 3D baskı endüstrisine hakim olması bekleniyor. Sert PLA, daha geniş bir ürün yelpazesi için daha güçlü ve dolayısıyla daha ideal bir malzemedir. PLA, yazdırması kolay, çok ucuz ve çok çeşitli uygulamalar için kullanılabilecek parçalar oluşturduğu için, 3D baskı hakkında bilgi edinirken kullanabileceğiniz harika bir ilk malzemedir. PLA, ABS ile yazdırmak için daha kolay olduğundan, genellikle düşük maliyetli 3D yazıcılar için tercih edilen seçenektir. Beyaz tutkalla veya mavi ressam bandıyla kaplı bir tabana iyi yapışır, yani ısıtılmış bir baskı yatağına gerek yoktur.

![](_page_91_Picture_315.jpeg)

![](_page_92_Picture_0.jpeg)

![](_page_92_Picture_1.jpeg)

## *6.3 Akrilonitril Butadiyen Stiren (ABS)*

ABS (Akrilonitril Bütadien Stiren), 3D baskı dünyasında uzun bir geçmişe sahiptir. Bu malzeme, endüstriyel 3D yazıcılarda kullanılan ilk plastiklerden biridir. Yıllar sonra ABS, düşük maliyeti ve iyi mekanik özellikleri sayesinde hala çok popüler bir malzemedir. ABS, sağlamlığı ve darbe direnciyle bilinir ve ekstra kullanıma ve aşınmaya dayanacak dayanıklı parçalar yazdırmanıza olanak tanır. Gücü ve güvenliği için değer verilen ABS, ev tabanlı 3D yazıcılar için popüler bir seçenektir. Alternatif olarak "LEGO plastik" olarak adlandırılan malzeme, ABS'ye sıkılığını ve esnekliğini veren makarna benzeri filamentlerden oluşur. ABS, malzemeyi çıkartmalar ve oyuncaklar gibi ürünler için uygun hale getiren çeşitli renklerde mevcuttur. Zanaatkarlar arasında giderek daha popüler hale gelen ABC, mücevher ve vazo yapımında da kullanılmaktadır.

![](_page_92_Picture_263.jpeg)

#### 6.3.1 Polivinil Alkol Plastik (PVA)

Polivinil Alkol, 3B baskıları yerinde tutan destekler yapmak için kullanılan daha yeni bir 3B baskı malzemesi sınıfıdır. Sentetik bir polimerdir ve suda çözünür. Yaklaşık 200 derece C'de erir ve yüksek sıcaklıklara ısıtıldığında oldukça hoş olmayan kimyasallar salgılar. Düşük kaliteli ev yazıcılarında kullanılan PVA, çözünebilir çeşitlilikteki destek malzemeleri için uygun bir plastiktir. PVA, yüksek mukavemet gerektiren ürünler için uygun olmasa da, geçici olarak kullanılan ürünler için düşük maliyetli bir seçenek olabilir.

![](_page_93_Picture_0.jpeg)

![](_page_93_Picture_1.jpeg)

![](_page_93_Picture_269.jpeg)

#### 6.3.2 Polikarbonat (PC)

Yukarıda belirtilen plastik türlerinden daha az kullanılan polikarbonat, yalnızca nozül tasarımlarına sahip ve yüksek sıcaklıklarda çalışan 3D yazıcılarda çalışır. Diğer şeylerin yanı sıra, düşük maliyetli plastik bağlantı elemanları ve kalıp tepsileri yapmak için polikarbonat kullanılır. Polikarbonat (PC), zorlu ortamlar ve mühendislik uygulamaları için tasarlanmış yüksek mukavemetli bir malzemedir.

#### Uygulama Alanları

![](_page_93_Figure_6.jpeg)

## *6.4 Tozlar*

Öğrenme çıktıları:

- Öğrenciler, 3D baskıda tozların özelliklerini ve uygulamalarını tanımlayabileceklerdir.
- Öğrenciler tozların avantaj ve dezavantajlarına aşina olacaklardır.

Günümüzün daha modern 3D yazıcıları, ürünleri oluşturmak için toz malzemeler kullanıyor. Yazıcının içinde toz eritilir ve istenen kalınlık, doku ve desenler yapılana kadar katmanlar

![](_page_94_Picture_0.jpeg)

![](_page_94_Picture_1.jpeg)

halinde dağıtılır. Tozlar çeşitli kaynaklardan ve malzemelerden gelebilir, ancak en yaygın olanları şunlardır:

## 6.4.1 Poliamid (Nylon)

Mukavemeti ve esnekliği ile poliamid, 3D baskılı bir üründe yüksek düzeyde ayrıntıya izin verir. Malzeme, özellikle 3D baskılı bir modelde parçaları birleştirmek ve parçaları birbirine bağlamak için uygundur. Poliamid, bağlantı elemanları ve kulplardan oyuncak arabalara ve figürlere kadar her şeyi basmak için kullanılır.

#### Ortak Uygulama Alanları

- Plastik Ürünler
- Vida kemer ve çiviler
- Kablo bağlantı noktaları

![](_page_94_Figure_9.jpeg)

![](_page_94_Picture_250.jpeg)

## *6.5 Alumid*

Poliamid ve gri alüminyum karışımından oluşan alümit tozu, en güçlü 3D baskılı modellerden bazılarını oluşturur. Grenli ve kumlu görünümü ile tanınan toz, endüstriyel modeller ve prototipler için güvenilirdir.

## *6.6 Reçineler*

Öğrenme çıktıları:

- Öğrenciler, 3D baskıda reçinelerin özelliklerini ve uygulamalarını tanımlayabileceklerdir.
- Öğrenciler reçinelerin avantaj ve dezavantajlarına aşina olacaklardır.

![](_page_95_Picture_0.jpeg)

![](_page_95_Picture_1.jpeg)

3D baskıda daha sınırlayıcı ve dolayısıyla daha az kullanılan malzemelerden biri reçinedir. Diğer 3D uygulanabilen malzemelerle karşılaştırıldığında, reçine sınırlı esneklik ve güç sunar. Sıvı polimerden yapılmış reçine, UV ışığına maruz kaldığında son durumuna ulaşır. Reçine genellikle siyah, beyaz ve şeffaf çeşitlerde bulunur, ancak bazı baskılı ürünler de turuncu, kırmızı, mavi ve yeşil renklerde üretilmiştir.

Malzeme aşağıdaki üç kategoride üretilmektedir:

- Yüksek detaylı reçineler: Genellikle karmaşık detay gerektiren küçük modeller için kullanılır. Örneğin, karmaşık gardırop ve yüz detaylarına sahip dört inçlik figürinler genellikle bu reçine sınıfıyla basılır.
- Boyanabilir reçineler: Bazen pürüzsüz yüzeyli 3D baskılarda kullanılan bu sınıftaki reçineler estetik çekicilikleri ile dikkat çekiyor. Periler gibi işlenmiş yüz detaylarına sahip figürler genellikle boyanabilir reçineden yapılır.
- Transparan reçineler: Bu reçinenin en güçlü sınıfıdır ve bu nedenle bir dizi 3D baskılı ürün için en uygun olanıdır. Genellikle dokunuşta boğucu ve görünüşte şeffaf olması gereken modeller için kullanılır. Berrak ve renkli çeşitlerin şeffaf reçineleri, figürinler, satranç taşları, yüzükler ve küçük ev aksesuarları ve demirbaşları yapmak için kullanılır.

#### Özellikler:

- Birçok farklı uygulamalada kullanılabilir.
- Düşük büzülme gösterir.
- Reçine materyali yüksek kimyasal dayanıklılığa sahiptir.
- Sağlam ve hassastır.

#### Dezavantajları:

- Görece olarak pahalıdır.
- Bu tip filamentlerin aynı zamanda tüketim ömrü bulunur.
- Yüksek foto-reaktiviteye sahip olmasından dolayı güvenli bri yerde depolanması gerekir.
- Isıya maruz bırakıldığında erken polimerizyona uğrayabilir.

![](_page_96_Picture_0.jpeg)

![](_page_96_Picture_1.jpeg)

## *6.7 Metal*

Öğrenme çıktıları:

- Öğrenciler, 3D baskıda metalin özelliklerini ve uygulamasını tanımlayabilecektir.
- Öğrenciler metalin avantaj ve dezavantajlarına aşina olacaklardır.

3D baskı endüstrisindeki en popüler ikinci malzeme, doğrudan metal lazer sinterleme veya DMLS olarak bilinen bir işlemle kullanılan metaldir. Bu teknik, bileşen parçalarının yapımını hızlandırmak ve basitleştirmek için metal 3D baskıyı kullanan hava yolculuğu ekipmanı üreticileri tarafından zaten benimsenmiştir. DMLS yazıcıları, 3D baskı ile çok daha hızlı ve daha büyük miktarlarda üretilebilen mücevher ürünleri uzun saatler boyunca özenli ve ayrıntılı çalışma gerektirmeden üretimini mümkün kıldığından mücevher üreticilerinin de ilgisini çekti.

Metal, daha güçlü ve tartışmasız daha çeşitli günlük ürünler üretebilir. Kuyumcular, 3D yazıcılarda oyulmuş bilezikler üretmek için çelik ve bakır kullandılar. Bu işlemin ana avantajlarından biri, gravür işinin yazıcı tarafından yapılmasıdır. Bu nedenle, bilezikler, bir zamanlar gerekli olan gravür işinin uygulamalı emeğini gerektirmeyen, mekanik olarak programlanmış birkaç adımda kutu yüküyle tamamlanabilir.

Metal tabanlı 3D baskı teknolojisi, aynı zamanda makine üreticilerinin mevcut montaj ekipmanıyla imkansız olan hızlarda ve hacimlerde üretim yapmak için DMLS'yi kullanmaları için kapılar açıyor. Bu gelişmelerin destekçileri, 3D baskının makine üreticilerinin rafine metallerden oluşan geleneksel parçalardan daha güçlü metal parçalar üretmesine olanak sağlayacağına inanıyor.

DMLS tekniğine uygulanabilen metal yelpazesi, çeşitli 3D yazıcı plastik türleri kadar çeşitlidir:

- Paslanmaz çelik: Sonunda suyla temas edebilecek mutfak eşyaları, pişirme kapları ve diğer öğeleri yazdırmak için idealdir.
- Bronz: Vazolar ve diğer demirbaşlar ürünlerin üretimi için kullanılabilir.
- Altın: Baskılı yüzükler, küpeler, bilezikler ve kolyeler için ideal.
- Nikel: Madeni para basımı için uygundur.
- Alüminyum: İnce metal nesneler için idealdir.
- Titanyum: Güçlü, sağlam armatürler için tercih edilen seçimdir.

![](_page_97_Picture_0.jpeg)

![](_page_97_Picture_1.jpeg)

#### Kullanım Alanları

- Heykel ve büstler
- Müzelerde kullanılan replikalar
- **Müceyherat**

![](_page_97_Picture_7.jpeg)

## Artıları Eksileri Metalik yapı estetik olarak güzel bir görünüm sağlar<br>Yüksek ısıda ekstrüzyon gerektirmez Standart filamentlerden daha ağırdır

Basılmış parçalar kırılgan olmaya eğilimlidir<br>Zayıf köprüleme ve çıkıntılar Zamanla kısmi tıkanıklara yol açabilir. Yüksek fiyat

Aşınmaya dayanıklı nozül gerektirir

## *6.8 Karbon Fiber*

Öğrenme Çıktıları:

- Öğrenciler, 3D baskıda karbon fiberin özelliklerini ve uygulamasını tanımlayabilecektir.
- Öğrenciler karbon fiberin avantaj ve dezavantajlarına aşina olacaklardır.

Karbon fiber gibi kompozitler, 3D yazıcılarda plastik malzemelerin üzerine son kat olarak kullanılmaktadır. Amaç plastiği daha güçlü hale getirmektir. Karbon fiberin plastik üzerine kombinasyonu, 3D baskı endüstrisinde metale hızlı ve uygun bir alternatif olarak kullanılmıştır. Gelecekte, 3D karbon fiber baskının çok daha yavaş olan karbon fiber yerleştirme sürecinin yerini alması bekleniyor. İletken karbomorf kullanımıyla üreticiler, elektromekanik cihazların montajı için gereken adım sayısını azaltabilir.

#### Uygulama Alanları

- R/C Araçları
- Fonksiyonel prototipler
- Dekoratif parçalar
- Düşük ağırlıkta destek sistemleri

![](_page_97_Figure_20.jpeg)

![](_page_97_Picture_296.jpeg)

![](_page_98_Picture_0.jpeg)

![](_page_98_Picture_1.jpeg)

## *6.9 Grafit ve Grafen*

#### Öğrenme çıktıları:

- Öğrenciler, 3D baskıda grafit ve grafenin özelliklerini ve uygulamalarını tanımlayabileceklerdir.
- Öğrenciler, grafit ve grafenin avantaj ve dezavantajlarına aşina olacaklardır.

Grafen, gücü ve iletkenliği nedeniyle 3D baskı için popüler bir seçim haline geldi. Malzeme, dokunmatik ekranlar gibi esnek olması gereken cihaz parçaları için idealdir. Grafen ayrıca güneş panelleri ve yapı parçaları için de kullanılır. Grafen seçeneğinin savunucuları, 3D uygulanabilir malzemelerin en esneklerinden biri olduğunu iddia etmektedirler.

Baskıda grafen kullanımı, 3D Group ile Avustralyalı bir madencilik şirketi olan Kibaran Resources arasındaki ortaklık sayesinde en büyük desteğini aldı. İlk olarak 2004 yılında keşfedilen saf karbonun, laboratuvar testlerinde elektriksel olarak en iletken malzeme olduğu kanıtlanmıştır. Grafen hafif ancak güçlüdür, bu da onu bir dizi ürün için uygun malzeme yapar.

## *6.10 Ahşap*

#### Öğrenme çıktıları:

- Öğrenciler, 3D baskıda ahşabın özelliklerini ve uygulamasını tanımlayabilecektir.
- Öğrenciler ahşabın avantaj ve dezavantajlarına aşina olacaklardır.

Ahşap bazlı filamentler tipik olarak bir PLA temel malzemesini ahşap tozu, mantar ve diğer toz ahşap türevleriyle birleştiren bir kompozittir. Tipik olarak, filament yaklaşık %30 ahşap parçacıklarından oluşur, ancak tam sayı markaya bağlı olarak değişebilir. Bu parçacıkların varlığı, 3D baskılı parçalara gerçek ahşabın estetiğini verir. Bu filament ayrıca, ahşap parçacıkları çok daha yumuşak olduğu için, karbon elyaf dolgulu ve metal dolgulu gibi diğer kompozit filamentlere kıyasla daha az aşındırıcıdır. Piyasada yalnızca ahşap boyası içeren, ancak gerçek ahşap parçacıkları içermeyen bazı ahşap benzeri filamentler vardır, bu nedenle bunlar tipik olarak çok farklı bir görünüme ve hisse sahiptir.

#### Uygulama Alanları

![](_page_99_Picture_0.jpeg)

![](_page_99_Picture_1.jpeg)

![](_page_99_Picture_271.jpeg)

## *6.11 Yüksek Etkili Polistiren (HIPS)*

Öğrenme Çıktıları:

- Öğrenciler, 3D baskıda HIPS'in özelliklerini ve uygulamasını tanımlayabilecektir.
- Öğrenciler, HIPS'in avantaj ve dezavantajlarına aşina olacaklardır.

HIPS veya Yüksek Etkili Polistiren, ABS ile yaygın olarak kullanılan çözünebilir bir destek malzemesidir. Destek malzemesi olarak kullanıldığında HIPS, d-Limonene içinde çözülebilir ve baskınızda desteğin çıkarılmasından kaynaklanan herhangi bir iz bırakmaz. HIPS, ABS ile aynı baskı özelliklerinin çoğuna sahiptir ve bu da onu mantıklı bir ikili ekstrüzyon ortağı yapar. HIPS, ABS baskılarınızı desteklemek için harika olmakla kalmaz, aynı zamanda boyutsal olarak daha kararlıdır ve ABS'den biraz daha hafiftir, bu da onu daha hafif ağırlıktan yararlanabilecek uygulamalarda yıpranabilecek veya kullanılacak parçalar için mükemmel bir seçim haline getirir.

#### Uygulama Alanları

- ABS için çözünür destek materyalleri
- Cosplay & giyilebilir ürünler
- Koruyucu kılıflar

![](_page_99_Picture_272.jpeg)

![](_page_99_Picture_273.jpeg)

![](_page_100_Picture_0.jpeg)

![](_page_100_Picture_1.jpeg)

## *6.12 PETG*

Öğrenme çıktıları:

- Öğrenciler, 3D baskıda PETG'nin özelliklerini ve uygulamasını tanımlayabileceklerdir.
- Öğrenciler, PETG'nin avantaj ve dezavantajlarına aşina olacaklardır.

PETG, su şişeleri üretmek için yaygın olarak kullanılan Polietilen Tereftalat'ın (PET) Glikol Modifiye edilmiş bir versiyonudur. İyi darbe direncine sahip yarı sert bir malzemedir, ancak biraz daha yumuşak bir yüzeye sahiptir ve bu da aşınmaya meyilli olmasını sağlar. Malzeme aynı zamanda büyük termal özelliklerden de yararlanır ve plastiğin neredeyse ihmal edilebilir bükülme ile verimli bir şekilde soğumasını sağlar. PETG, PETE ve PETT dahil olmak üzere piyasada bu malzemenin çeşitli varyasyonları vardır. Bu makaledeki ipuçları, tüm bu PET bazlı filamentler için geçerli olacaktır.

![](_page_100_Picture_232.jpeg)

## *6.13 Karşılaştırmalı 3D baskı materyalleri*

#### Öğrenme çıktıları:

- Öğrenciler, ihtiyaçlara göre en iyi 3D baskı malzemesini belirleyebilecekler.
- Öğrenciler, en yaygın 3D baskı malzemelerinin avantaj ve dezavantajlarına aşina olacaklardır.

Aşağıdaki tablo, her malzeme için çok çeşitli özellikleri özetlemektedir.

![](_page_101_Picture_0.jpeg)

![](_page_101_Picture_2.jpeg)

|                                          | ARS                                     | PLA                                                   | а<br>HIPS                                 | PETG                               | Nylon                                                                              | Carbon Fiber<br>Filled                                | Polycarbonate                                                   | Metal Filied                                                           | Wood Filled                        | PVA                                |
|------------------------------------------|-----------------------------------------|-------------------------------------------------------|-------------------------------------------|------------------------------------|------------------------------------------------------------------------------------|-------------------------------------------------------|-----------------------------------------------------------------|------------------------------------------------------------------------|------------------------------------|------------------------------------|
|                                          | Learn More                              | <b>Learn More</b>                                     | <b>Learn More</b>                         | <b>Learn More</b>                  | Learn More                                                                         | <b>Learn More</b>                                     | <b>Learn More</b>                                               | Learn More                                                             | Learn More                         | Learn More                         |
| <b>Compare Selected</b><br>Show All      | $\Box$                                  | o                                                     | n                                         | Ω                                  | n                                                                                  | o                                                     | Ω                                                               | Ω                                                                      | □                                  | o                                  |
| Ultimate Strength                        | 40 MPs                                  | E BE<br>65 MPa                                        | $32$ MPa                                  | 53 MPa                             | 40 - 85 MPa                                                                        | 中報<br>$45 - 48$ MPa                                   | $72$ MPa                                                        | 20 - 30 MPa                                                            | n e<br>46 MPa                      | 78 MPa                             |
| Stiffness                                | n an S<br>5/10                          | <b>The Second Second</b><br>7.5/10                    | 107.10                                    | - 1<br>5/10                        | - 1<br>5/10                                                                        | 10/10                                                 | 61.10                                                           | 10/10                                                                  | and the state<br>8/10              | M.<br>3/10                         |
| Durability                               | 8/10                                    | 4/10                                                  | 7/10                                      | R/10                               | 10/10                                                                              | 3/10                                                  | 10/10                                                           | 4110                                                                   | 3/10                               | 11 H<br>7/10                       |
| e<br>Maximum Service<br>Temperature      | $98 - c$                                | $52 - c$                                              | $100 - c$                                 | 73<                                | $80 - 95 - c$                                                                      | $52-c$                                                | $121 - c$                                                       | $52 -$                                                                 | $52 -$                             | $75 -$                             |
| 2<br>Coefficient of Thermal<br>Expansion | 90 jum/m-"C                             | 68 um/m-"C.                                           | 80 um/m/c                                 | 60 um/m-"C                         | 95 um/m-"c                                                                         | 57.5 um/m-°C                                          | 69 um/m-"C                                                      | 33.75 um/m-"c                                                          | 30.5 um/m-°C                       | 85 um/m-°C                         |
| B<br>Density                             | $1.04$ g/cm <sup>1</sup>                | $1.24$ g/cm <sup>2</sup>                              | $1.03 - 1.04$ s/cm                        | $1.23 \, \mathrm{sim}^3$           | $1.06 - 1.14$ a/cm                                                                 | $1.3 \, \mathrm{g/cm}^3$                              | $1.2$ g/cm                                                      | $2 - 4$ s/cm <sup>2</sup>                                              | $1.15 - 1.25$ s/cm                 | $1.23$ e/cm                        |
| ø<br>Price (per kg)                      | $5^{10.540}$                            | $510 - 540$                                           | 524.532                                   | $520 - 560$                        | 525.565                                                                            | 30.380                                                | $540 - 75$                                                      | $50 - 120$                                                             | $525 - 555$                        | $$40 - $110$                       |
| 3<br>Printability                        | 8/10                                    | .<br>9/10                                             | a mata sa sa n<br>6/10                    | 9/10                               | R/10                                                                               | .<br>8/10                                             | 6/10                                                            | n a shi n<br>7/10                                                      | .<br>8/10                          | n er finn í<br>5/10                |
| B<br>Extruder Temperature                | $220 - 250 =$                           | $190 - 220$ $-$                                       | $230 - 245 =$                             | $230 - 250$ $\approx$              | $220 - 270$ m                                                                      | $200 - 230 - c$                                       | $260 - 310$ $\degree$                                           | $190 - 220 - c$                                                        | $190 - 220$ $\approx$              | $185 - 200 =$                      |
| ø<br>Bed temperature                     | $95 - 110$ $\tau$                       | $45 - 60 - c$                                         | $100 - 115 =$                             | $75 - 90 - c$                      | $70 - 90 - c$                                                                      | $45 - 60 - c$                                         | $80 - 120-c$                                                    | $45 - 60 - c$                                                          | $45 - 60$ $\tau$                   | $45 - 60 =$                        |
| B<br>Heated Bed                          | Required                                | Optional                                              | Required                                  | Required                           | Required                                                                           | Optional                                              | Required                                                        | Optional                                                               | Optional                           | Required                           |
| P.<br>Recommended Build<br>Surfaces      | Kapton Tape,<br>ABS Slurry              | Painter's<br>Tape, Glue<br>Stick, Glass<br>Plate, PEI | Glass Plate.<br>Glue Stick<br>Kapton Tape | Glue Stick.<br>Painter's Tape      | Glue Stick, PEI                                                                    | Painter's<br>Tape, Glue<br>Stick, Glass<br>Plate, PEI | PEI.<br>Commercial<br>Adhesive, Glue<br>Stick                   | Painter's<br>Tape, Glue<br>Stick PEI                                   | Painter's Tape.<br>Glue Stick, PEI | PEI, Painter's<br>Tape             |
| 2<br>Other Hardware<br>Requirements      | Heated Bed.<br>Enclosure<br>Recommended | Part Cooling<br>Fan                                   | Heated Bed.<br>Enclosure<br>Recommended   | Heated Bed.<br>Part Cooling<br>Fan | Heated Bed.<br><b>Enclosure</b><br>Recommended.<br>May Require All<br>Metal Hotend | Part Cooling<br>Fan                                   | Heated Bed.<br>Enclosure<br>Recommended.<br>All Metal<br>Hotend | Wear<br>Resistant or<br>Stainless Steel<br>Nozzle, Part<br>Cooling Fan | Part Cooling<br>Fan                | Heated Bed.<br>Part Cooling<br>Fan |

*Şekil 6-1 - Filament Özellikleri Tablosu https://www.simplify3d.com/support/materials-guide/propertiestable/?filas=abs,pla,hips,petg,nylon,carbon-fiber-filled,polycarbonate,metal-filled,wood-filled,pva*

Belirli bir nesneyi basmak için doğru türde malzemeyi seçmek, 3D Baskı pazarında düzenli olarak kökten yeni malzemelerin ortaya çıktığını gördüğünden, giderek daha zor hale geliyor. FDM 3D Baskıda, PLA ve ABS tarihsel olarak kullanılan iki ana polimer olmuştur, ancak başlangıçtaki baskınlıkları çoğunlukla tesadüfi olmuştur, bu nedenle FDM'nin geleceğinde diğer polimerlerin önemli bir rol oynaması için herhangi bir büyük engel olmamalıdır.

Artık hem saf polimerler hem de kompozitler gibi yeni ürünlerin daha popüler hale geldiğini görüyoruz. Aşağıdaki çalışmada, bugün piyasada bulunan başlıca saf polimerlere odaklanıyoruz: PLA, ABS, PET, Naylon, TPU (Esnek) ve PC.

![](_page_102_Picture_0.jpeg)

![](_page_102_Picture_2.jpeg)

![](_page_102_Figure_3.jpeg)

*Şekil 6-2 – Materyal özellikleri*

Uygun bilgi donanımı ve doğru malzemeler kullanılarak endüstriyel 3D baskı verimli bir şekilde yapılabilir. 3D baskı endüstrisi büyüdükçe, prototip yapmak için daha fazla malzeme kullanılacak ve farklı 3D yazıcılarla uyumlu olacaktır. Her yeni süreç ve ekipmanda olduğu gibi, dik bir öğrenme eğrisi vardır ve bu, plastikten metal 3D Baskıya geçerken artar.

## *6.14 Kaynakça*

<https://www.sharrettsplating.com/blog/materials-used-3d-printing/>

<https://www.simplify3d.com/support/materials-guide/#all>

<https://www.cmac.com.au/blog/top-10-materials-used-industrial-3d-printing>

<https://www.makerbot.com/stories/design/3d-printing-materials/>

<https://www.hubs.com/knowledge-base/fdm-3d-printing-materials-compared/>

![](_page_103_Picture_0.jpeg)

![](_page_103_Picture_1.jpeg)

# 7 OTOMOT**İ**V TEKNOLOJ**İ**S**İ** E**Ğİ**T**İ**M**İ İ**Ç**İ**N ÖRNEK STL KODLARI

## *7.1 Yağ filtresi temizleme aracı*

![](_page_103_Picture_4.jpeg)

*Şekil 7-1 – Yağ filtresi temizleme aracı*

Bu alet, fazla yağı aletten ve alttan yönlendirmek ve huniden geçirmek için tasarlanmış bir yağ filtresi çıkarma aletidir. Bu, dikey olarak monte edilmiş yağ filtreleri için yararlıdır. Filtreyi çıkarırken, fazla yağ filtrenin kenarından aşağı akar ve elimin her tarafına bulaşır, bu da filtreyi tutmayı ve sökmeyi gerçekten zorlaştırır (özellikle yağ hala sıcaksa). Bu aletin yanında, fazla yağı aletin içinden yönlendiren ve dağınıklığı azaltan kanallar vardır.

Akış kanalları, filtrenin çıkarılması için ekstra tutuş sağlar.

Alttaki huni deliği, filtrenin gerçekten orada sıkışması durumunda 1/2 cırcırlı anahtara uyar. Not: Anahtar tahliye deliğini kapatacağından, filtre gevşetildikten sonra anahtarın çıkarılması gerekir.

Araç aynı zamanda genel bir huni görevi görür. Aletin/huninin ucu, 1 Litre veya 4 Litrelik yağ kabının ağzına güzelce oturur. Bu, eski yağı kaplara geri dökerken aleti/huniyi sabit tutar. Not: Kap ağzının boyutu markalar arasında biraz farklılık gösterdiğinden tüm yağ kaplarına uymayabilir.

![](_page_104_Picture_0.jpeg)

![](_page_104_Picture_1.jpeg)

## 7.1.1 Baskı Ayarları

Yazıcı: Özel yapım "PrintrMatic"

Raftlar: Yok

Destekler: Yok

Çözünürlük: 0.2 - 0.25

Dolum: 75-100%

#### STL dosyaları

oil\_filter\_drain\_V02.STL

oil\_filter\_drain\_6.35mm\_V00.STL

oil\_filter\_drain\_72.5mm\_V00.STL

oil\_filter\_drain\_V01-OLD.STL

# *7.2 İtmeli Pim Klipsi/Kenet Mili*

![](_page_104_Picture_15.jpeg)

*Şekil 7-2 – İtmeli Pim klibi CAD modeli ve baskısı (sağda) ve Kenet Mili CAD modeli ve baskısı (sol)*

![](_page_105_Picture_0.jpeg)

![](_page_105_Picture_2.jpeg)

PETG filamenti ile basılmış itme pimi klipsleri için yedek parça. Onları tek veya belki iki kullanım olarak düşünebiliriz. Klibin tutucu kısmının iki versiyonu vardır. Biri tırnakların teorik olarak daha kolay bükülmesi için yuvalı, diğeri yuvasız. Naylon için kesinlikle slotsuz kullanın.

Bunlar, "İtmeli kenet mili" olarak da bilinen düzgün bağlantı elemanlarıdır. Montajdan önce, pimi ilk "klik" sesine kadar iterek klipsi monte edebilir veya önce tutucuyu deliğe yerleştirebilir, ardından pimi yerleştirip aynı hizada aşağı doğru bastırabilirsiniz.

Bu tutma klipsi 8 mm'lik bir delik için boyutlandırılmıştır ve 5 mm derinliği barındırabilir. Flanş 20 mm'dir. Boyutlandırma/ölçeklendirme ile daha fazla esneklik için 16 mm flanş versiyonu eklenmiştir.

## 7.2.1 Baskı Ayarları

Yazıcı: Prusa i3 MK3 Çözünürlük: 0.2 Dolum: 100% doğrusal

#### STL dosyası

Pin\_for20mmFlange.stl Pin\_for16mmFlange.stl Retainer\_20mmFlange.stl

Retainer\_16mmFlange.stl

![](_page_106_Picture_0.jpeg)

![](_page_106_Picture_1.jpeg)

# *7.3 Bağlantı Noktaları*

![](_page_106_Picture_4.jpeg)

*Şekil 7-3 – Elekrik Bağlantı Noktaları CAD modelleri*

![](_page_106_Picture_6.jpeg)

*Şekil 7-4 - Elektrik Bağlantı Baskıları*

Elektrikli Araba bağlantıları için özellikle 12–24 volt uygulamalar için 1 ila 8 yol vardır.

Tasarım, eski adı AMP olan TYCO'nun (TE Bağlantıları) 250 serisi FASTIN-FASTON konnektörlerine dayanmaktadır.

Onlarca yıldır çoğu otomobilde, kamyonda ve karavanda ve bu güne kadar birçok başka uygulamada kullanılmışlar ve bu amaç için tasarlanmış ilk elektrikli köşe konektörleri arasında yer almışlardır.

Bu konektörler yedek parça olarak uyumlu olacak şekilde tasarlanmıştır, ancak ek olarak 3D baskı için optimize edilmiştir.

İlgili kontaklar, düz prizler 6,3 (¼ inç) ve fişler 6.3 de en yaygın kullanılan kontaklar arasındadır.

![](_page_107_Picture_0.jpeg)

![](_page_107_Picture_1.jpeg)

Kontakların oyuklara montajı biraz zorsa, kablo üzerinde düz bir pense / biraz kıvırma ile yardımcı olabilirsiniz. Kişiler sesli bir tıklama ile kilitlenmelidir.

Bir saatçi tornavidası ile mandallı tırnağı geri bastırarak ve onu boşluktan çekerek boşluktan çıkarılabilirler.

110 volt, 240 Volt ve daha fazlası için 48 volt için uygulama hala mümkündür.

Konnektörde ortam sıcaklıklarına ek olarak çok fazla ısı üretilebileceğinden, kullanılacak malzeme mümkün olduğunca ısıya dayanıklı olmalıdır. Ek olarak PLA, PETG/ ABS NAYLON kullanılmamalıdır.

Baskılı devre kartı için mandallama kollarına sahip 6 ve 8 kutuplu konektör muhafazaları dışında bir destek gerekli değildir. Raftlar da atlanabilir. Katman aralığı 0.2 çalışır, ancak daha azı daha iyidir.

#### 7.3.1 Baskı Ayarları

Yazıcı: Dremel Digilab 3D45 Raftlar: Yok Destek: Yok Çözünürlük: 0,2mm maks. Dolum: 100%

#### STL dosyaları

Female-Housing-1-way.stl

Male-Housing-3-way.stl

Male-Housing-2-way-Typ-1.stl

Male-Housing-8-way-Typ-2.stl

Male-Housing-4-way.stl

Male-Housing-1-way.stl
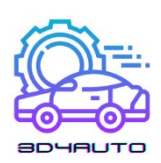

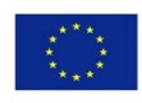

- Female-Housing-2-way-Typ-1.stl
- Female-Housing-3-way.stl
- Male-Housing-2-way-Typ-2.stl
- Male-Housing-6-way-Typ2.stl
- Male-Housing-8-way-Typ-1.stl
- Female-Housing-4-way.stl
- Female-Housing-2-way-Typ-2.stl
- Female-Housing-6-way.stl
- Male-Housing-6-way-Typ-1.stl
- Female-Housing-8-way.stl

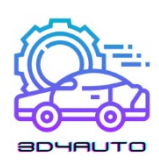

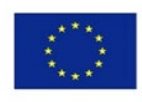

# *7.4 Lastik Oluğu Ölçümü*

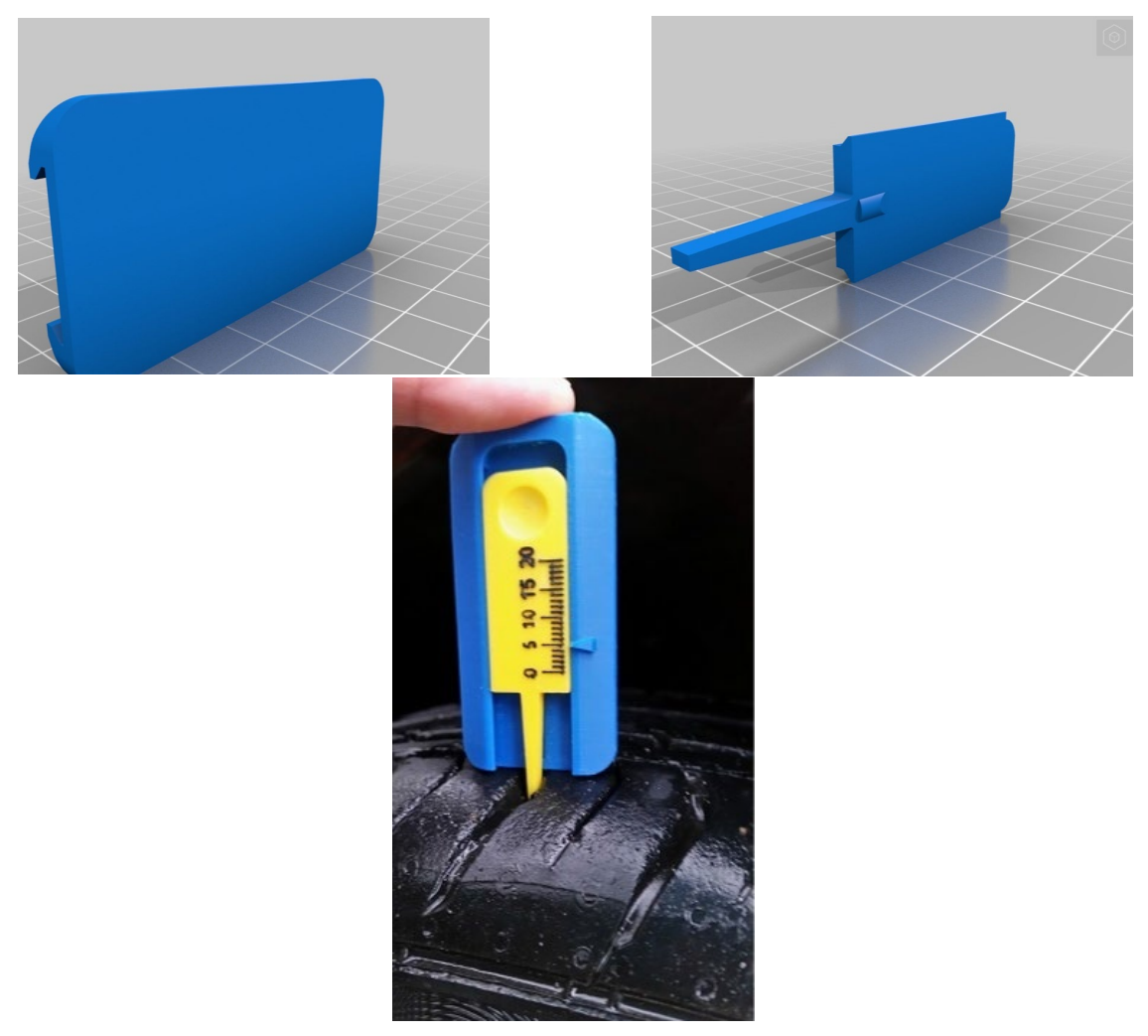

*Figure 7-5 – Measuring tire groove CAD models and print*

## 7.4.1 Baskı Ayarları

Yazıcı: Zortrax M200

Raftlar: Evet

Destekler: Evet

Çözünürlük: 0,09 mm

Dolum: 100%

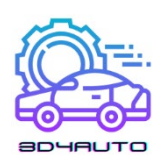

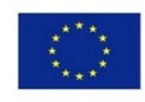

#### STL dosyaları (download)

Based.STL

Measured.STL

### *7.5 Röle tutucu*

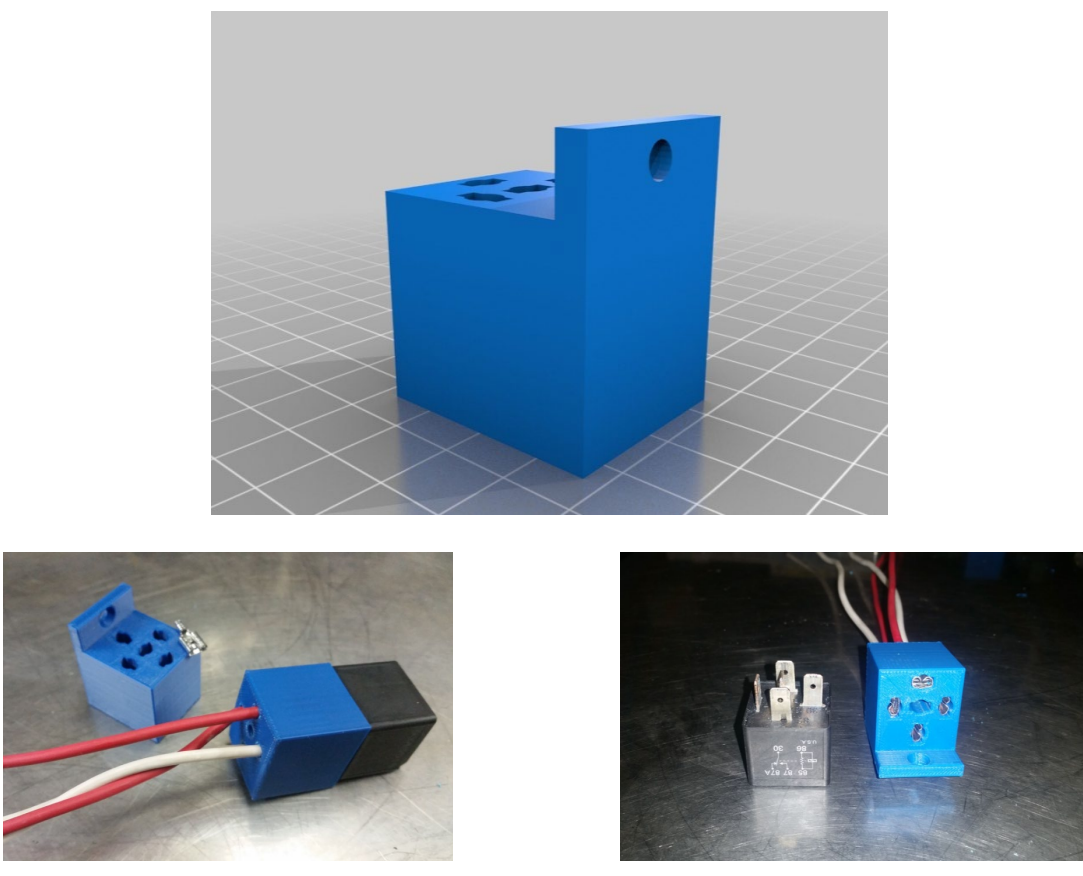

*Şekil 7-6 – Röle tutucu CAD modeli ve baskıları*

5 veya 4 pinli standart otomotiv rölesi için röle ve soket donanımı. standart çıplak dişi bıçak terminalleri, kablolara kıvrılabilir ve bloktan üstten itilebilir. Röle üzerindeki bıçağın kolayca oturmasını sağlamak için bıçaklar, bir kez basıldığında hafif bir ince ayar gerektirebilir. İlk başta sızdırmazlığını sağlamak zor olabilir, ancak bloğa uyum sağladığında, klemensler blokta kaldığında kolayca takıp çıkaracaktır. Dahil edilen tasarım, onu herhangi bir şeye takmak için kullanılabilecek bir montaj braketine sahiptir. İsterseniz dosyayı düzenleyin ve özel bir geçiş kutusu yapın.

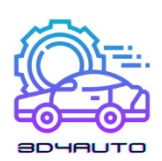

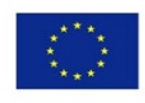

### 7.5.1 Baskı Ayarları

Yazıcı: PowerSpec 3D Pro

Destekler: Yok

Çözünürlük: 0,09 mm

Dolum: 8 to 20%

#### STL dosyaları (download)

RelaySocketCR.stl

## *7.6 Klips kaldırma aracı*

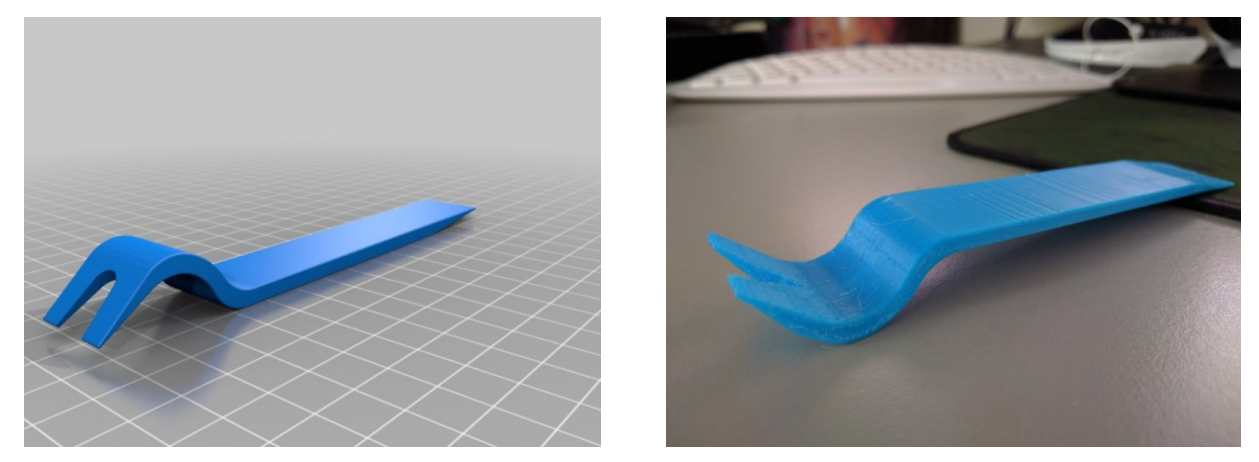

*Şekil 7-7 – Kırpma kaldırma aracı CAD modeli ve baskısı*

Araba kapısı klipsi paneli gözetleme ve temizleme aracı. Alet 4 mm kalınlığında, 20 mm yüksekliğinde ve yaklaşık 145 mm uzunluğundadır. Klips çatal açıklığı en dar yeri 6,5 mm ve en geniş yeri yaklaşık 9 mm'dir.

### 7.6.1 Baskı Ayarları

Yazıcı: Geetech

Destekler: Evet

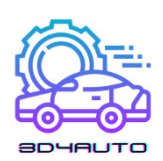

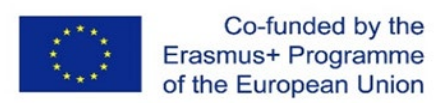

Dolum: 99%

#### STL dosyaları

BUM\_CAR\_TOOLS\_6001\_upholstery\_fork\_and\_pry.STL

BUM\_CAR\_TOOLS\_6001\_upholstery\_ fork\_and\_pry\_-\_smaller\_file\_size.STL

### *7.7 Konnektör aracı*

Hızlı basılabilir 12V birleşim aracı araba tutacağı.

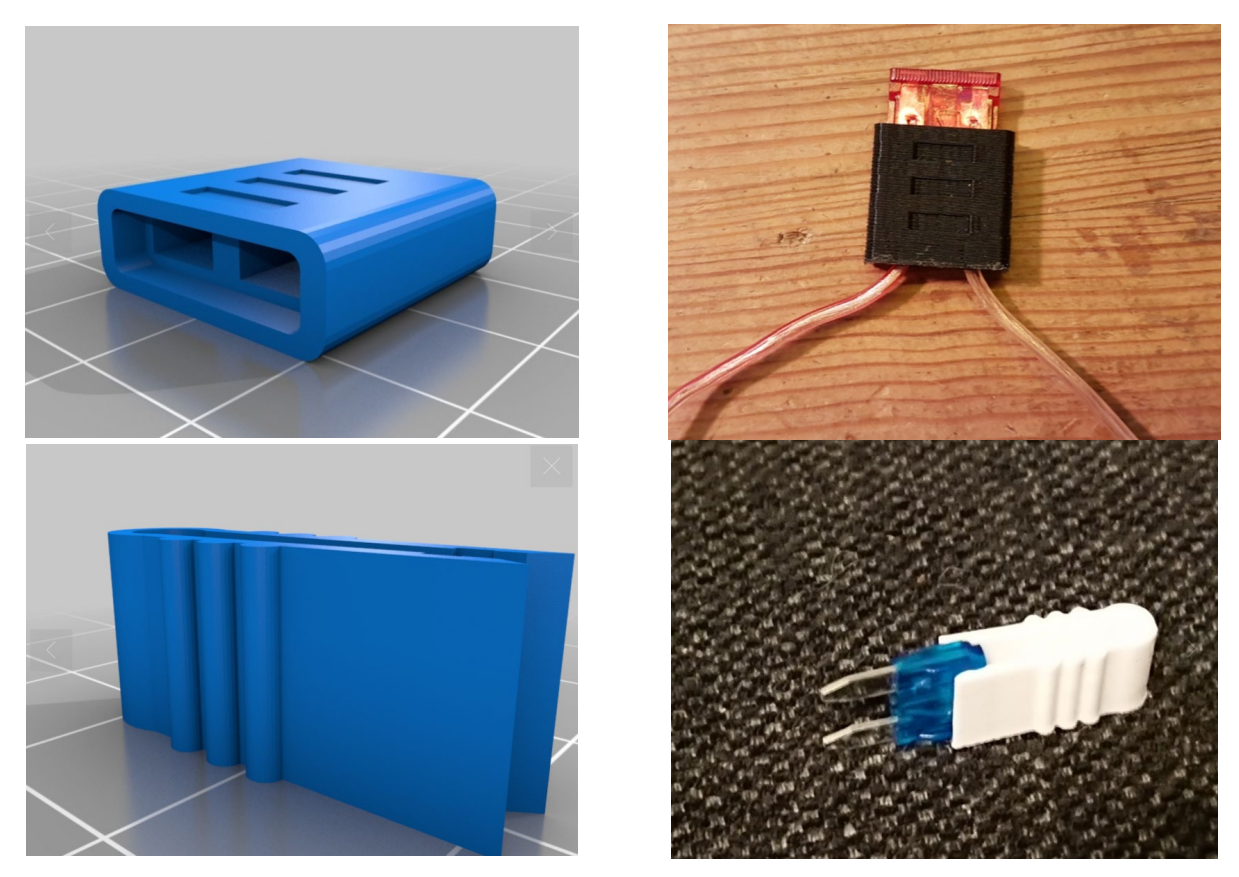

*Şekil 7-8 – Birleşim araçları: solda CAD modeli, sağda basılmış hali*

#### 7.7.1 Baskı Ayarları

Yazıcı: Anet A8

Raftlar: Evet

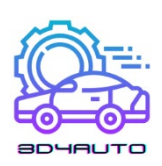

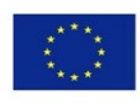

Destekler: Yok

Çözünürlük: 0,20 mm

Dolum: 30%

#### STL dosyaları

single\_fuse\_holder.stl

MiniFuse.stl

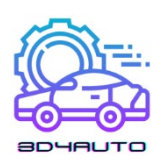

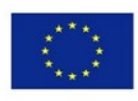

## *7.8 Dişli kutusu*

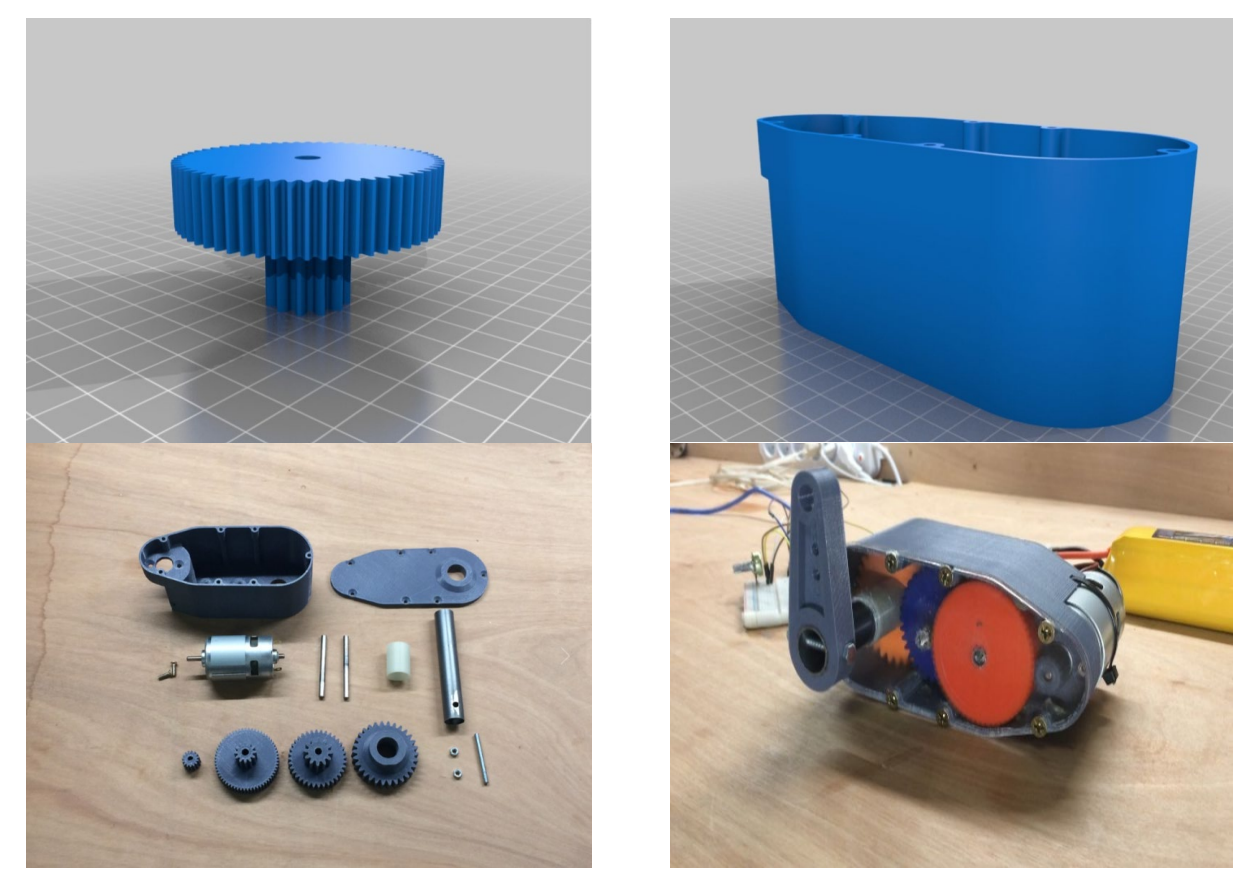

*Şekil 7-9 – Dişli kutusu CAD modeli ve basılı hali*

Bu servo/dişli küçültme, çoğunlukla 3D baskılı parçalar kullanır. Servo, bir Arduino mega 2560 tarafından kontrol edilen bir BTS7960B motor sürücüsü tarafından tahrik edilen 775 36V 9000rpm fırçalı bir DC motor kullanır. Servonun durma torku yaklaşık 55kg/cm, yani yaklaşık 5.39 Nm'dir. 6s LIPO pil (yaklaşık 22-24V) kullanıldığında tepe akımı yaklaşık 18 amperdir. azaltma oranı 1:30'dur.

#### 7.8.1 Kullanılan parçaları:

- 1 × 775 Motor DC 12V-36V 3500-9000RPM Motor geniş torklu yüksek güç motoru
- 1 × Arduino nano V3
- 1 × L298N motor sürücü
- 1 × ısı kablosu

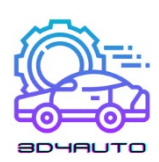

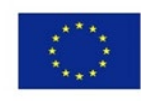

- $2 \times$  paslanmaz metal şaft  $2 \times M5$  kemer ve somun 1 × 20mm çelik boru
- 2 × vida 15mm uzunluğunda
- 5 × vida 35mm uzunluğunda

#### 7.8.2 Baskı Ayarları

Yazıcı: Anet E12

Destekler: Evet

Çözünürlük: 0,20 mm

Dolum: 35%

#### STL dosyaları

33mm\_spacer\_V1.stl

servo\_arm\_V1.stl

Lid\_V2.stl

Spur\_Gear\_15\_teeth\_motor\_V1.stl

Spur\_Gear\_30\_teeth\_output\_shaft\_V1.stl

Spur\_Gear\_60-12\_teeth\_V1.stl

Spur\_Gear\_36-12\_teeth\_V1.stl

775\_servo\_lid.dxf

Case\_V3.stl

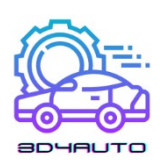

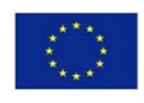

## *7.9 Araba Diferiyansiyeli*

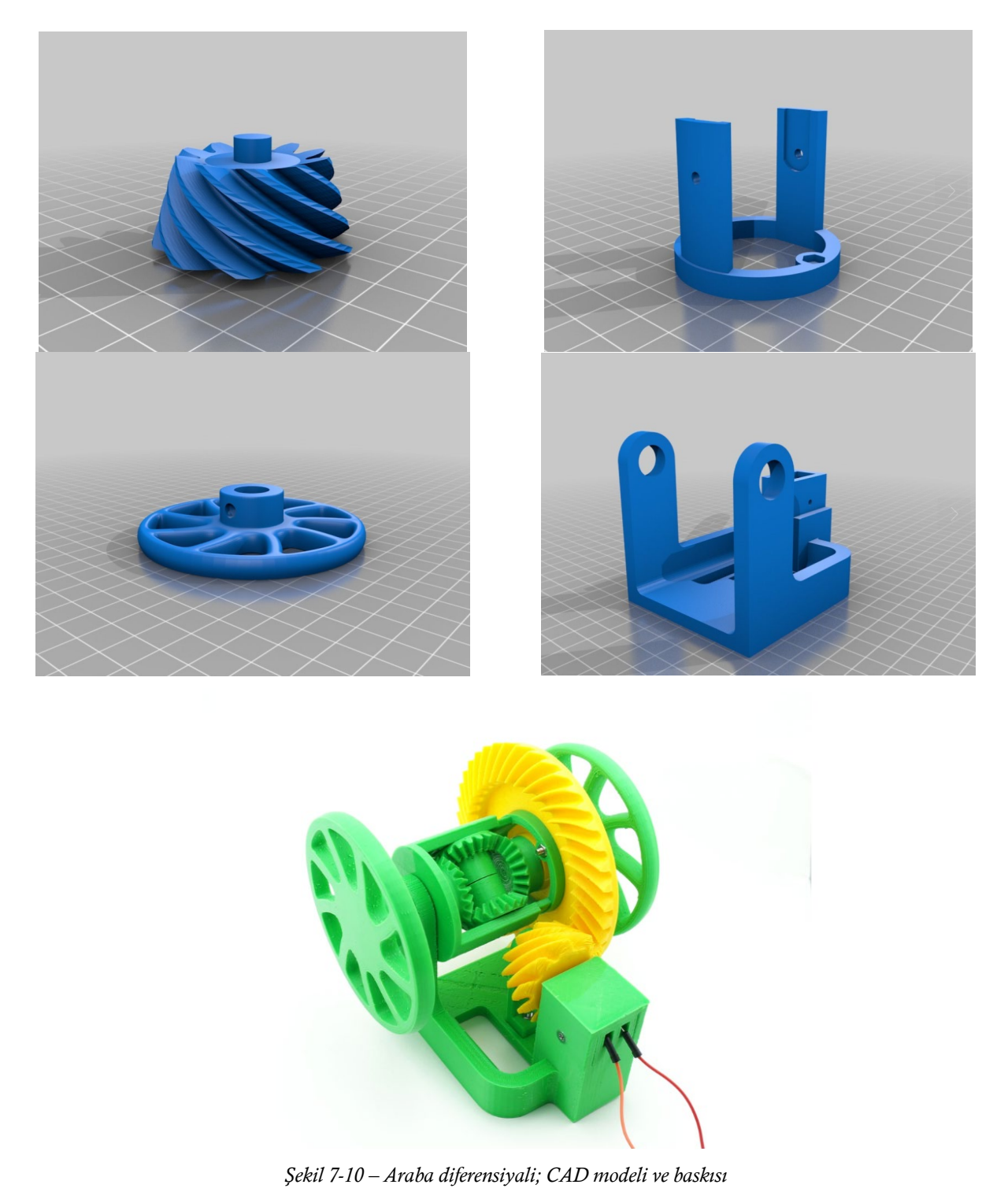

Otomotiv diferansiyeli her otomobilin sahip olduğu bir şeydir: Bu dahiyane mekanizma, tahrik milinden 90°'de tahrik tekerleklerine güç iletir ve bir dönüş sırasında olduğu gibi sürüş koşulları gerektirdiğinde farklı hızlarda dönmelerine izin verir.

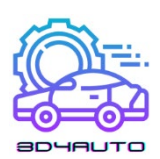

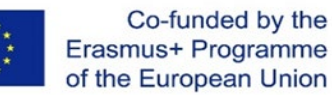

Bu, açık diferansiyel olarak bilinen en temel otomotiv diferansiyel türünün motorlu bir modelidir. Çoğu 3D yazdırılabilir diferansiyel modelin aksine, bu model, konik değil hipoid pinyon/halka dişli çifti ile donatılmıştır.

Model, hız düşürücü ile donatılmış bir 6V elektrik motoru tarafından desteklenmektedir. Bir tutucudaki dört adet AA pil gibi harici bir güç kaynağı veya kabloları soyulmuş eski bir 6V telefon şarj cihazı gerektirir.

Daha fazla bilgi ve baskı detayları için lütfen <http://www.otvinta.com/download09.html> adresini ziyaret ediniz.

Pinyonun, halka dişli ile düzgün bir şekilde geçmesini sağlamak için yeterli desteğe ihtiyacı vardır. Simplify3D kullanıyoruz ve tüm dişleri kaplamak için manuel olarak destek eklemek zorunda kaldık, ancak bunun dışında başka hiçbir parçanın varsayılan miktarın ötesinde desteğe ihtiyacı yoktur.

2 tekerlek, 2 yan dişli, 2 örümcek dişli ve diğer tüm parçalardan 1 tanesini yazdırınız.

#### 7.9.1 Baskı Ayarları

Yazıcı: MakerGear M2 Raftlar: Yok

Destekler: Evet

Çözünürlük: 0,20 mm

Dolum: 35%

#### STL dosyaları

diff spider shaft.stl diff\_leftshaft.stl diff\_carrier.stl diff\_carrier\_cover.stl

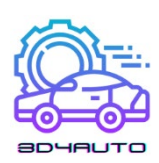

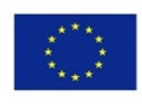

diff\_stand.stl

diff\_rightshaft.stl

diff arm.stl

diff\_pinion.stl

diff\_motor\_cover.stl

diff side.stl

diff\_spider.stl

diff\_ring.stl

diff\_wheel.stl

## *7.10 Kaynaklar:*

<https://www.thingiverse.com/thing:1135889> <https://www.thingiverse.com/thing:3490414> <https://www.thingiverse.com/thing:5174925> <https://www.thingiverse.com/thing:2317645> <https://www.thingiverse.com/thing:1977671> <https://www.thingiverse.com/thing:1748810> <https://www.thingiverse.com/thing:3095801> <https://www.thingiverse.com/thing:4205535> <https://www.thingiverse.com/thing:3292860>

<https://www.thingiverse.com/thing:2116304>

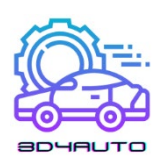

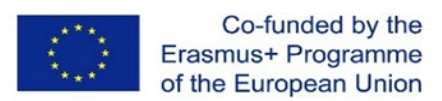

# 8 DE**Ğ**ERLEND**İ**RME TESTLER**İ**

## *8.1 Ünite 1 Değerlendirme Testi*

- 1) Stereolitografi genel olarak aşağıdakilerden hangisi olarak bilinir?
	- a. 3D baskı
	- b. 2D baskı
	- c. Kalıp üretim teknolojisi
	- d. Model üretim teknolojisi
- 2) Rapid Prototipleme Teknolojisinin patentine ilk başvuru yapan kişi kimdir?
	- a. Dr. Hideo Kodama
	- b. Charles Hull
	- c. Scott Crump
	- d. Lis Crump
- 3) 3D yazıcıların kitlesel artışı hangi tarihte başlamıştır?
	- a. 2015
	- b. 2009
	- c. 1989
	- d. 2011
- 4) FFF (FDM) aşağıdakilerden hangisi için kullanılır?
	- a. Plastik nikel kablo erimediği yerlerde
	- b. Çelik kablo eridiği yerlerde
	- c. Plastik kablo eridiği yerlerde
	- d. Bakır kablo eridiği yerlerde
- 5) FDM (FFF) tekolojisi patentinin süresi ne zaman dolmuştur?

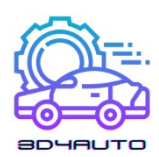

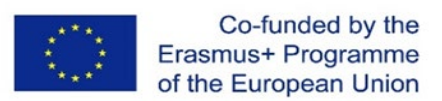

- a. 2009
- b. 2000
- c. 2010
- d. 1999
- 6) 3D yazıcı kullanılarak gövdesi üretilen araba olan Urbee'yi üreten şirket aşağıdakilerden hangisidir?
	- a. Volkswagen
	- b. Chrysler
	- c. KOR Ecologic
	- d. Mercedes
- 7) Hangi yılda araba üreticileri HP Metal Jet 3D yazıcıları üretim süreçlerine dahil etmişlerdir?
	- a. 1995
	- b. 2020
	- c. 2000
	- d. 2018
- 8) Bir araba ortalama kaç parçadan oluşur?
	- a. 6,000-8,000 parça
	- b. 1,000-3,000 parça
	- c. 3,000-4,000 parça
	- d. 2,000-3,000 parça
- 9) DARWIN yazıcı hangi özelliğe sahiptir?
	- a. Kendi kendini tekrar üretme
	- b. Kendi ayarlarını ayarlayabilme
- 10) MakerBot Academy'nin içeriği aşağıdakilerden hangisidir?

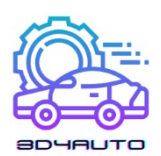

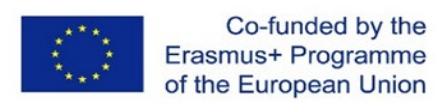

- a. Almanya'da yer alan okullara 3D yazıcılar üzerine eğitim sağlamak.
- b. ABD'de bulunan okullara 3D yazıcılar üzerine eğitim sağlamak.
- c. Polonya'da bulunan okullara 3D yazıcılar üzerine eğitim sağlamak.
- d. Slovakya'da bulunan okullara 3D yazıcılar üzerine profesyonel eğitim sağlamak.

## *8.2 Ünite 2 Değerlendirme Testi*

- 1) Ekstrüderin, filamentin ısıtılarak ekstrüzyon işlemine hazır hale getirilmesini sağlayan kısmına ne ad verilir?
	- a. Soğuk uç
	- b. Yazıcı plakası
	- c. Termistor
	- d. Sıcak uç
- 2) Aşağıda verilen filamentlerden hangisi biyolojik olarak parçalanabilir ve diğerlerine göre nispeten daha düşük bir erime noktasına sahiptir?
	- a. Naylon
	- b. ABS
	- c. PLA
	- d. TPE
- 3) 3D yazıcıların farklı bölümlerindeki sıcaklığı ölçmek için aşağıda verilen 3D yazıcıların hangi kısımları kullanılır?
	- a. Soğuk uç
	- b. Sıcak uç
	- c. Termistor
	- d. Nozül
- 4) Aşağıda verilen 3D yazıcının hangi kısmı elektrik akımını ısıya dönüştürmekten sorumludur?
	- a. Isıtıcı Kartuş
	- b. Filament
	- c. Termistor

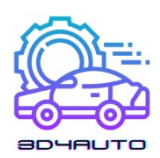

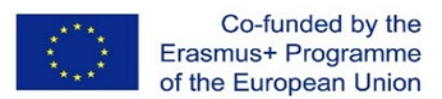

- d. Güç kaynağı
- 5) Filamentin son ekstrüzyonundan aşağıda verilen 3D yazıcıların hangi kısmı sorumludur?
	- a. Termistor
	- b. Anakart
	- c. Nozül
	- d. Dişliler
- 6) Yazıcı ucunun 3 boyutlu hareketini sağlayan sistemin adı nedir?
	- a. Güç kaynağı
	- b. X, Y, ve Z düzlemleri
	- c. PLA
	- d. Isıtıcı kartuş
- 7) Aşağıda verilen bir 3D yazıcının hangi bölümü üretim sürecini kontrol eder ve diğer parçalardan ilgili verileri toplar?
	- a. Nozül
	- b. Iısıtıcı Kartuş
	- c. Güç kaynağı
	- d. Anakartlar
- 8) Genellikle 12V veya 24V olarak gelen 3D yazıcının enerji birimi aşağıda verilenlerden hangisidir?
	- a. Nozül
	- b. Termistor
	- c. Güç kaynağı
	- d. Step Motor
- 9) Aşağıda verilen parçalardan hangisi, kullanıcıların yazdırma sürecini görüntülemesine, 3D yazıcıyı kontrol etmesine, bekleme modunu etkinleştirmesine ve diğer işlevleri gerçekleştirmesine olanak tanır?
	- a. Step motor

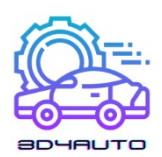

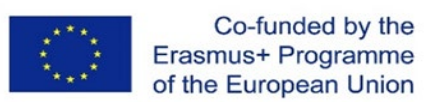

- b. Iısıtıcı kartuş
- c. Sıcak uç
- d. Kullanıcı arayüzü
- 10) Aşağıda verilen seçeneklerden hangisi step sürücülerin işlevlerinden biridir?
	- a. Step motorların hareketlerini kontrol etmek
	- b. Filament ekstrüzyonu
	- c. 3D yazıcının bilgilerini ekranda göstermek
	- d. Nozüldeki sıcaklığı ölçmek

## *8.3 Ünite 3 Değerlendirme Testi*

- 1) Bu ünite aşağıdaki konulardan hangisini kapsamaktadır?
	- a. 3D yazıcıların montajı
	- b. Baskı süreci
	- c. Objelerin sanal ortamda tasarımı
	- d. 3D objelerin dosya transferleri
- 2) 3. Ünitenin sonunda öğrencilerden ne beklenmektedir?
	- a. 3D tasarımda ana komutları biliyor olmak
	- b. Bir objenin resmini çizebilmek
	- c. Bazı el çizim tekniklerini bilmek ve uygulamak
	- d. Bir objenin fonksiyonlarını anlamak ve listeleyebilmek
- 3) 3D çizim aşağıdakilerden hangisi ile ilgilidir?
	- a. 3D obje basımı
	- b. Bir objenin şeklinin uzunluğu, genişliği ve derinliğini bilerek çizmek
	- c. Çeşitli filamentleri bilmek
	- d. Yukarıdakilerden hiçbiri
- 4) Günümüzde aşağıdaki alanların hangisinde 3D çizimi görebiliriz?
	- a. İnşaat yapımı

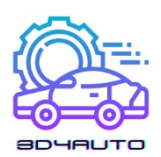

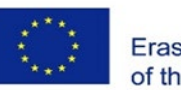

- b. Mimari
- c. Grafik Tasarım
- d. Yukarıdakilerin hepsi
- 5) OnShape ne tür bir yazılımdır?
	- a. Gerçek zamanlı bilgi yönetimi yazılımı
	- b. Profesyonel CAD yazılımı (SaaS).
	- c. En bilindik 3D şekil ve obje database'i
	- d. Metin işlemcisi
- 6) OnShape üzerinde 3D şekil çizimi tamamlandıktan sonraaşağıdakilerden mümkündür?
	- a. STL dosyasına aktarım
	- b. GCode dosyasına aktarım
	- c. Her iki formata da aktarım
	- d. Yukarıdakilerden hiçbiri
- 7) 3D çizimde aşağıdakilerden hangisi ile başlamak önerilir?
	- a. Bir elementi ekstrüde etmek ve sonrasında şekillendirmek
	- b. 3D tasarımı gerçekleştirip sonrasında 2D detayları eklemek
	- c. 2D taslağı tüm detayları ile hazırlamak ve sonrasında ekstrüde etmek
	- d. Bir dörtgen çizmek
- 8) Bir STL dosyasının ana içeriği aşağıdakilerden hangisidir?
	- a. Bilgiyi 3D yazıcıya transfer etmek
	- b. Bilgiyi Ultimaker Cura'dan getirmek
	- c. Bilgiyi OnShape programına transfer etmek
	- d. Kullanıcı tasarım bilgilerini dilimleme yazılımına transfer etmek
- 9) The Ultimaker Cura programı aşağıdakilerden hangisidir?
	- a. Dilimleme programı
	- b. Dosya çeviri programı

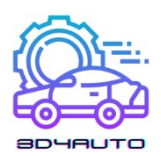

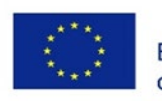

- c. Profesyonel 3D tasarım yazılımı
- d. Profesyonel ve popüler bir baskı programı
- 10) Dilimleme işleminden sonra ne yapılması gerekir?
	- a. STL dosyasının indirilmesi ve 3D yazıcıya gönderimi
	- b. GCode dosyasının indirilmesi ve baskı yazılımına gönderimi
	- c. GCode dosyasının indirilmesi ve 3D yazıcıya gönderilmesi
	- d. STL dosyasının indirilmesi ve baskı yazılımına gönderilmesi

## *8.4 Ünite 4 Değerlendirme Testi*

- 1) Dilimleme işlemi nedir?
	- a. CAD modelini katmanlara ayıran dilimleme işlemi
	- b. CAD modelini piramit şekline ayıran dilimleme işlemi
	- c. STL dosya türünü oluşturan dilimleme işlemi
	- d. Mozikleme üreten bir dilimleme süreci
- 2) Mozikleme süreci nedir?
	- a. Mozaikleme, yuvarlak yamalarla CAD modelinin 3D şeklinin yakınlaştırma sürecidir
	- b. Mozaikleme, düzlemsel üçgen yamalar ile CAD modelinin 3D şeklinin yakınlaştırma sürecidir
	- c. Mozaikleme, dikdörtgen yamalarla CAD modelinin 3D şeklinin yakınlaştırma işlemidir
	- d. Mozaikleme, altıgen yamalar ile CAD modelinin 3D şeklinin bir yakınlaştırma sürecidir
- 3) Katman parametrelerini hesaplama yöntemi aşağıdakilerden hangisidir?
	- a. Bir teknisyen tüm katman parametrelerini hesaplar
	- b. Bir mühendis tüm katman parametrelerini hesaplar
	- c. Bir dilimleme tekniği algoritması tüm katman parametrelerini hesaplar
	- d. Bir şirketin sahibi tüm katman parametrelerini hesaplar

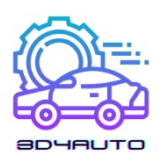

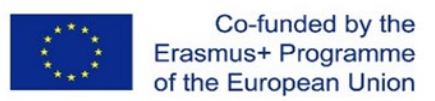

- 4) Bir dilimleme tekniğinin algoritmasının input bilgileri aşağıdakilerden hangisidir?
	- a. CAD model bilgileri algoritmaların input bilgileridir
	- b. Çizimden gelen parça bilgileri algoritmalar için input bilgileridir
	- c. CAD modeli CAM bilgileri algoritmalar için input bilgileridir
	- d. Mozikleşme sonrası CAD model bilgileri algoritmalar için input bilgileridir
- 5) Uniform dilimleme işlemi aşağıdakilerden hangisini ayırmakta kullanılır?
	- a. Uniform dilimleme işlemi, CAD modelini tek tip kalınlık katmanlarına ayırır.
	- b. Uniform dilimleme işlemi, CAD modelini iki parçaya ayırır.
	- c. Uniform dilimleme işlemi, CAD modelini çeşitli kalınlıktaki katmanlara ayırır.
	- d. Uniform dilimleme işlemi, CAD modelini birkaç dikey parçaya ayırır.
- 6) Her katmanın dışarı çıkarılan profili nasıl oluşur?
	- a. Üçgen kenarların kesişen noktaları ile kesme düzlemi arasında oluşan her doğrunun birleştirilmesiyle
	- b. Kesim düzlemini kesen her üçgen kenarın birleştirilmesiyle
	- c. Kesim düzlemi ile kesişmeyen her üçgen kenarın birleştirilmesiyle.
	- d. Kesme düzlemini kesen üçgenlerin en yüksek Z tepe noktasının birleştirilmesiyle oluşturulan her doğrunun birleştirilmesiyle
- 7) Merdiven basamağı etkisinin oluşmasının sebebi nedir?
	- a. Merdiven basamağı efekti, her dilimde çeşitli kontur oluşması nedeniyle oluşur
	- b. CAD modelinin orijinal şekli nedeniyle merdiven basamağı efekti oluşur
	- c. 3D yazıcı performansı nedeniyle merdiven basamağı efekti oluşur
	- d. 3D modelin yanlış konumu nedeniyle merdiven basamağı efekti oluşur
- 8) Hangi çelişkili konular dilimleme prosedürlerinin sayısının gelişmesine yol açmıştır?
	- a. İnşa süresinde azalma ve daha iyi yüzey kalitesi
	- b. CAD modelinin orijinal şekli ve mozaikli CAD modeli
	- c. Kartezyen koordinat sistemi ve Kutupsal koordinat sistemi
	- d. Metal malzemeler ve plastik malzemeler

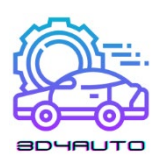

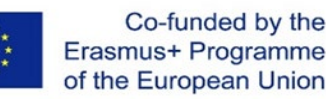

- 9) Uyarlanabilir dilimleme kavramı nedir?
	- a. Uyarlanabilir dilimleme kavramı, tepe yüksekliği toleransıdır
	- b. Uyarlanabilir dilimleme kavramı, mozaiklenmiş CAD modelini mevcut maksimum ve minimum kalınlık arasındaki çeşitli dilim kalınlıklarına göre dilimlemektir
	- c. Uyarlanabilir dilimleme kavramı izotropik fiziksel özelliktir
	- d. Uyarlanabilir dilimleme kavramı, basılı parçanın daha iyi görülmesidir
- 10) Doğrudan dilimleme nedir?
	- a. Doğrudan CAD yazılımından dilim verileri oluşturma
	- b. Merdiven basamağı etkisinden kaçınmak için CAD modelini dilimleme
	- c. Orijinal CAD model şeklini dilimleme
	- d. Parçanın dilimler halinde üretilmesi

### *8.5 Ünite 5 Değerlendirme Testi*

- 1) Aşağıdakilerden hangisi stereolitografide reçinenin katılaşmasını sağlar?
	- a. Isı
	- b. Ateş
	- c. Lazer
	- d. Yüksek ısı dayanıklılığı
- 2) FDM yazıcılarla ilgili olarak, baskı kafasının hareketi, hangi yönde hareket eden bir çizici tarafından yönlendirilir?
	- a. Sadece X aksı boyunca hareket
	- b. Sadece Y aksında hareket
	- c. Tüm yönlerde hareket (x, y, z)
	- d. x-y Kartezyen düzleminde
- 3) FDM baskılı nesne pürüzlü (nispeten) yüzey bitirme gösterir; En göze çarpan kabuklardan biri, şekillendirmenin başlangıcında meydana gelir. Bu etki nasıl adlandırılır?

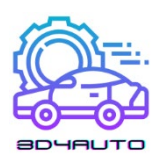

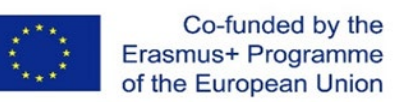

- a. Ortak çizgi
- b. Interlok
- c. Serpinti
- d. Bu etki FDM baskı sürecinde farkedilir değildir
- 4) FDM baskı işlemi en çok yönlü baskı teknolojilerinde biri olsa da en önemli dezavantajlardan biri genel ve yüzey baskı kalitesidir. Bu dezavantajın en önemli sebebi:
	- a. Ekstrüzyon genişliğinden daha ince yapılar üretmek mümkün değildir.
	- b. Materyal kalitesi
	- c. Baskı sıcaklığı
	- d. Plaka hareketi
- 5) Lazer Sinterleme işlemi için hangisi doğrudur?
	- a. Basılan parçalar için destek sistemi gerektirir
	- b. Basılan parçalar için destek sistemi gerektirmez
	- c. Her şekilde destek sistemi üretir
	- d. Sadece oyuntulu parçalar için destek sistemi üretir
- 6) Stereolitografi katmanların katılaşmasını aşağıdakilerden hangisi ile gerçekleştirir?
	- a. Pikseller
	- b. Vokseller
	- c. Galvo noktaları
	- d. Sıcak noktalar
- 7) Stereolitografi işlemlerinde işlem sonrası süreçlerden birisi aşağıdakilernden hangisidir?
	- a. UV kür sonrası faz
	- b. Isıtma
	- c. UV yıkama fazı
	- d. Termal yüzey bitirimi

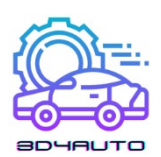

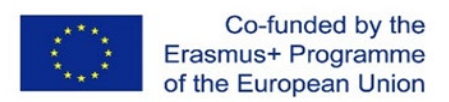

- 8) Plastik toz bazlı lazer siterleme işlemlerinde, ilk işlem sonrası eylem aşağıdakilerden hangisidir?
	- a. Öğütme
	- b. Bileşenin solvent ile yıkanması
	- c. Bileşenin çıkarılması ve basınçlı havaya maruz bıraklıması veya fırçalanması
	- d. Bileşenin su ile durulanması
- 9) Stereolitografide tekrar eden içi boş bileşenleri yazdırmak için ne yapmak gerekir?
	- a. Model, çapraz bağlı olmayan monomerin sızabileceği açıklıklara sahip olmalıdır
	- b. Model çift dışbükey yüzeylere sahip olmamalıdır
	- c. Model düzlemsel olmalıdır
	- d. Stereolitografi ile içi boş model basılamaz
- 10) Lazer sinterleme işlemi ile oluşturulan bileşenler nasıl olur?
	- a. Parlak ve yoğun
	- b. Yoğun
	- c. Gözenekli
	- d. Kademeli

### *8.6 Ünite 6 Değerlendirme Testi*

- 1) Aşağıdaki 3D basım materyallerinden hangisi en çevre dostu materyal olarak bilinir?
	- a. PVA
	- b. Metal
	- c. Naylon
	- d. PLA
- 2) Hangi 3D basım materyali en yüksek dayanıklılığa sahiptir?
	- a. ABS
	- b. PC
	- c. Ahşap
	- d. PETG

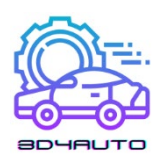

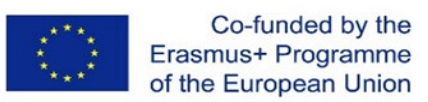

- 3) Hangi 3D basım materyali ısıya karşı dayanıklı değildir?
	- a. ABS
	- b. HIPS
	- c. Naylon
	- d. PVA
- 4) 3D basım materyallerinden hangisi DMLS işlemi ile kullanır?
	- a. PC
	- b. Karbon fiber
	- c. Metal
	- d. Grafit
- 5) Plastiği nasıl daha güçlü hale getirebiliriz?
	- a. Isıtılmış baskı yatağı kullanarak
	- b. Karbonfiber malzemeyi üst kaplama olarak kullanarak
	- c. Termoform işlemi kullanarak
	- d. Suya daldırarak
- 6) Geliştirmek istediğiniz cisim daha fazla detaylandırmaya ihtiyaç duyuyorsa hangi materyali kullanmak en iyi sonucu verir?
	- a. PLA
	- b. HIPS
	- c. ABS
	- d. Naylon
	- 7) Hangi 3D basım materyali resimdeki materyal ile bağlantılıdır?

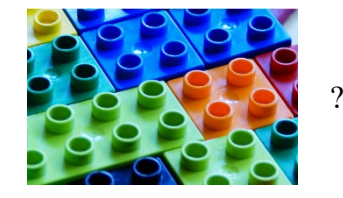

- a. ABS
- b. PVA
- c. PC

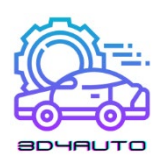

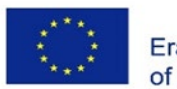

- d. HIPS
- 8) Hangi 3D baskı materyali genellikle kompozittir?
	- a. Plastik
	- b. Metal
	- c. Ahşap
	- d. Grafit
- 9) 3D baskıda hangi materyal en sık olarak kullanılan materyaldir?
	- a. Plastik
	- b. Metal
	- c. HIPS
	- d. Naylon
- 10) Hangi materyalin kullanımı ile üreticiler elektromekanik parçaların montajında gerekli adımları minimize ederler?
	- a. İletken karbomorf
	- b. Grafen
	- c. Paslanmaz çelik
	- d. Titanyum

## *8.7 Ünite 7 Değerlendirme Testi*

- 1) STL formatı hangisini belirler?
	- a. Objenin 3 boyuttaki dokusu
	- b. Objenin 3 boyuttaki rengi
	- c. Objenin 3 boyuttaki ebatları
	- d. Objenin 3 boyuttakı yüzey geometresi

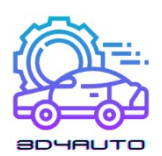

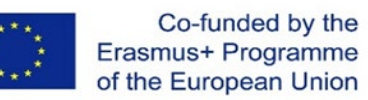

- 2) STL aşağıdakilerin hangisinin numerik sunumudur?
	- a. Her biri üç köşesinin bilinen bir konumuna sahip olan bir üçgen mozaiği
	- b. Her biri dört kenar köşesinin bilinen bir konumuna sahip olan bir küp mozaiği
	- c. Her biri kendi dörtnalının bilinen bir konumuna sahip olan bir küre mozaiği
	- d. Her biri dört kenarının bilinen bir konumuna sahip olan bir tetrahedra mozaiği
- 3) Çarpma, 3D baskıda yaygın bir sorundur; ilk erimiş plastik tabakası çok hızlı soğuduğunda ve modelin köşelerinin yukarı doğru bükülmesine neden olarak büzülmeye başladığında meydana gelir. Aşağıdaki seçeneklerden hangisi bu sorunun olası bir çözümü değildir?
	- a. Isıtılmış baskı yatağı kullanmak
	- b. Baskı plakasındaki ilk katmanın yapışkanlığını arttırmak
	- c. Isıtılmış baskı yatağı kullanmak
	- d. İnşa edilmiş plaka seviyesinin iyi kalibre edildiğinden emin olmak
- 4) Aşağıdakilerden hangisi baskı sıcaklığının çok az olduğunun bir göstergesidir?
	- a. PLA'de basılmış parçaların parlak yüzeye sahip olması
	- b. Zayıf katman yapışması
	- c. Nozül durgun halde iken yoğun döküntü olması
	- d. Kuru filamentli de ekstrüde edilmiş ipliklerde kabarcıklar veya bulanıklık.
- 5) Aşağıdakilerden hangisi STL dosyasının tamirinde kullanılan yazılımdır?
	- a. Paint 3D
	- b. Blender
	- c. Netflix
	- d. Cura
- 6) STL yazılımı kullanımı aşağıdakilerden hangisini içerir?
	- a. Nesneye ve yazıcıya göre tüm baskı parametrelerinin tanımı
	- b. 3D modelin daha geniş tanımı
	- c. Basılacak olan objenin rengini belirleme

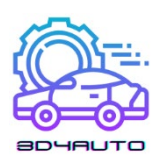

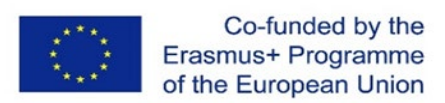

- d. Basılacak olan objenin geometrik şeklini belirleme
- 7) Birden fazla parça yazdırmanız gerektiğinde neyi kontrol etmeniz gerekir?
	- a. Ekstrüder sıcaklığı
	- b. Plaka sıcaklığı
	- c. Filament rengi
	- d. Parçaların ilgili boyutları
- 8) Baskı hızını arttırarak ne elde edersiniz?
	- a. Bitirilmiş üründe daha yüksek kalite
	- b. Bitirilmiş üründe düşük kalite
	- c. Yüksek katman yüksekliği
	- d. Alçak katman yüksekliği
- 9) Tüm operasyon ayarları tamamlandığında üretilmiş G-Code dosyası neyi temsil eder?
	- a. Sadece ekstrüder sıcaklığını ayarlamak için gerekli yönergeler
	- b. Sadece katmanların depolanması için gerekli yönergeler
	- c. Yazıcının ayarlanması ve katmanların birikimi için gerekli tüm yönergeler
	- d. Yazıcı hata testini gerçekleştirmek için gerekli tek bir yöntem
- 10) Basılacak olan objenin hangi özelliği CURA yazılımı tarafından belirlenemez?
	- a. Katman yüksekliği
	- b. Kabuk kalınlığı
	- c. Renk
	- d. Dolum yoğunluğu